DIPLOMADO DE PROFUNDIZACION CISCO PRUEBA DE HABILIDADES PRACTICAS CCNP

# BEDER ALFONZO ZULETA HERRERA

# UNIVERSIDAD NACIONAL ABIERTA Y A DISTANCIA - UNAD ESCUELA DE CIENCIAS BASICAS, TECNOLOGIA E INGENIERIA - ECBTI INGENIERIA ELECTRONICA CARTAGENA 2023

DIPLOMADO DE PROFUNDIZACION CISCO PRUEBA DE HABILIDADES PRACTICAS CCNP

BEDER ALFONZO ZULETA HERRERA

Diplomado de opción de grado presentado para optar el título de INGENIERO ELECTRONICO

> DIRECTOR: JUAN ESTEBAN TAPIAS BAENA

UNIVERSIDAD NACIONAL ABIERTA Y A DISTANCIA - UNAD ESCUELA DE CIENCIAS BASICAS, TECNOLOGIA E INGENIERIA - ECBTI INGENIERIA ELECTRONICA CARTAGENA 2023

Nota de Aceptación

<u> 1989 - Johann Barbara, martxa al</u>

Firma del presidente del Jurado

Firma del Jurado

Firma del Jurado

Cartagena 4 de mayo de 2023

## AGRADECIMIENTO

<span id="page-3-0"></span>El desarrollo de este trabajo de grado tiene un significado especial por el esfuerzo personal y el compromiso adquirido para optar por el título de Ingeniero electrónico. Sin embargo, no hubiese sido posible sin la orientación y colaboración de:

JUAN ESTEBAN TAPIAS BAENA, Ingeniero Electrónico, director del Diplomado de profundización Cisco CCNP, quien permitió el desarrollo de este.

DIOS todo poderoso, A JESUCRISTO mi señor y salvador, A su ESPIRITU SANTO por prestarme la vida y llevarme hasta este momento de mi formación profesional,

GERARDO GRANADOS ACUÑA, Ingeniero Electrónico, docente y tutor del área, por su dedicación, esfuerzo y apoyo para lograr un trabajo impecable.

HELBER ALEXANDER VERGARA VARGAS, Ingeniero Electrónico, por su esfuerzo enseñanza y conocimientos, por la orientación profesional y su dedicación en el semillero de investigación.

UNIVERSIDAD NACIONAL ABIERTA Y A DISTANCIA, por el apoyo en la formación que estamos recibiendo que nos cualifica cada vez más para asumir los retos de la institución con un alto grado de reconocimiento local y nacional.

# CONTENIDO

<span id="page-4-0"></span>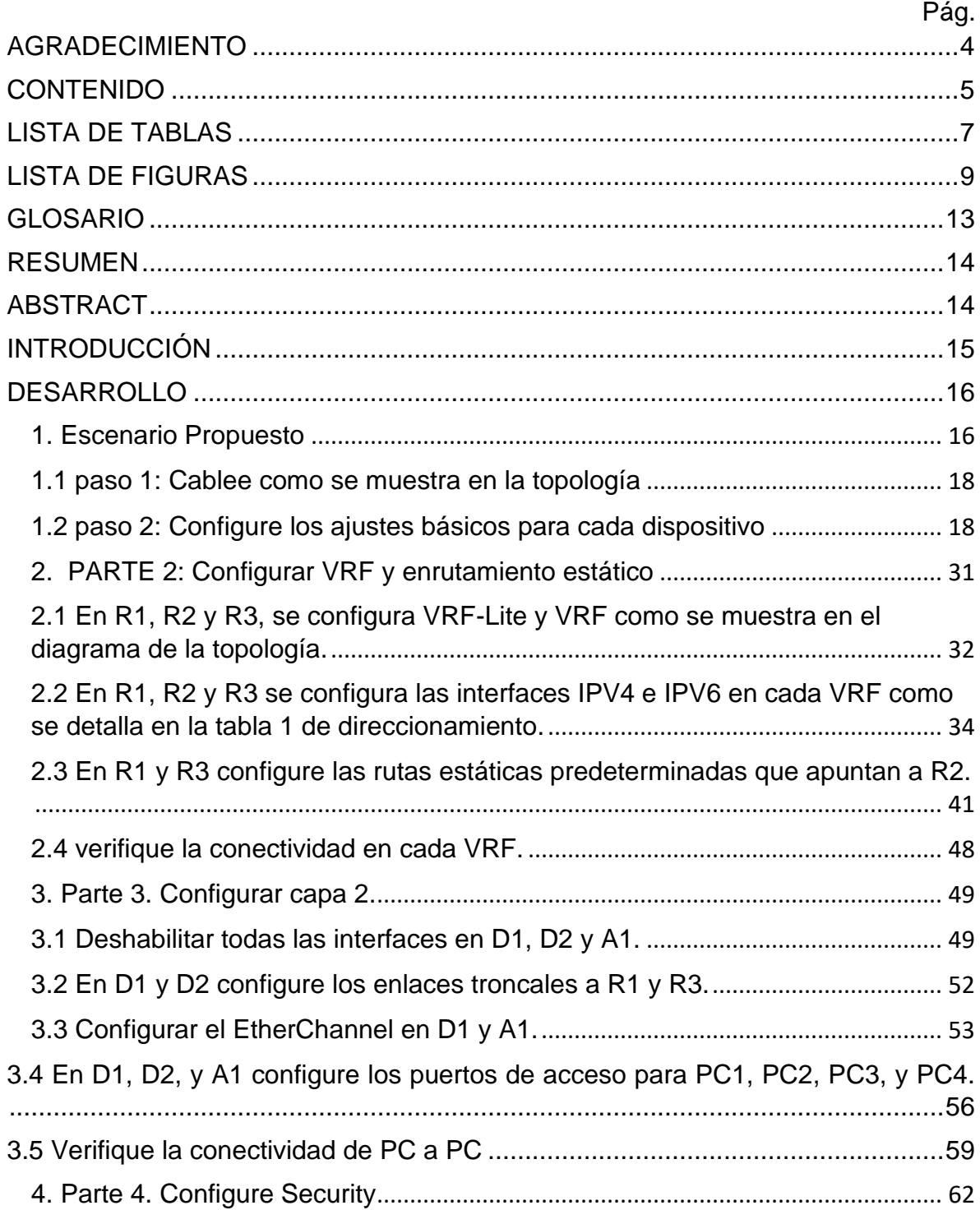

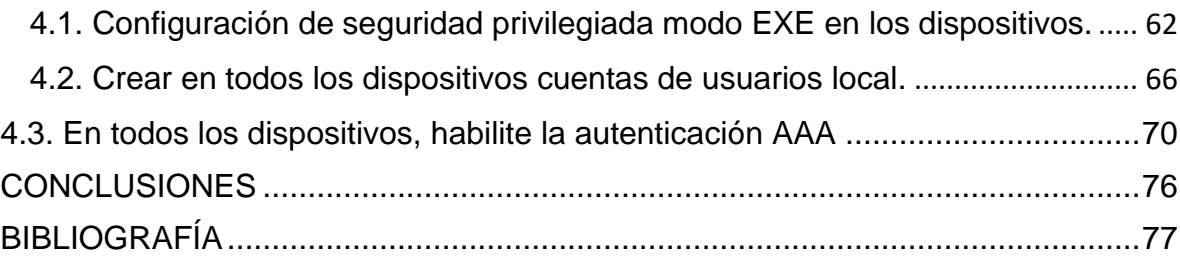

# LISTA DE TABLAS

<span id="page-6-0"></span>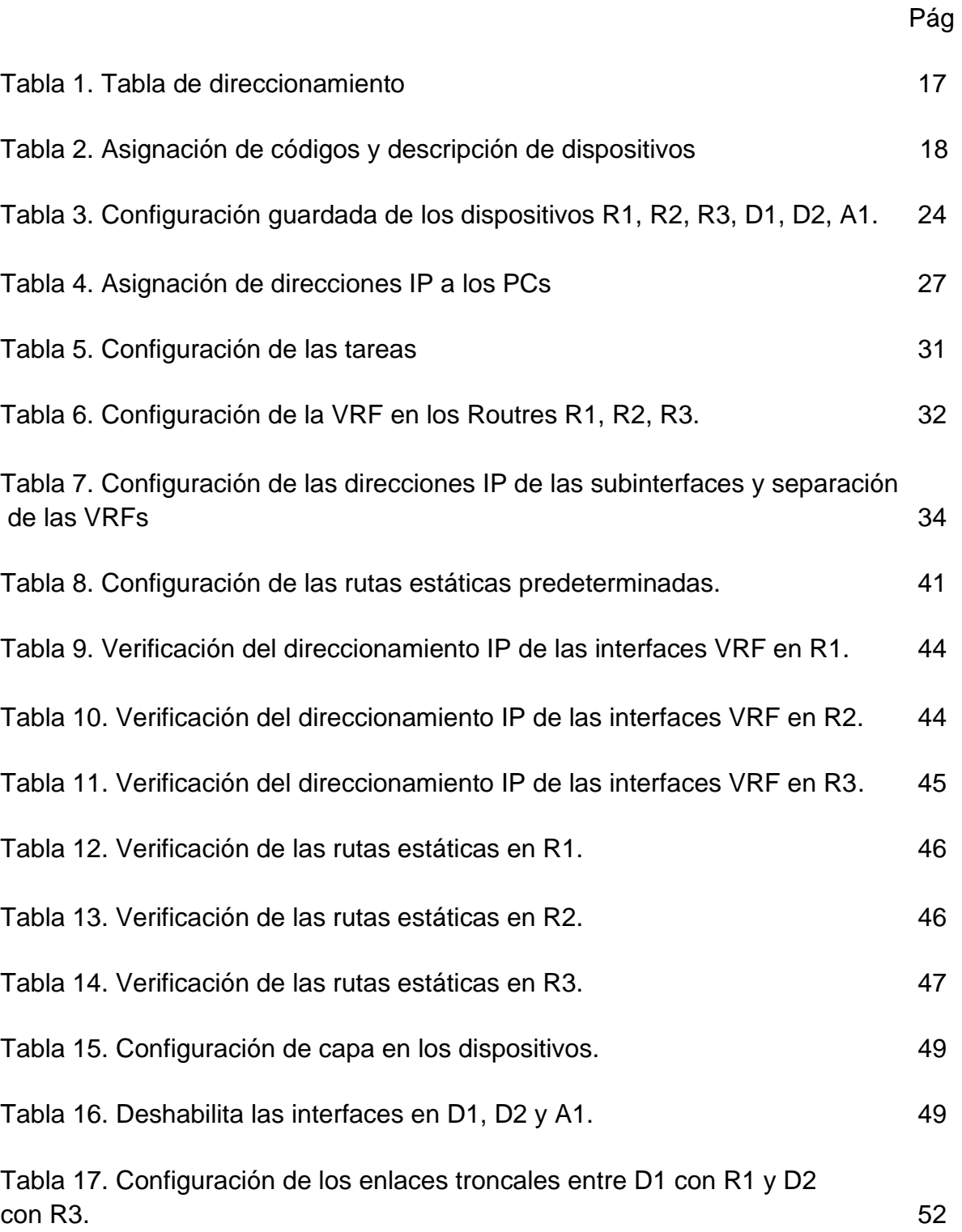

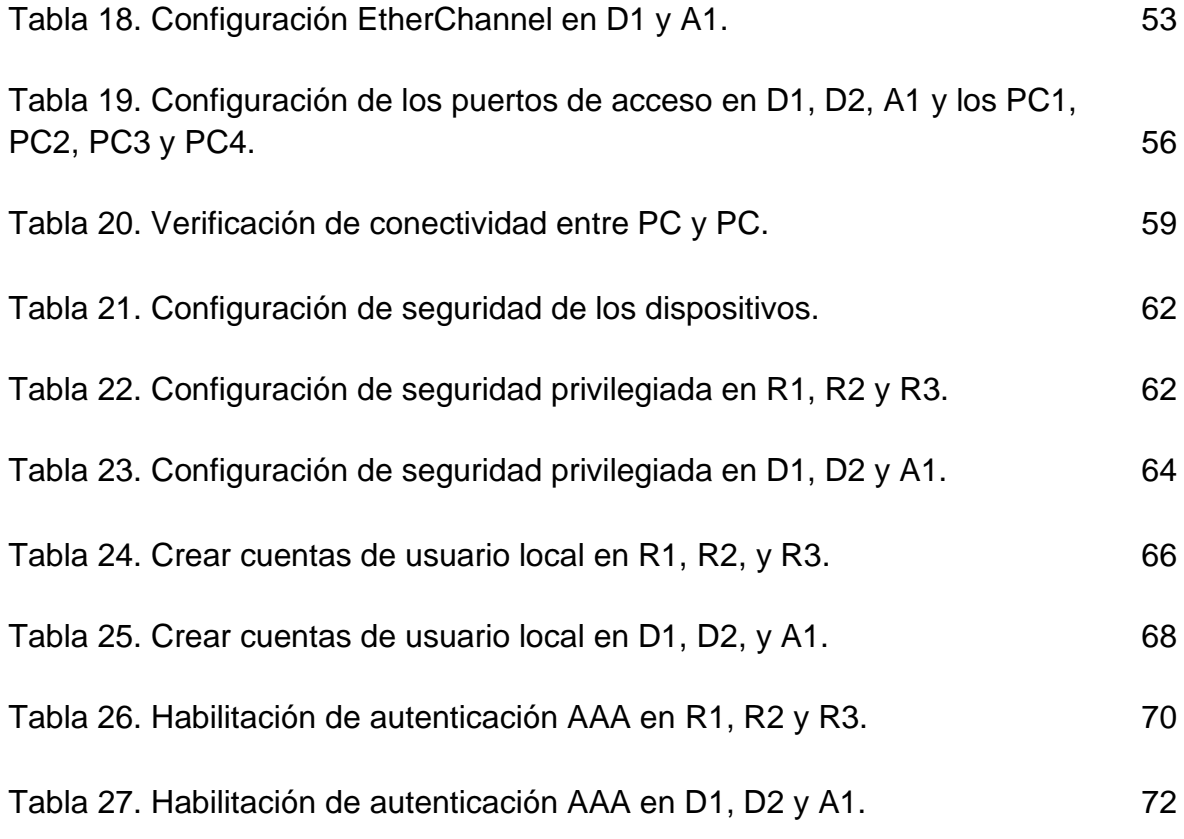

# LISTA DE FIGURAS

Pág

<span id="page-8-0"></span>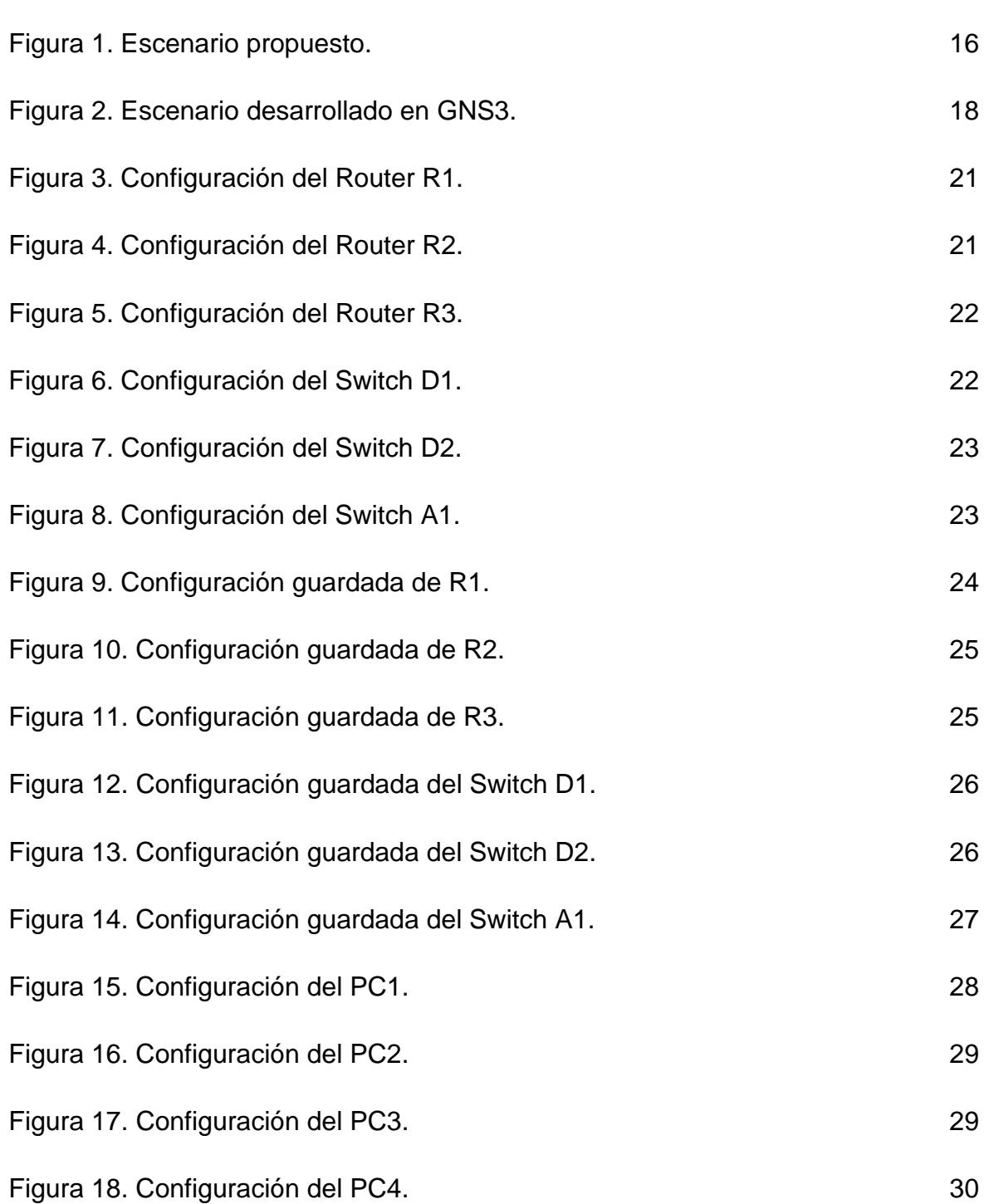

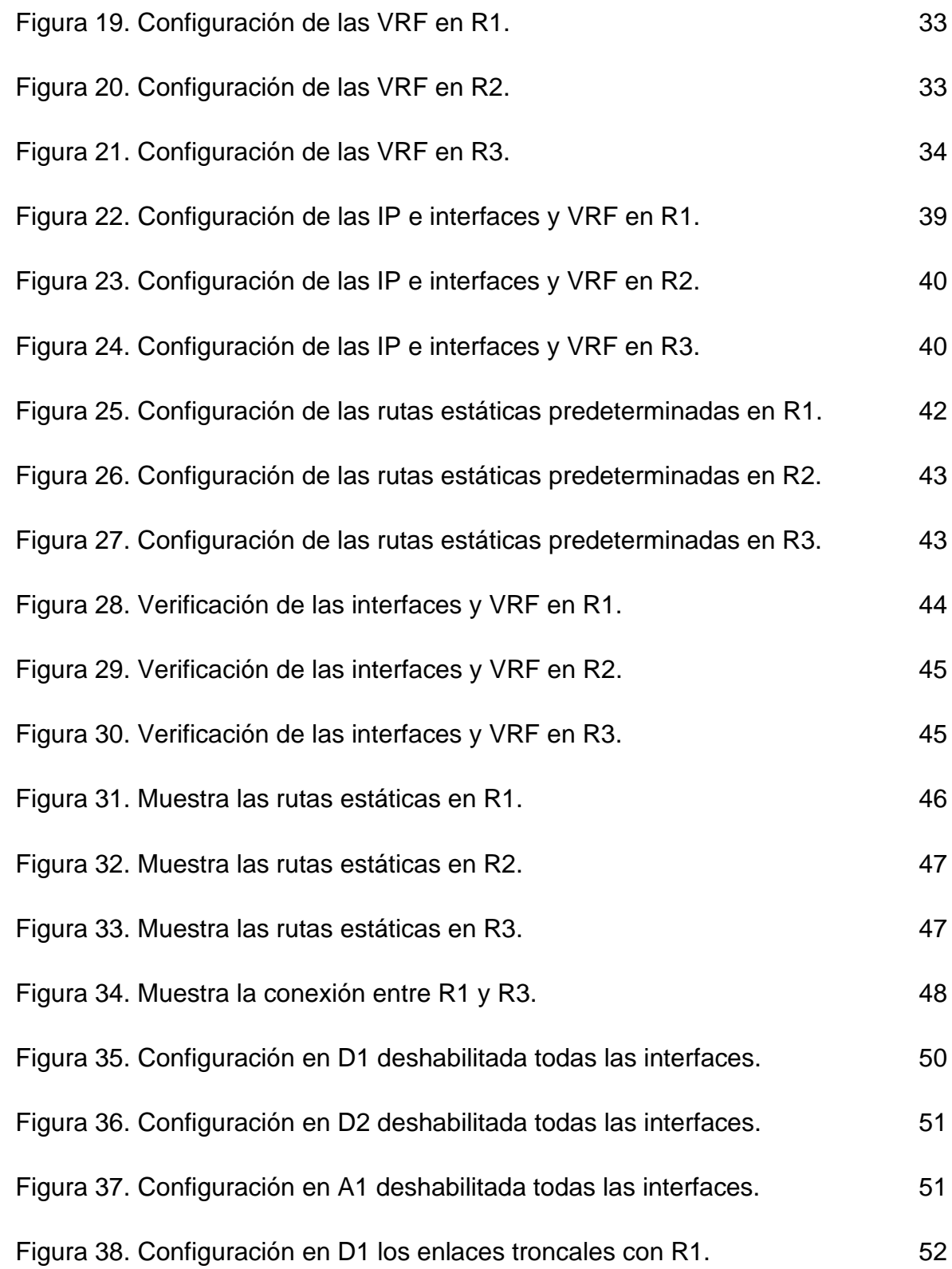

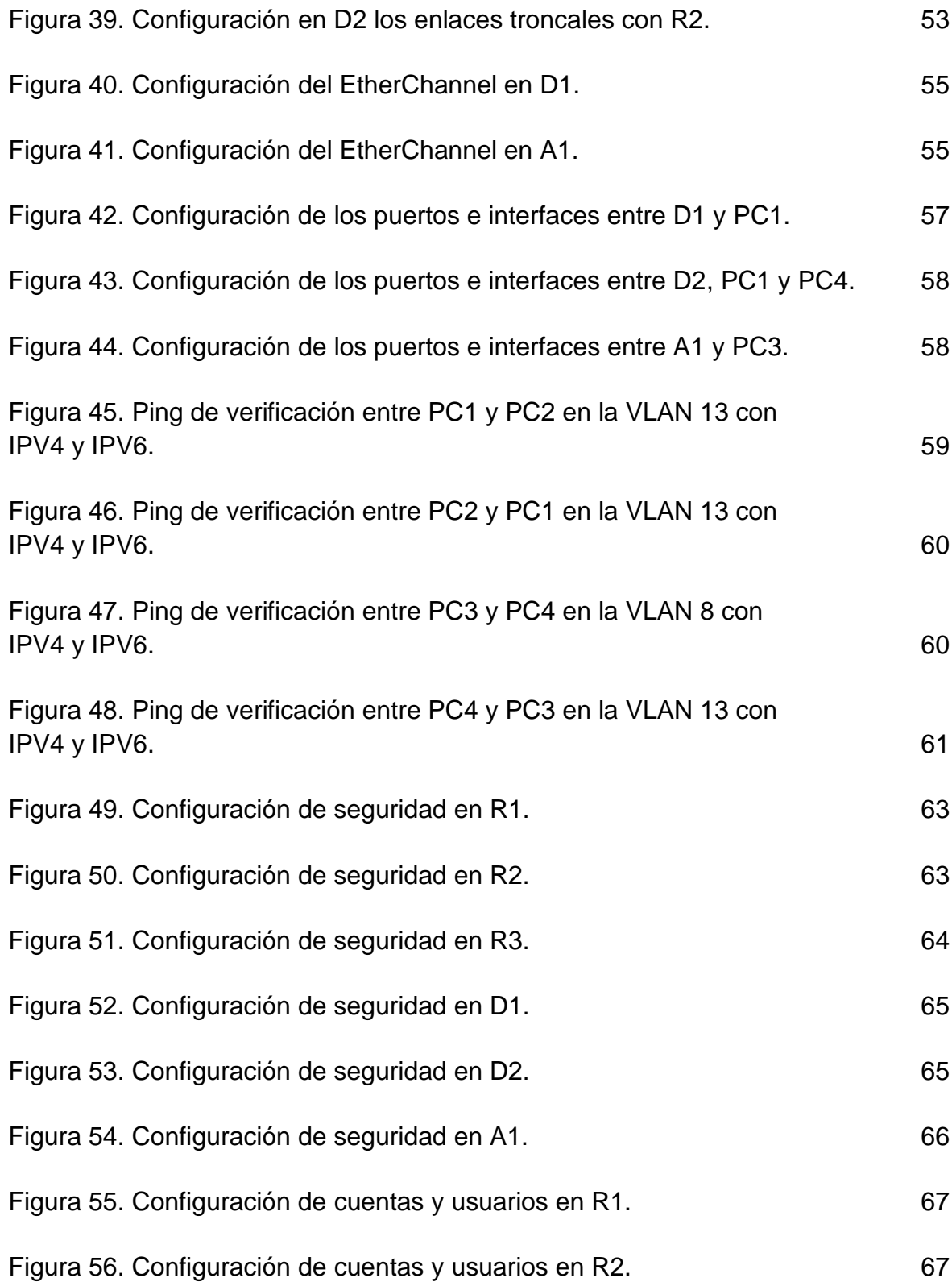

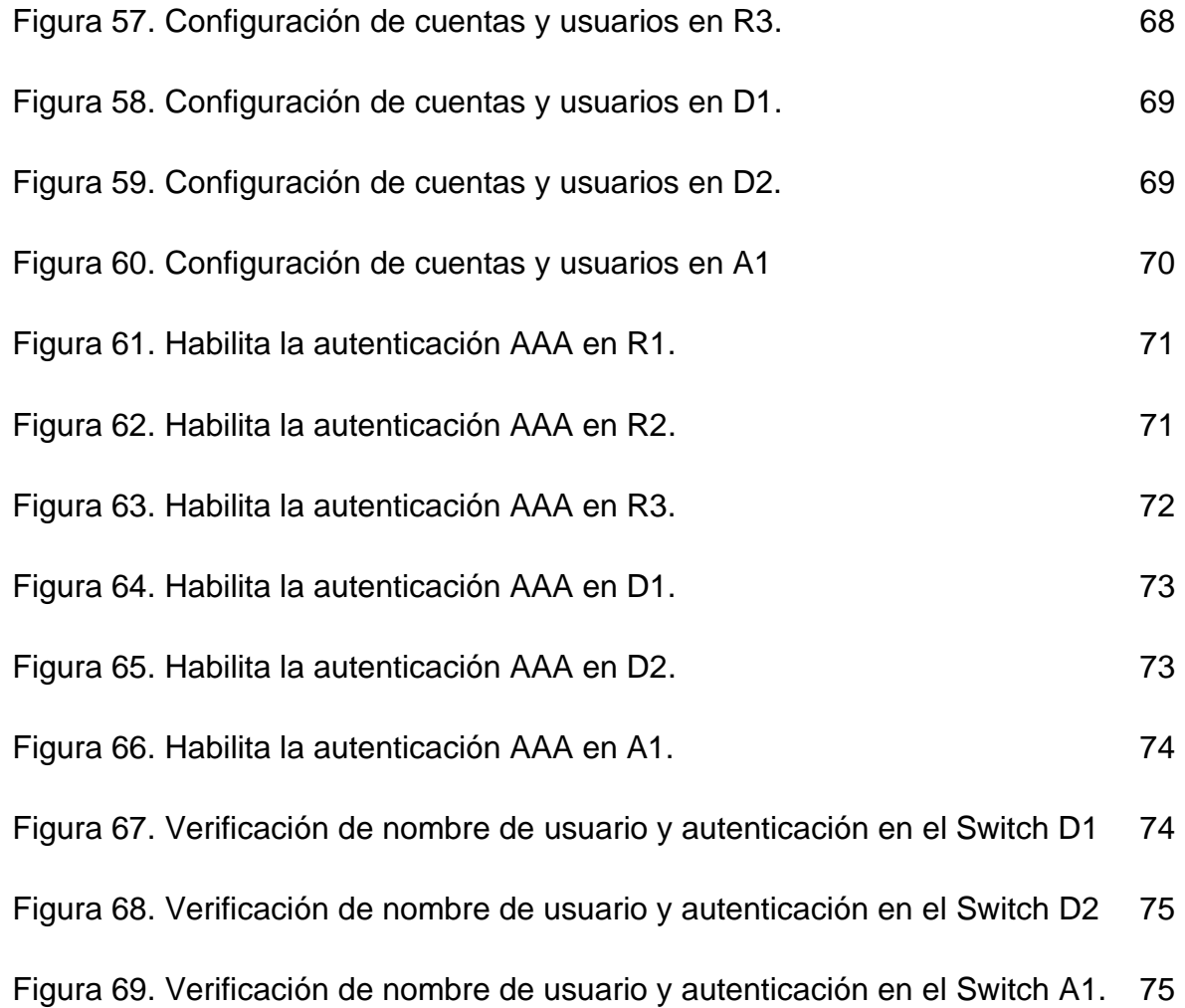

## GLOSARIO

<span id="page-12-0"></span>GNS3: simulador grafico de red, que permites simular redes de la misma manera que se hace en la realidad.

INTERFACE: es la conexión entre dos dispositivos o sistemas diferentes.

Instancia: consiste en la ejecución de varias máquinas virtuales en un solo equipo.

LAN: es la abreviatura en ingles de (Local Área Network), red de área local encargada de la interconexión de los dispositivos involucrados en ella tal como Switch, Pcs, Router. Etas redes pueden ser domesticas o empresariales.

PUERTO: es la interfaz que tiene la facultad de enviar o recibir datos.

VLAN: es una red de área local virtual la cual agrupa un numero dispositivos que tienen la necesidad de comunicarse entre sí.

VRF: (Virtual Routing and Forwarding) tecnología que permite a un Router crear tablas de enrutamiento de manera simultánea.

#### RESUMEN

<span id="page-13-0"></span>En el presente trabajo se plantea un escenario por medio de un prototipo de red jerárquica convergente, establecida de manera diferencial por medio de Usuarios Especiales para ciertos PC de la red, estableciendo una VLAN 13 de manera particular para esos usuarios y Usuarios Generales para otros PC de la red, estableciendo una VLAN 8.

Para el desarrollo de la actividad se implementará la topología de red en un emulador llamado GNS3, apoyado con la herramienta Virtual Box, la red está constituida por 3 Router, 3 Switch y 4 PC

Establecida la red se configuran en los Routers con la VRF, VLAN según el tipo de usuario, se crean rutas estáticas, encapsulamientos, rutas troncales, puertos de acceso entre switch y router al igual que en los PC, por último, restringir el acceso utilizando la seguridad en la red.

Los resultados deben evidenciarse en cada uno de los apartes del desarrollo obteniendo finalmente cumplir las expectativas planteadas en el problema.

<span id="page-13-1"></span>Palabras Clave: CISCO, CCNP, Conmutación, Enrutamiento, Redes, Electrónica

# ABSTRACT

In the present work, a scenario is proposed by means of a convergent hierarchical network prototype, established in a differential way by means of Special Users for certain PCs in the network, prposing a VLAN 13 in a particular way for those users and General Users for other PCs of the network, providing a VLAN 8.

For the development of the activy, the network topology will be implemented in an emulator called GNS3, supported by the Virtual Box tool, the network consists of 3 Routers, 3 Switches and 4 Pcs.

Once methe network is established, they are configured in the Routers with the VRF, VLAN according tot he type of users, static router, encapsulations, trumk routers, access ports between switch and router are created as in the PCs, finally, retrict access using network security.

The results must be evidenced in each of the sections of the development, finally achieving the expectations set out in the problem.

Keywords: CISCO, CCNP, Routing, Switching, Networking, Electronics.

# INTRODUCCIÓN

<span id="page-14-0"></span>La tecnología avanza de manera acelerada y el mundo evoluciona al ritmo de ella tratando de facilitar la forma de comunicarse manteniendo los estándares y protocolos que este exige, es por esto por lo que hoy día se cuenta con dispositivos que permiten crear VRF facilitando las comunicaciones y generando diferentes tablas de enrutamiento que ayuda a buscar la mejor ruta para establecer una comunicación efectiva y segura.

En el presente trabajo está realizado con el propósito de estructurar redes conmutadas por medio de protocolos STP, configuración de VLAN y comprender las características de las redes jerárquicas convergentes. La configuración de VRF y el enrutamiento estático es lo más común en cualquier red y se emplea en la creación de instancias de enrutamiento lógicos dentro de la red por medio de VRF se pueden crear múltiples redes virtuales en una sola infraestructura física, esto permite tener independencia en el tráfico de los usuarios y aplicaciones. Para que sea posible la configuración VRF y el enrutamiento estático es fundamental tener buen conocimiento y manejo en software de simulación y emulación como es el caso de PACKET TRACER y GNS3 en este caso, cuando se configura VRF se crean tablas de enrutamiento independientes para cada instancia lo que permite que el tráfico de cada red virtual haga la gestión y ruta independiente. El enrutamiento estático se hace de manera manual lo que permite tener control y seguridad en la gestión de las rutas de la red.

Se puede asegurar que la configuración VRF y enrutamiento estático brinda una administración en las redes ya que facilita la creación de redes virtuales independientes con control de las rutas, la flexibilidad y seguridad en la gestión del tráfico de la red

## DESARROLLO

#### <span id="page-15-1"></span><span id="page-15-0"></span>1. Escenario Propuesto

Parte 1, Construir la red y configurar los ajustes básicos del dispositivo y el direccionamiento de la interfaz. En la parte 1, configurara la topología de la red y configurara los ajustes básicos

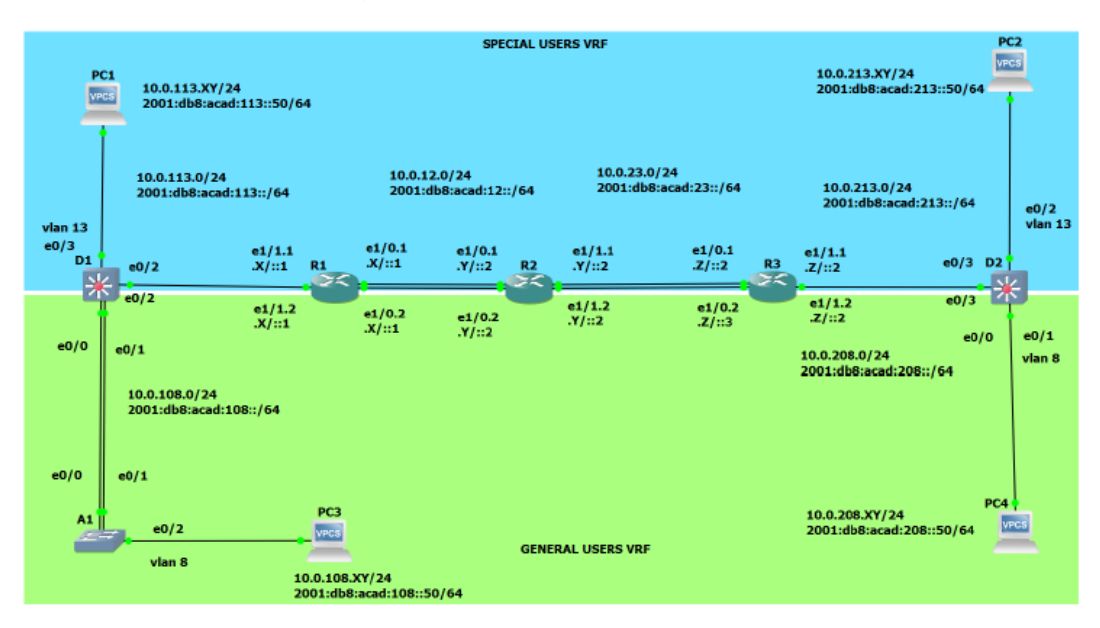

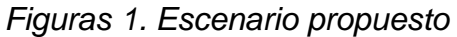

*Fuente: Descripción de la topología de red propuesta*

| <b>Device</b>   |            | Interface | <b>IPv4 Address</b> | <b>IPv6 Address</b>         | <b>IPv6 Link-Local</b> |
|-----------------|------------|-----------|---------------------|-----------------------------|------------------------|
| R <sub>1</sub>  | E1/0.1     | (E1/0)    | 10 0 12 2/24        | 2001:db8:acad:12::1/64      | fe80:1:1               |
|                 | E1/0.2     | (E1/1)    | 10 0 12 2/24        | $2001$ db8 acad $12 - 1/64$ | fe80::1:2              |
|                 | E1/1.1     | (E1/2)    | 10 0 113 2/24       | 2001:db8:acad:113::1/64     | fe80 $:1:3$            |
|                 | E1/1.2     | (E1/2)    | 10.0.108.2/24       | 2001:db8:acad:108::1/64     | fe80:1:4               |
| R <sub>2</sub>  | E1/0.1     | (E1/0)    | 10 0 12 3/24        | 2001:db8:acad:12::2/64      | fe80::2:1              |
|                 | E1/0.2     | (E1/1)    | 10.0.12.3/24        | 2001:db8:acad:12::2/64      | fe80::2:2              |
|                 | E1/1.1     | (E1/2)    | 10 0 23 3/24        | 2001:db8:acad:23::2/64      | fe80 $-2.3$            |
|                 | E1/1.2     | (E1/3)    | 10.0.23.3/24        | 2001:db8:acad:23::2/64      | fe80 $-2.4$            |
| R <sub>3</sub>  | E1/0.1     | (E1/0)    | 10.0.23.7/24        | 2001:db8:acad:23::3/64      | fe80 $:3:1$            |
|                 | E1/0.2     | (E1/1)    | 10.0.23.7/24        | 2001:db8:acad:23::3/64      | fe80 $-3.2$            |
|                 | E1/1.1     | (E1/2)    | 10.0.213.7/24       | 2001:db8:acad:213::1/64     | fe80 $:3:3$            |
|                 | E1/1.2     | (E1/2)    | 10.0.208.7/24       | 2001 db8 acad 208 1/64      | fe80 $:3:4$            |
| PC <sub>1</sub> | <b>NIC</b> |           | 10.0.113.23/24      | 2001:db8:acad:113::50/64    | <b>EUI-64</b>          |
| PC <sub>2</sub> | <b>NIC</b> |           | 10.0.213.23/24      | 2001:db8:acad:213::50/64    | <b>EUI-64</b>          |
| PC <sub>3</sub> | <b>NIC</b> |           | 10.0.108.23/24      | 2001:db8:acad:108::50/64    | <b>EUI-64</b>          |
| PC4             | <b>NIC</b> |           | 10.0.208.23/24      | 2001:db8:acad:208::50/64    | <b>EUI-64</b>          |

*Tabla 1. Tabla de direccionamiento*

*Fuente: Propia, direccionamiento con los valores de XYZ asignados*

<span id="page-17-0"></span>1.1 paso 1: Cablee como se muestra en la topología

Conecte los dispositivos como se muestra en el diagrama de topología y cablee según sea necesario

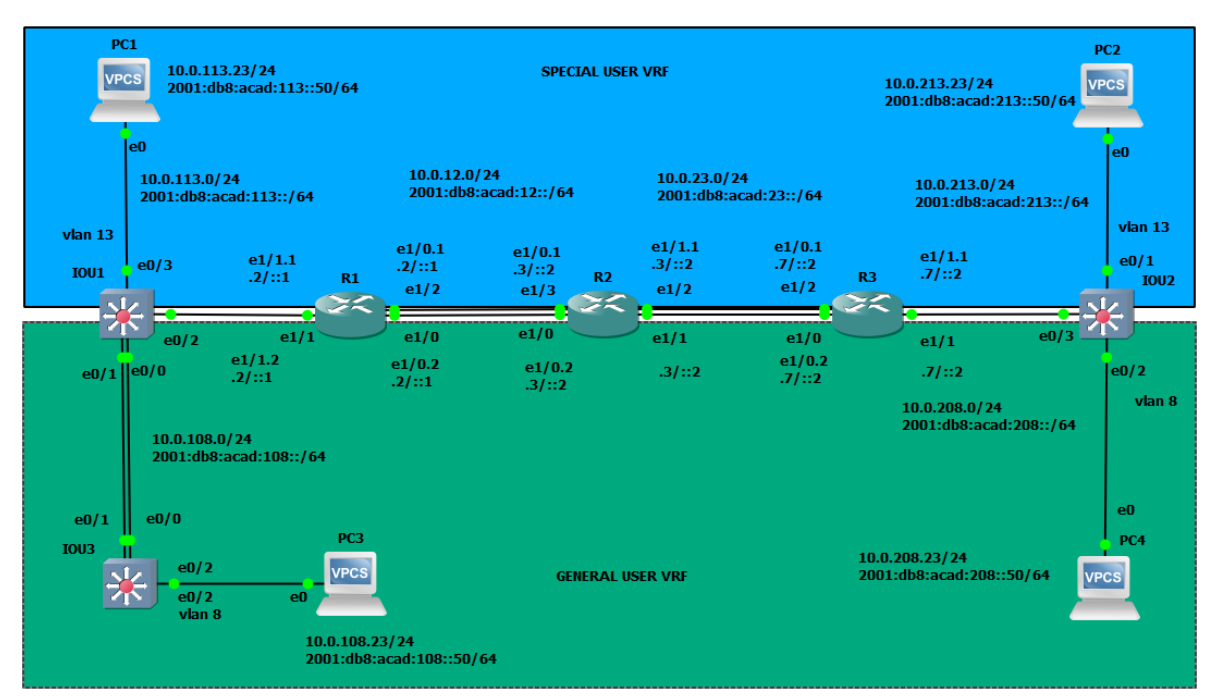

*Figura 2. Escenario desarrollado en GNS3*

*Fuente: Propia tomada del desarrollo de la actividad, topología de red desarrollada en GNS3*.

<span id="page-17-1"></span>1.2 paso 2: Configure los ajustes básicos para cada dispositivo

Ingrese al modo de configuración global en cada uno de los dispositivos y aplique la configuración básica. Las configuraciones de inicio para cada dispositivo se proporcionan a continuación.

*Tabla 2. Asignación de códigos y descripción de dispositivos*

|                      | Router <sub>R1</sub>                  |  |  |  |  |
|----------------------|---------------------------------------|--|--|--|--|
| Sentencia            | Descripción                           |  |  |  |  |
| hostname R1.         | Asignar el nombre al router 1 como R1 |  |  |  |  |
| Ipv6 unicast-routing | Habilita el routing IPv6              |  |  |  |  |
| no ip domain lookup  | Desactiva la búsqueda DNS             |  |  |  |  |

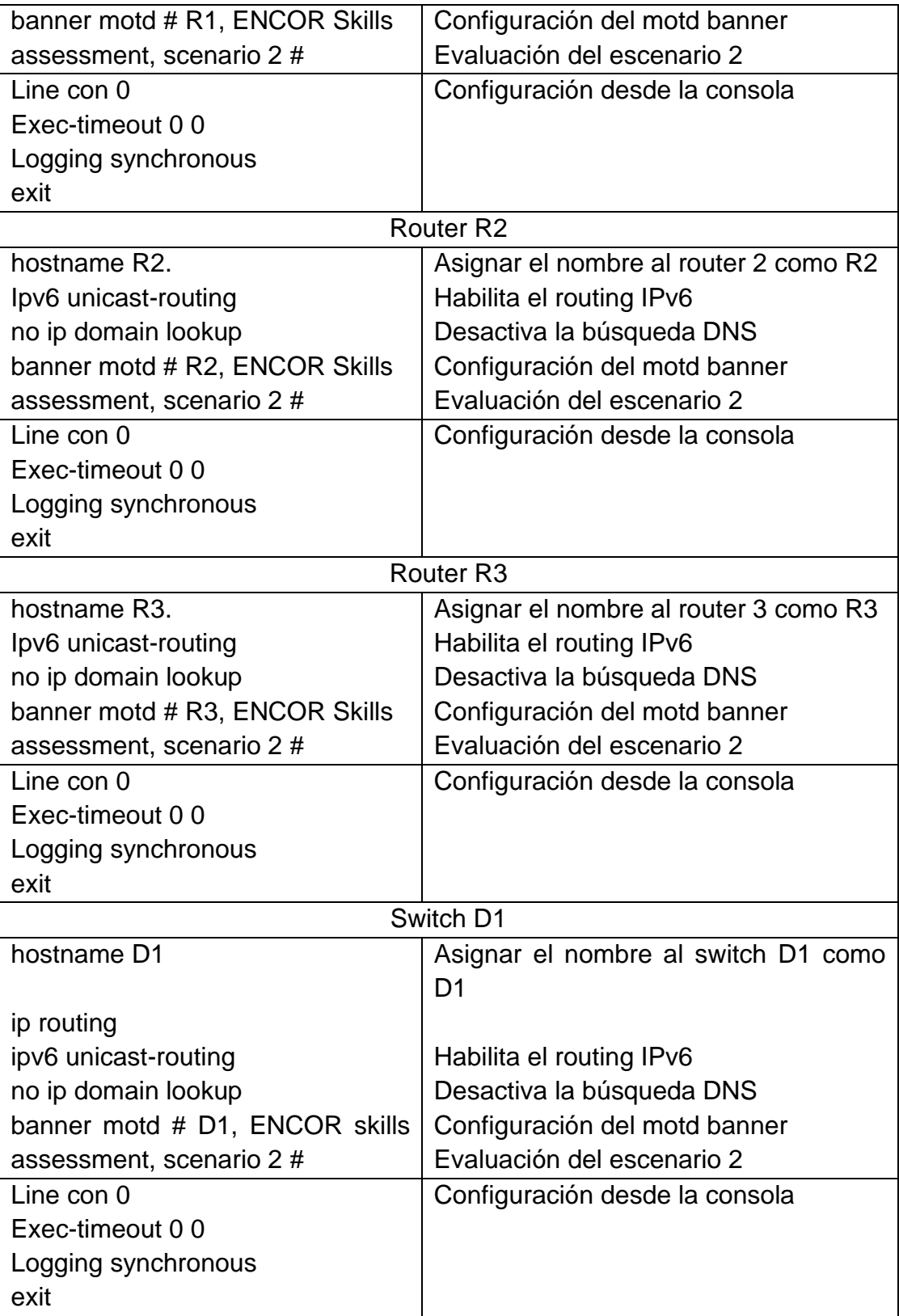

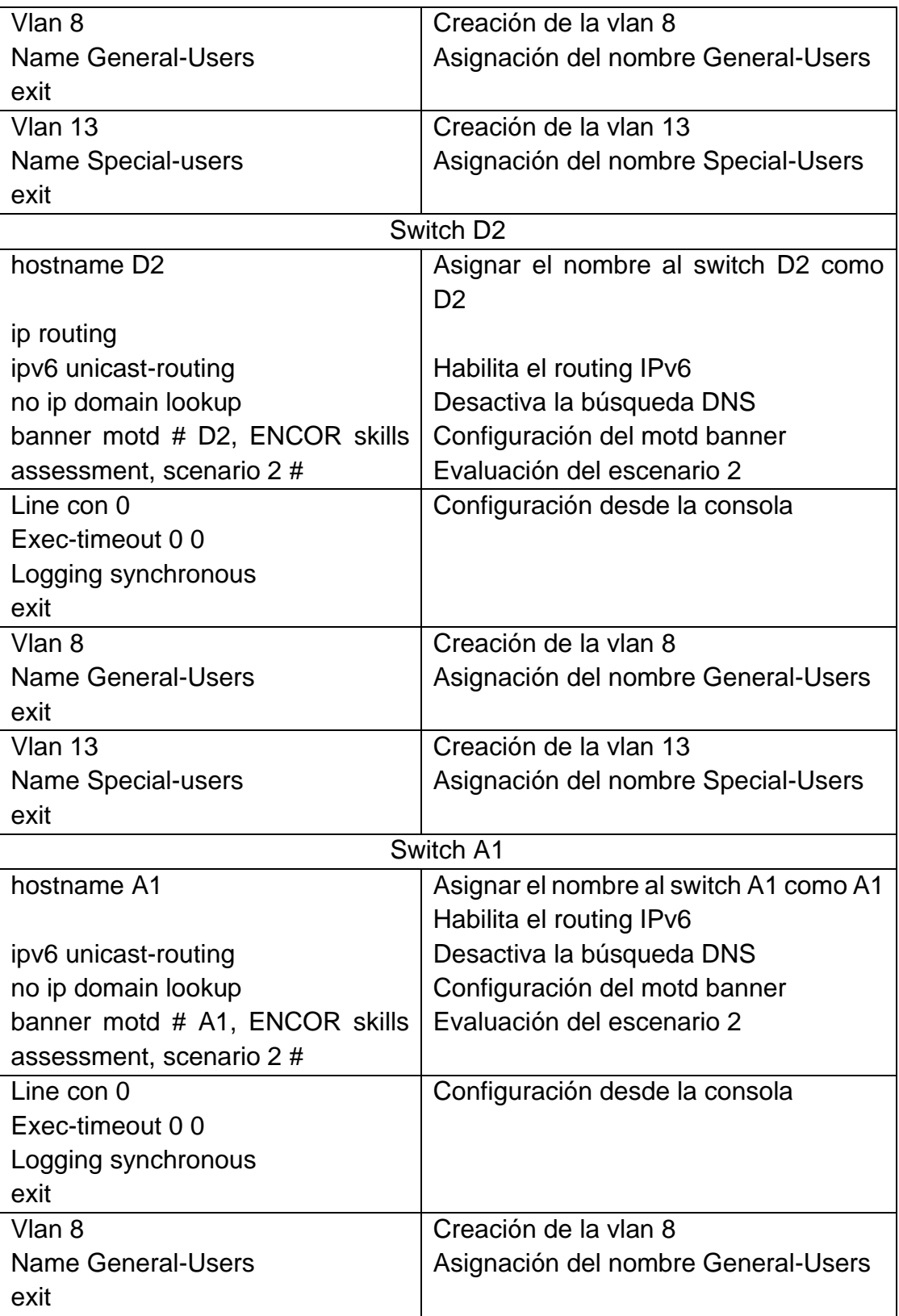

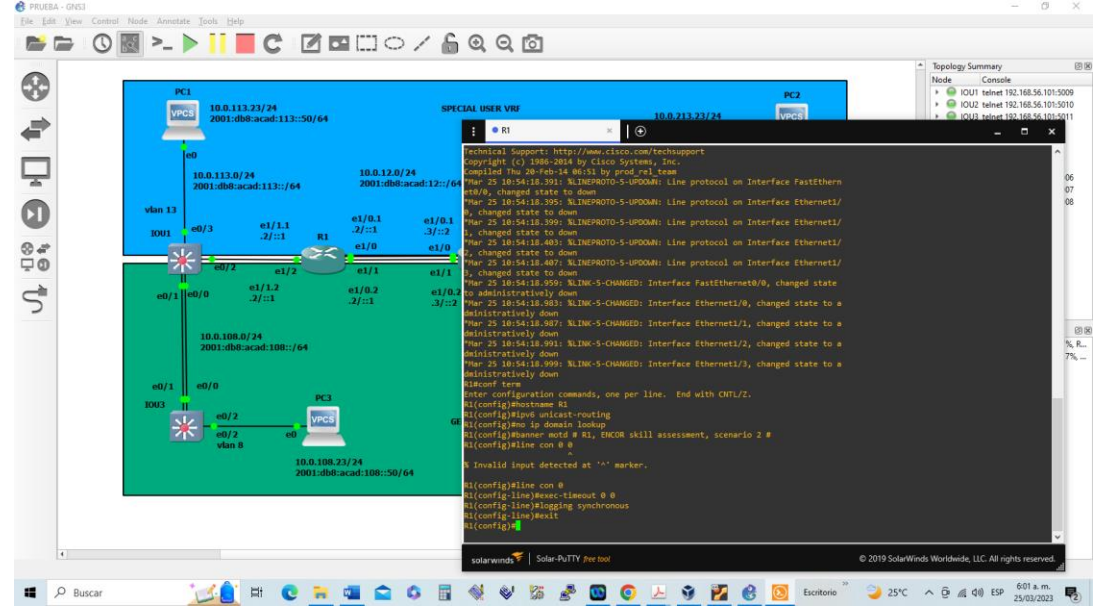

*Figura 3. Configuración de R1*

*Fuente: Propia tomada del desarrollo de la actividad*

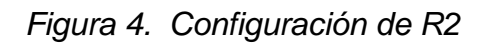

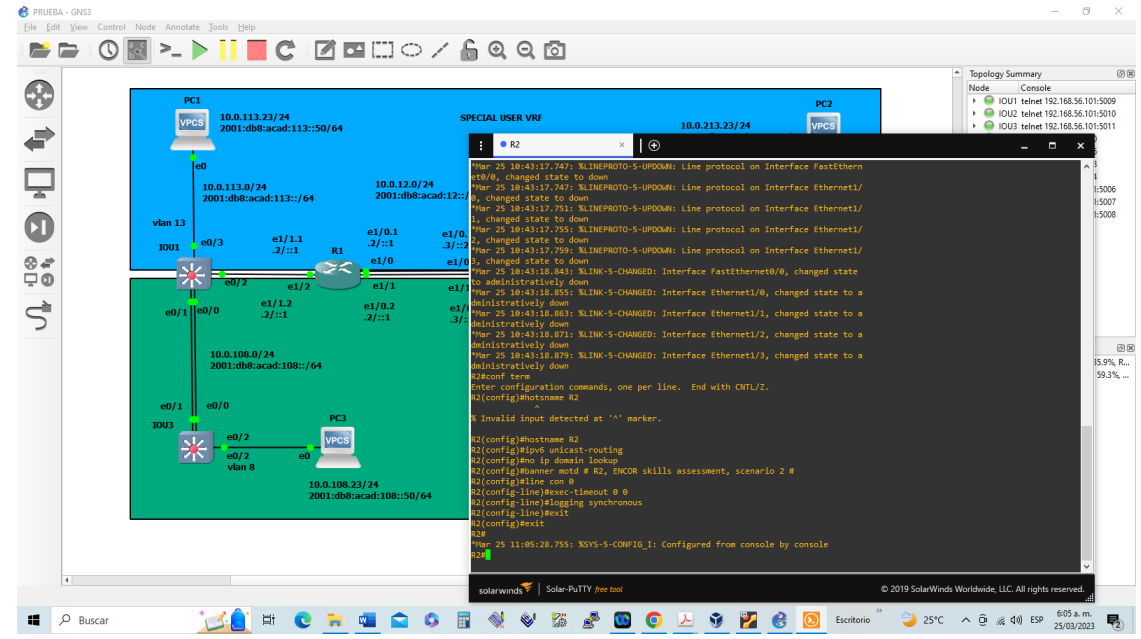

*Fuente: Propia tomada del desarrollo de la actividad*

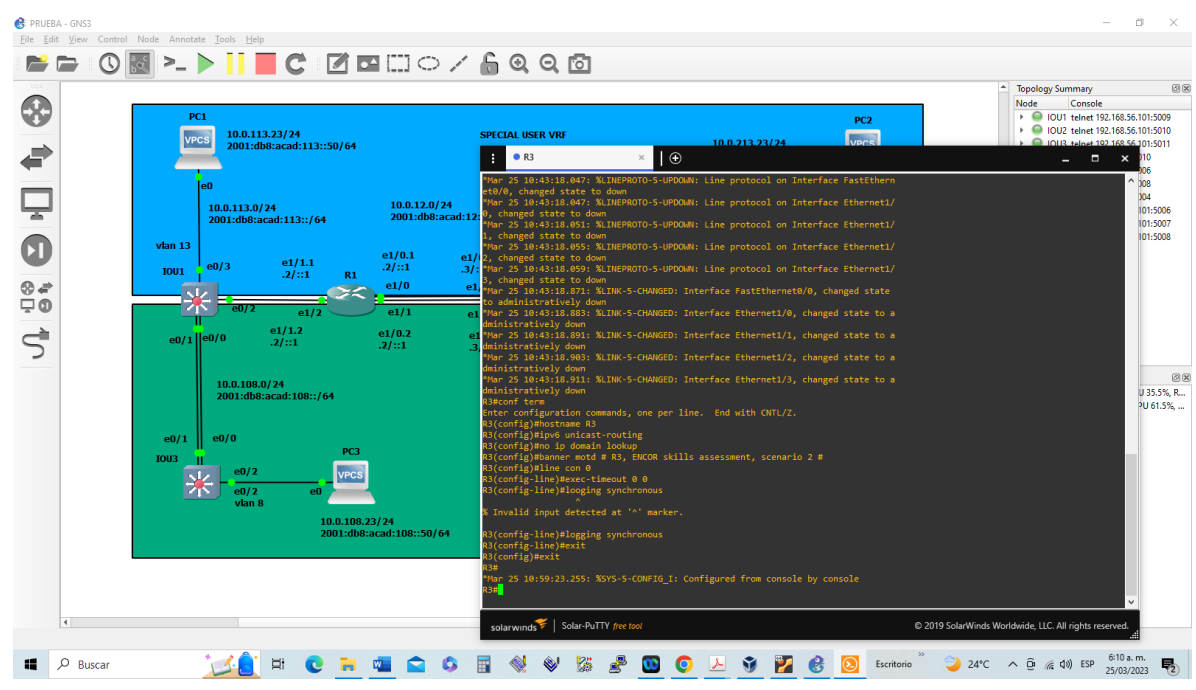

*Figura 5. Configuración de R3*

*Fuente: Propia tomada del desarrollo de la actividad*

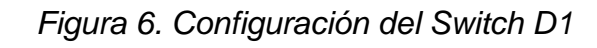

|    | PC1<br><b>VPCS</b>                              | 10.0.113.23/24<br>2001:db8:acad:113::50/64                                                                                                |                                                        |                                                                      |                                                      | <b>SPECIAL USER VRF</b>                                                                                                    | 10.0.213.23/24                                                                                                    | PC <sub>2</sub><br>VPCS | Node | <b>Topology Summary</b><br>Console<br>O IOU1 telnet 192.168.56.101:5009<br>O IOU2 telnet 192.168.56.101:5010<br>O IOU3 telnet 192.168.56.101:5011 |
|----|-------------------------------------------------|----------------------------------------------------------------------------------------------------|--------------------------------------------------------|----------------------------------------------------------------------|------------------------------------------------------|----------------------------------------------------------------------------------------------------|----------------------------------------------------------------------------------------------------|-------------------------|------|----------------------------------------------------------------------------------------------------|
| ۵Ģ | $v$ lan 13<br><b>IOU1</b><br>œ<br>$e0/1$   e0/0 | le <sub>0</sub><br>10.0.113.0/24<br>2001:db8:acad:113::/64<br>e0/3<br>E<br>e1/1.2<br>.2 / :: 1<br>10.0.108.0/24<br>2001:db8:acad:108::/64 | e1/1.1<br>.2/::1<br>R1<br>e1/2                         | 10.0.12.0/24<br>e1/0.1<br>.2/::1<br>e1/0<br>e1/1<br>e1/0.2<br>.2/::1 | e1/0.1<br>.3/::2<br>e1/0<br>e1/1<br>e1/0.3<br>.31::2 | $\bullet$ IOU1<br>н<br>1, changed state to up<br>, changed state to up<br>3, changed state to up<br>, changed state to up<br>, changed state to up<br>, changed state to up<br>3, changed state to up<br>tratively down<br>IOU1#conf term<br>IOU1(config)#hostname D1                                                                                                    | $\theta$<br>Mar 25 10:42:55.604: %LINEPROTO-5-UPDOWN: Line protocol on Interface Ethernet2/<br>2001:db8:acad:12::/G'*Mar 25 10:42:55.604: %LINEPROTO-5-UPDOWN: Line protocol on Interface Ethernet2/<br>Mar 25 10:42:55.604: %LINEPROTO-5-UPDOWN: Line protocol on Interface Ethernet3/<br>Mar 25 10:42:55.604: %LINEPROTO-5-UPDOWN: Line protocol on Interface Ethernet3/<br>Mar 25 10:42:55.604: %LINEPROTO-5-UPDOWN: Line protocol on Interface Ethernet3/<br>Mar 25 10:42:55.604: %LINEPROTO-5-UPDOWN: Line protocol on Interface Ethernet3/<br>Mar 25 10:42:55.865: %LINEPROTO-5-UPDOWN: Line protocol on Interface Vlan1, cha<br>nged state to down<br>*Mar 25 10:42:56.865: %LINK-5-CHANGED: Interface Vlan1, changed state to adminis<br>inter configuration commands, one per line. End with CNTL/Z. |                         |      | $\blacksquare$<br>$\boldsymbol{\mathsf{x}}$<br>$\sim$ 100 $\pm$<br>$\overline{\phantom{a}}$                                                       |
|    | e0/1<br><b>IOU3</b><br><b>SOFT</b>              | e0/0<br>e0/2<br>e0/2<br>vlan 8                                                                                                    | PC <sub>3</sub><br><b>VPCS</b><br>60<br>10.0.108.23/24 | 2001:db8:acad:108::50/64                                             |                                                      | 01(config)#ip routing<br>01(config)#ipv6 unicast-routing<br>D1(config)#no ip domain lookup<br>D1(config)#line con 0<br>0 0 Ol(config-line)#exec-timeout<br>1(config-line)#logging synchronous<br>1(config-line)#exit<br>$D1$ (config)#vlan 8<br>01(config-vlan)#name General-Users<br>D1(config-vlan)#exit<br>D1(config)#vlan 13<br>D1(config-vlan)#name Special-Users<br>1(config-vlan)#exit<br>$D1$ (config)#exit | D1(config)#banner motd # D1, ENCOR skills assessment, scenario 2 #<br>*Mar 25 11:15:45.965: %SYS-5-CONFIG I: Configured from console by console                                                                                                    |                         |      |                                                                                                    |

*Fuente: Propia tomada del desarrollo de la actividad*

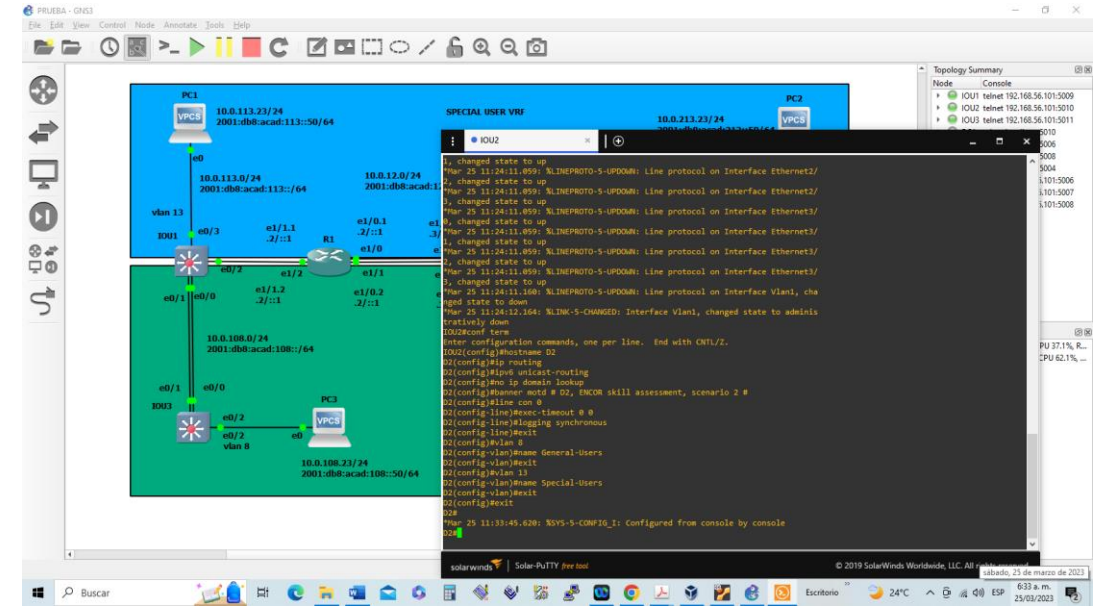

*Figura 7. Configuración del Switch D2*

*Fuente: Propia tomada del desarrollo de la actividad*

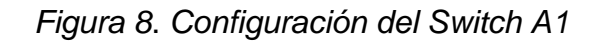

|                | PC1<br><b>VPCS</b>                         | 10.0.113.23/24<br>2001:db8:acad:113::50/64                                                                                                    |                                                                              | <b>SPECIAL USER VRF</b><br>$\bullet$ IOU3                                                                                                    | 10.0.213.23/24<br>  ⊕                                                                                                    | PC <sub>2</sub><br>VPCS | ۰<br><b>Topology Summary</b><br>Node<br>Console<br>DIOU1 telnet 192.168.56.101:5009<br>O IOU2 telnet 192.168.56.101:5010<br>O IOU3 telnet 192.168.56.101:5011<br>$   \times$ |
|----------------|--------------------------------------------|----------------------------------------------------------------------------------------------------|------------------------------------------------------------------------------|----------------------------------------------------------------------------------------------------|----------------------------------------------------------------------------------------------------|-------------------------|----------------------------------------------------------------------------------------------------|
| ۵Ģ             | $v$ lan 13<br><b>IOU1</b><br>$e0/1$   e0/0 | eΩ<br>10.0.113.0/24<br>2001:db8:acad:113::/64<br>e1/1.1<br>e0/3<br>.21::1<br>e1/2<br>e1/1.2<br>.21:1<br>10.0.108.0/24<br>2001:db8:acad:108::/64 | 10.0.12.0/24<br>e1/0.1<br>.2/::1<br>R1<br>e1/0<br>e1/1<br>e1/0.2<br>.21::1   | 3, changed state to up<br>, changed state to up<br>2001:db8:acad:12:://<br>L, changed state to up<br>, changed state to up<br>e1/0.1<br>.3/::2<br>, changed state to up<br>e1/0<br>, changed state to up<br>e1/1<br>1, changed state to up<br>e1/0<br>2. changed state to up<br>-37:3<br>3, changed state to up<br>ged state to down                                                                                  | Mar 25 10:42:55.376: %LINEPROTO-5-UPDOWN: Line protocol on Interface Ethernet2/<br>*Mar 25 10:42:55.376: %LINEPROTO-5-UPDOWN: Line protocol on Interface Ethernet2/<br>Mar 25 10:42:55.376: %LINEPROTO-5-UPDOWN: Line protocol on Interface Ethernet2/<br>Mar 25 10:42:55.376: %LINEPROTO-5-UPDOWN: Line protocol on Interface Ethernet2/<br>Mar 25 10:42:55.376: %LINEPROTO-5-UPDOWN: Line protocol on Interface Ethernet3/<br>Mar 25 10:42:55.376: %LINEPROTO-5-UPDOWN: Line protocol on Interface Ethernet3/<br>Mar 25 10:42:55.376: %LINEPROTO-5-UPDOWN: Line protocol on Interface Ethernet3/<br>*Mar 25 10:42:55.376: %LINEPROTO-5-UPDOWN: Line protocol on Interface Ethernet3/<br>Mar 25 10:42:55.606: %LINEPROTO-5-UPDOWN: Line protocol on Interface Vlan1, cha<br>Mar 25 10:42:56.606: %LINK-5-CHANGED: Interface Vlan1, changed state to adminis |                         | 5006<br>5007<br>5008<br>5.3%, R<br>51.6%                                                                                                    |
| $\overline{4}$ | e0/1<br><b>EUOI</b><br>- 11                | e0/0<br>e0/2<br>e0/2<br>eО<br>vlan 8                                                                                                    | PC <sub>3</sub><br><b>VPCS</b><br>10.0.108.23/24<br>2001:db8:acad:108::50/64 | tratively down<br><b>COU3#conf term</b><br>IOU3(config)#hostname A1<br>A1(config)#ipv6 unicast-routing<br>11(config)#no ip domain lookup<br>Al(config)#line con 0<br>Al(config-line)#exec-timeout 0 0<br>A1(config-line)#logging synchronous<br>Al(config-line)#exit<br>A1(config)#vlan 8<br>A1(config-vlan)#name General-Users<br>A1(config-vlan)#exit<br>11(config)#exit<br>A1#<br>solarwinds Solar-PuTTY free tool | nter configuration commands, one per line. End with CNTL/Z.<br>41(config)#banner motd # A1, ENCOR skills assessment, scenario 2 #<br>Mar 25 11:40:30.903: %SYS-5-CONFIG I: Configured from console by console                                                                                                    |                         | @ 2019 SolarWinds Worldwide, LLC. All rights reserved.                                                                                                    |

*Fuente: Propia tomada del desarrollo de la actividad*

1.2.1 Guarde las configuraciones en cada uno de los dispositivos.

| Router R1, R2, R3, Switch D1, D2, A1                            |              |  |     |  |  |
|-----------------------------------------------------------------|--------------|--|-----|--|--|
| Sentencia                                                       | Descripción  |  |     |  |  |
| Copy running-config startup-config   Guarda la configuración en |              |  | los |  |  |
|                                                                 | dispositivos |  |     |  |  |

*Tabla 3. Configuración guardad de los dispositivos*

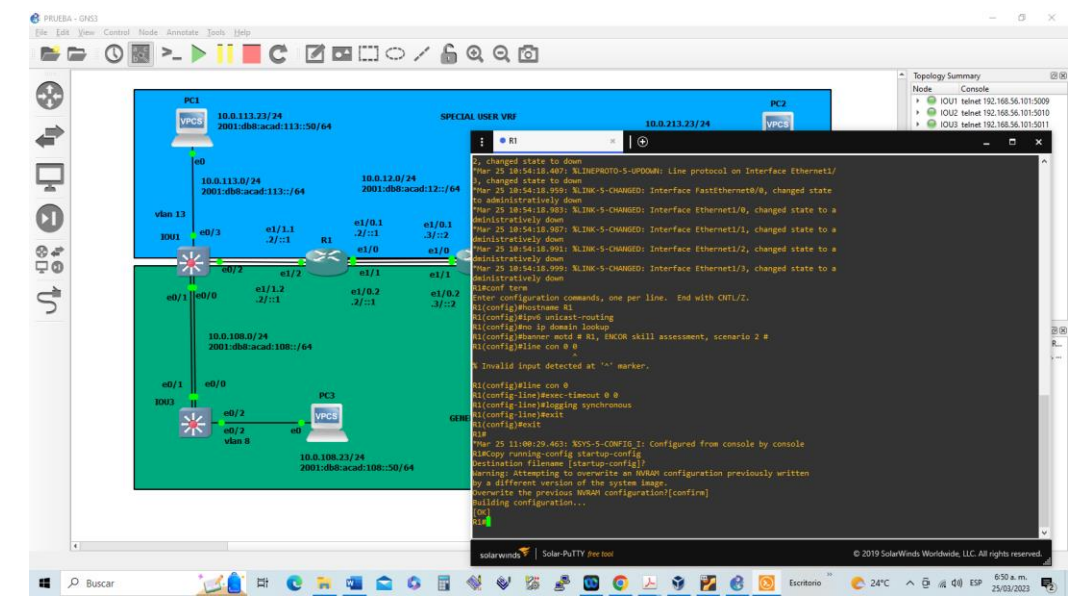

*Figura 9. Configuración guardada de R1*

*Fuente*: *Propia tomada del desarrollo de la actividad*

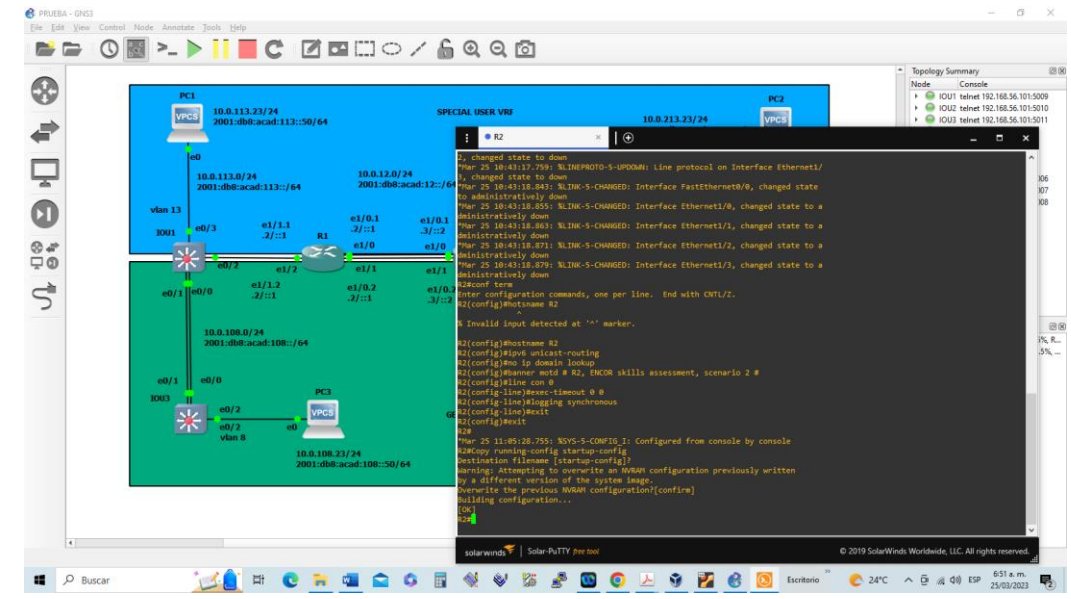

*Figura 10. Configuración guardada de R2*

*Fuente: Propia tomada del desarrollo de la actividad*

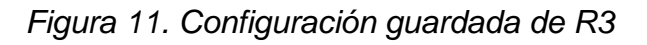

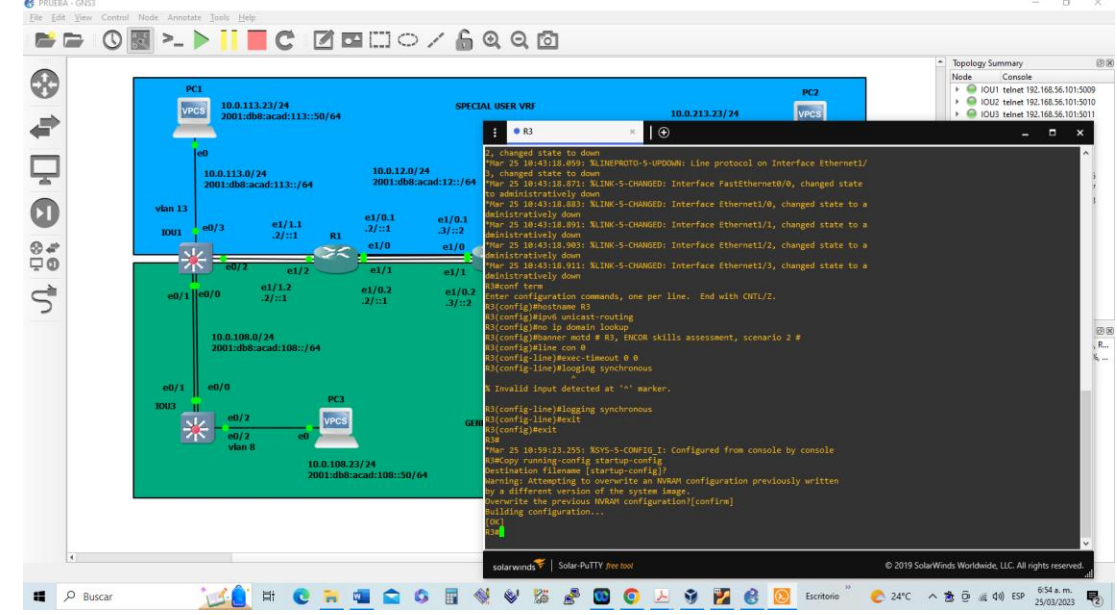

*Fuente: Propia tomada del desarrollo de la actividad*

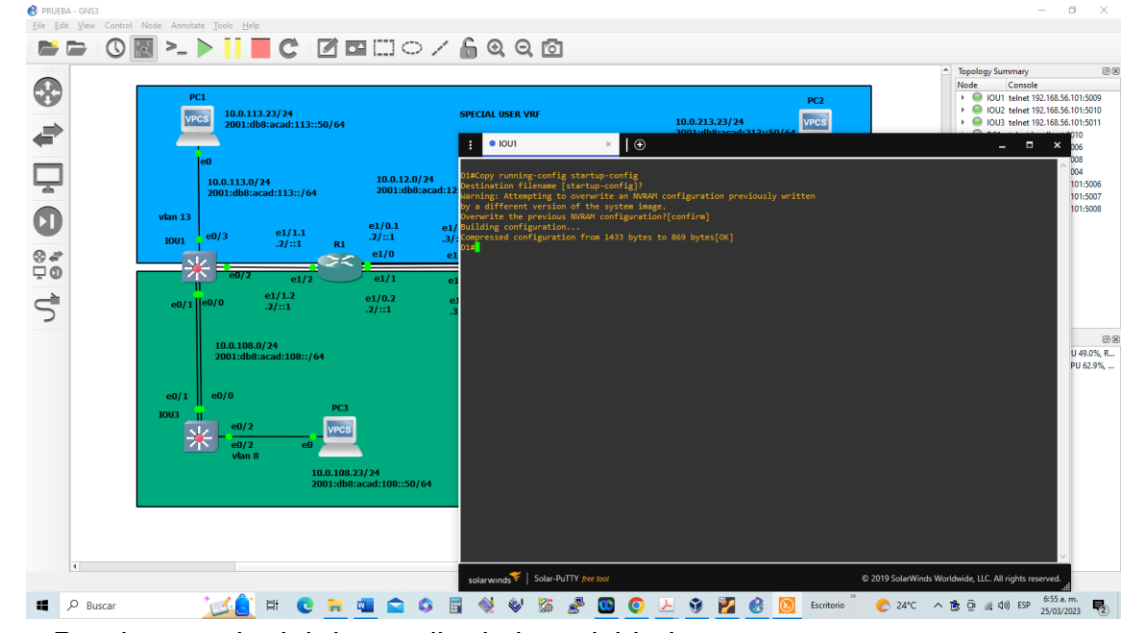

*Figura 12. Configuración guardada del Switch D1*

*Fuente: Propia tomada del desarrollo de la actividad*

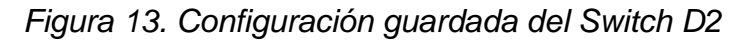

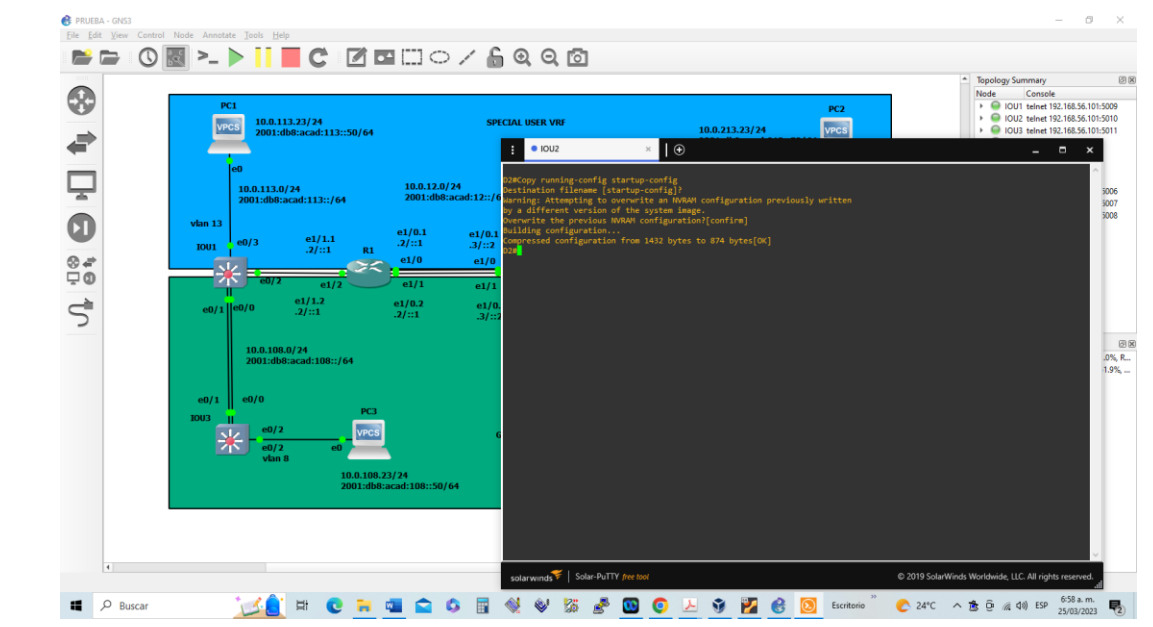

*Fuente: Propia tomada del desarrollo de la actividad*

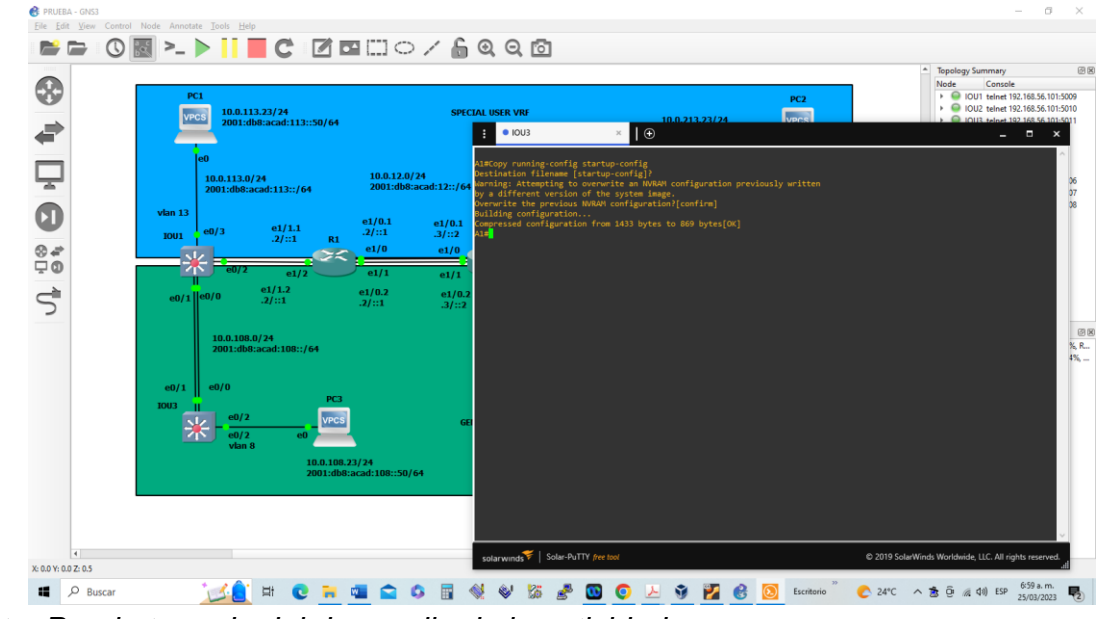

*Figura 14. Configuración guardada del Switch A1*

*Fuente: Propia tomada del desarrollo de la actividad*

1.2.2 configure los PC1, PC2, PC3 y PC4 de acuerdo con la tabla de direccionamiento

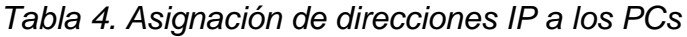

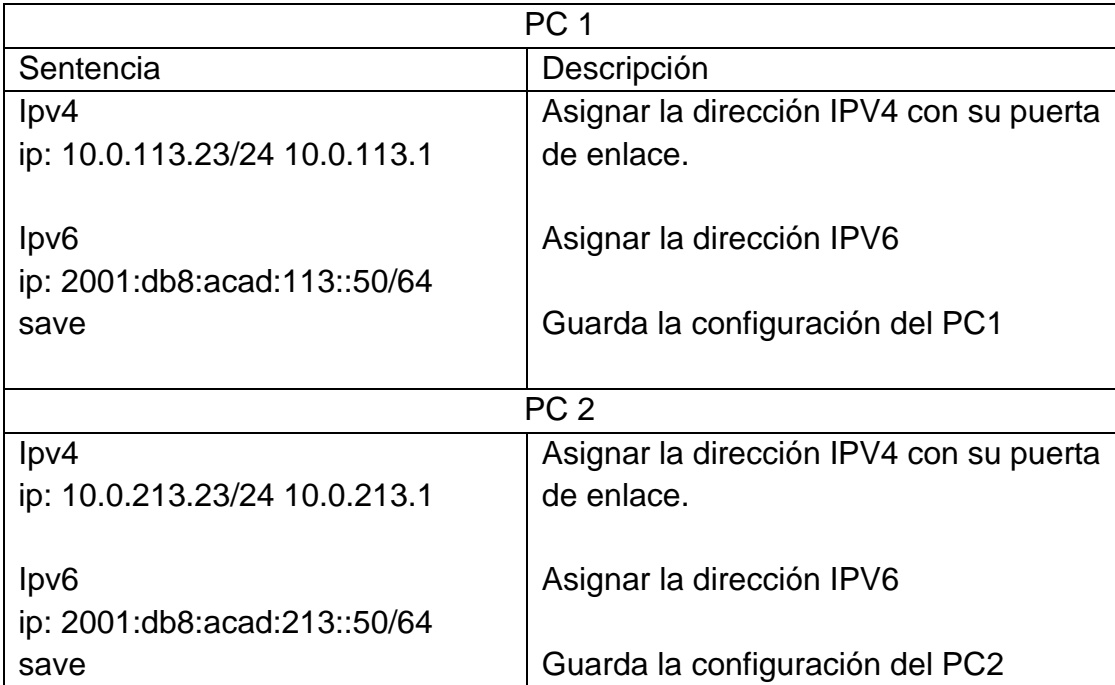

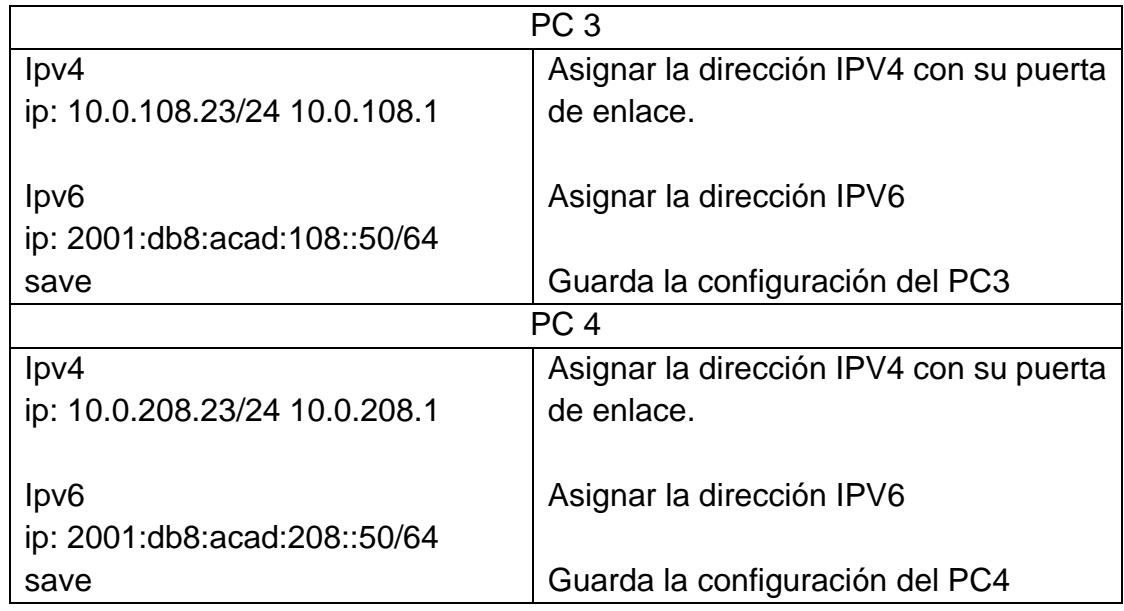

*Figura 15. Configuración del PC1*

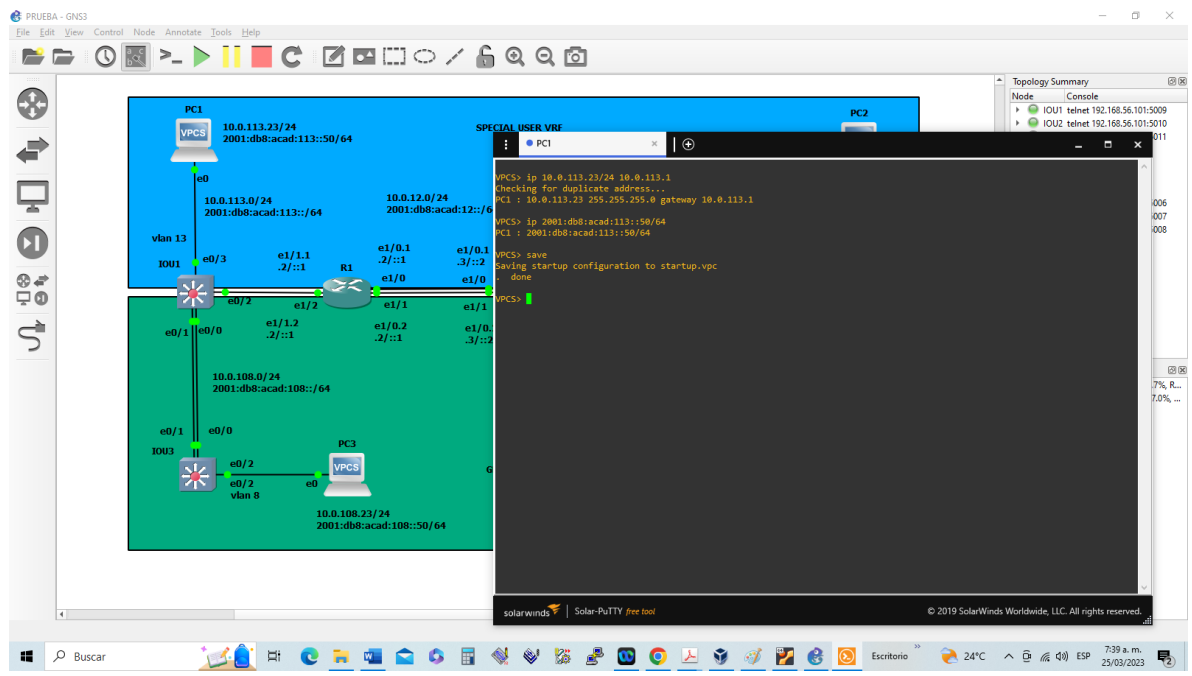

*Fuente: Propia tomada del desarrollo de la actividad*

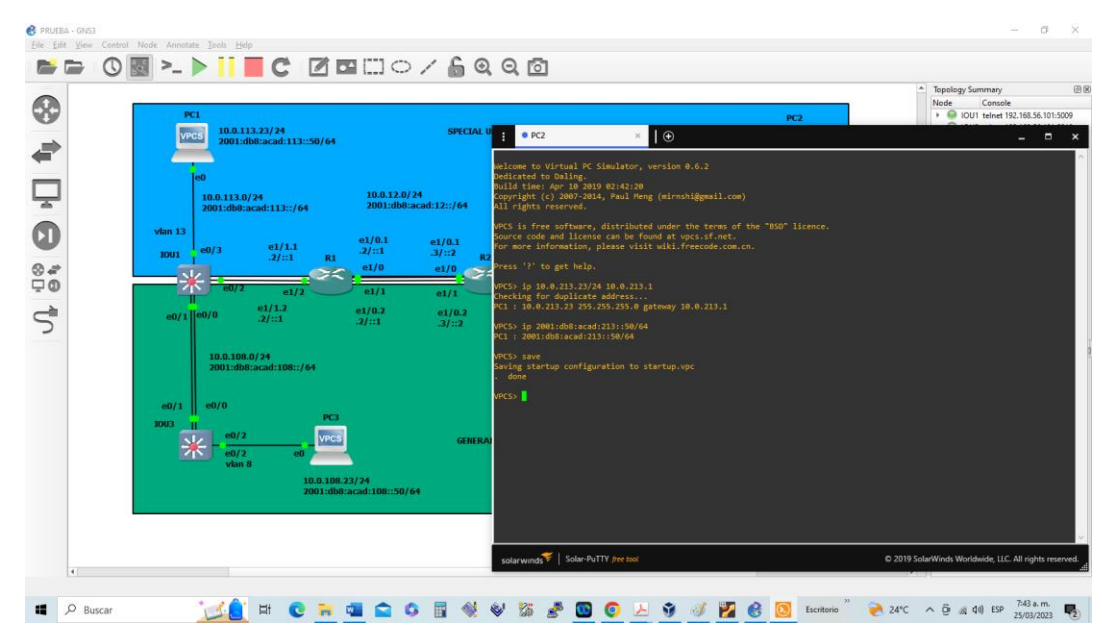

*Figura 16. Configuración del PC2*

*Fuente: Propia tomada del desarrollo de la actividad*

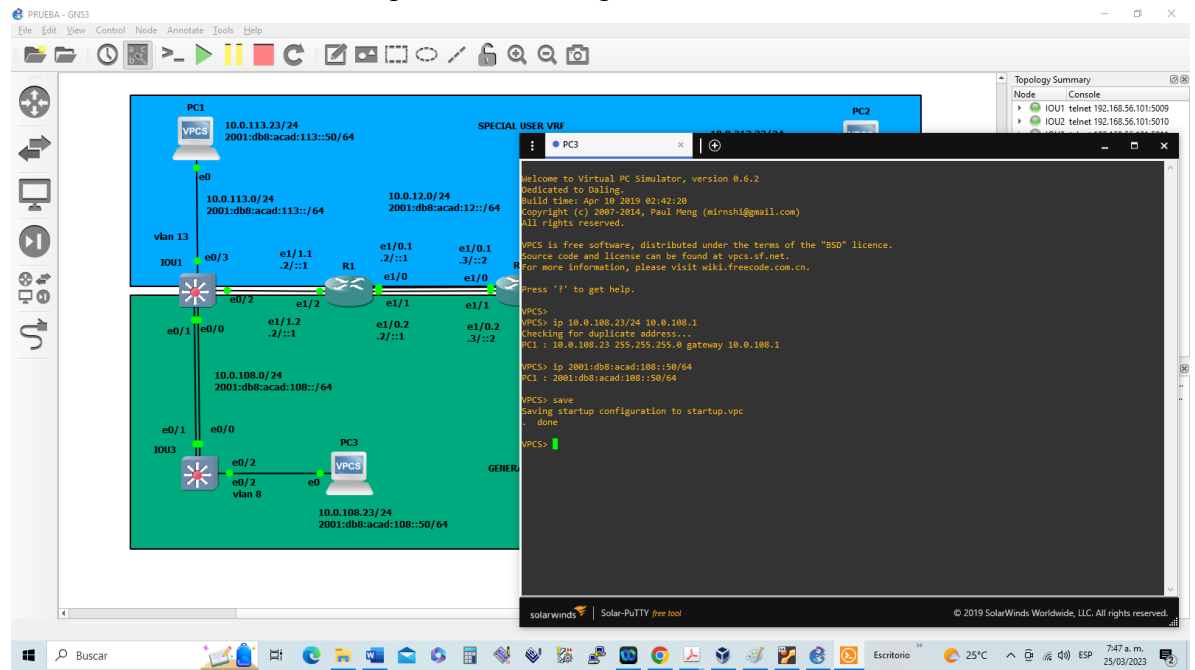

*Figura 17. Configuración del PC3*

*Fuente: Propia tomada del desarrollo de la actividad*

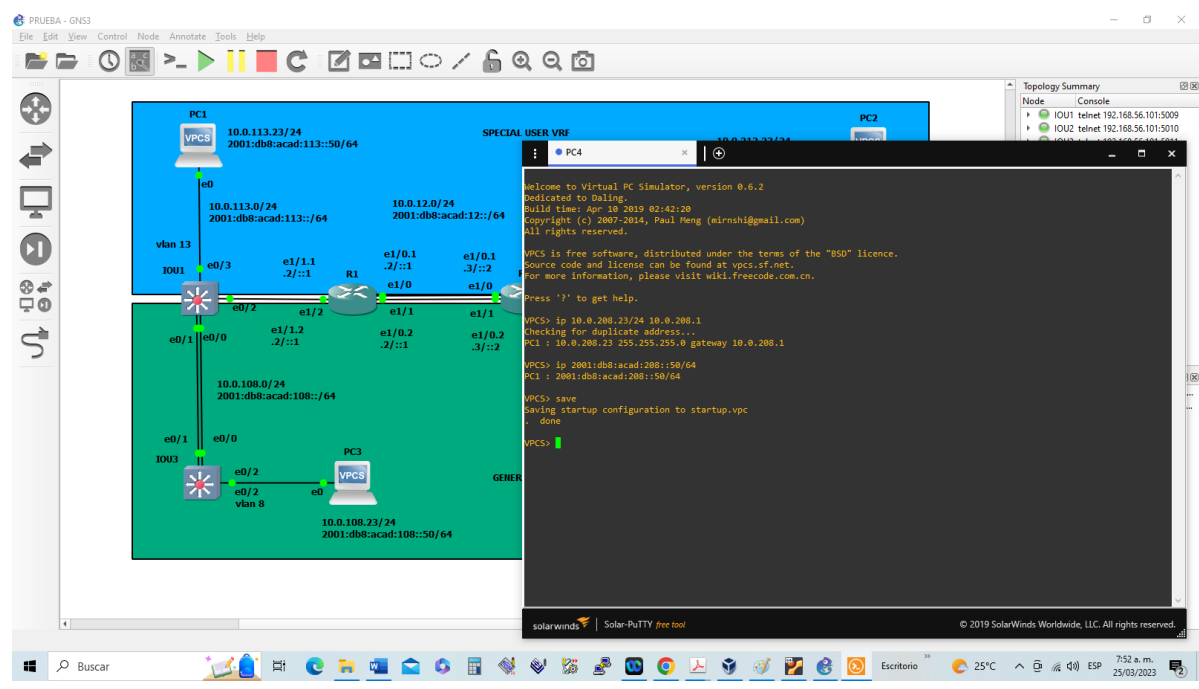

*Figura 18. Configuración del PC4*

*Fuente: Propia tomada del desarrollo de la actividad*

#### <span id="page-30-0"></span>2. PARTE 2: Configurar VRF y enrutamiento estático

En esta parte de la evaluación de habilidades, configurara VRF-lite en los tres enrutadores y las rutas estáticas adecuadas para admitir la accesibilidad de un extremo a otro. Al final de esta parte, R1 debería poder hacer ping a R3 en cada VRF.

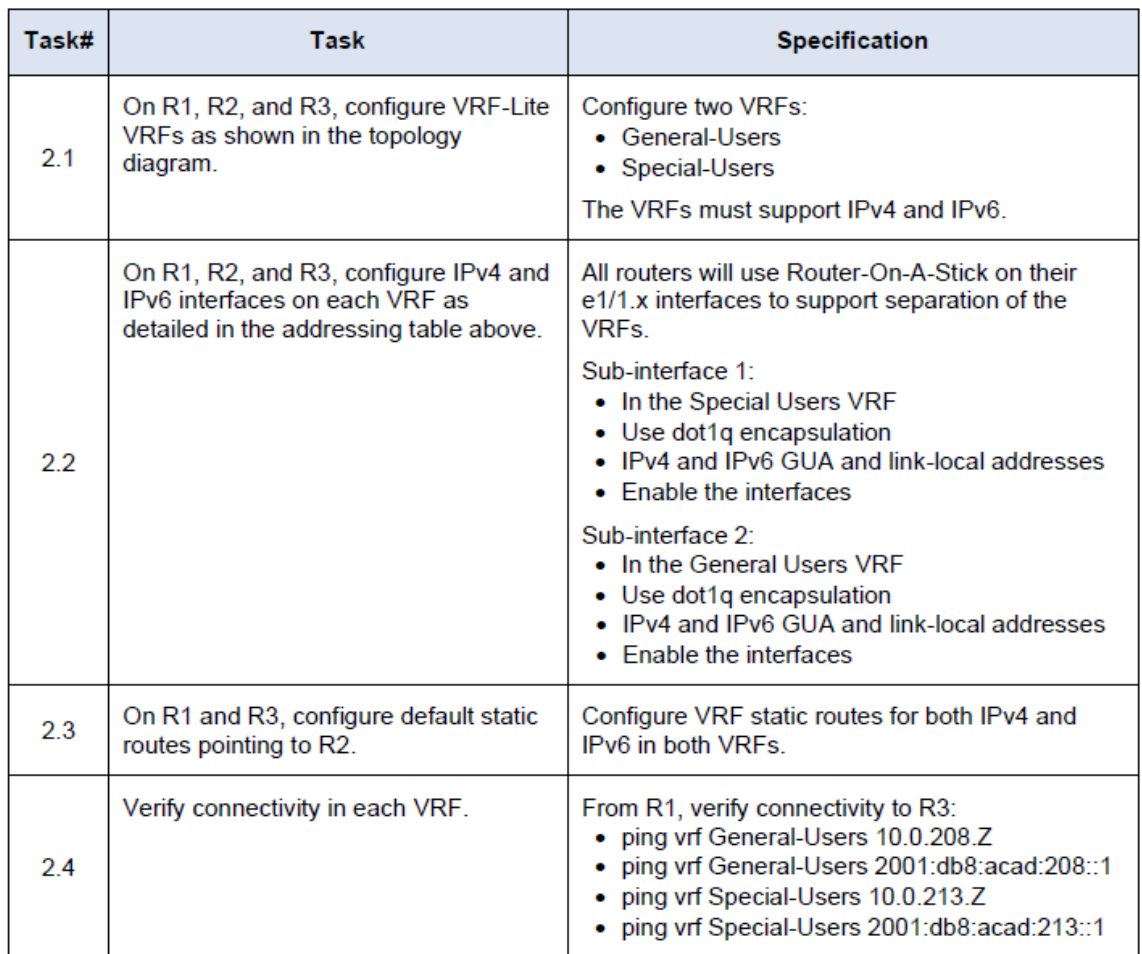

![](_page_30_Picture_34.jpeg)

*Fuente: Guía documento final avance*

<span id="page-31-0"></span>2.1 En R1, R2 y R3, se configura VRF-Lite y VRF como se muestra en el diagrama de la topología.

![](_page_31_Picture_161.jpeg)

![](_page_31_Picture_162.jpeg)

|           | PC1<br><b>VPCS</b>                             | 10.0.113.23/24<br>2001:db8:acad:113::50/64                                                |                                                                                                    | <b>SPECIAL USER VRF</b>                                                                                                    | 10.0.213.23/24                                                                                                    | PC <sub>2</sub><br><b>VPCS</b> | <b>Topology Summary</b><br>Node<br>Console<br>DI 001 telnet 192.168.56.101:5009<br>DIOU2 telnet 192.168.56.101:5010<br>DIOU3 telnet 192.168.56.101:5011 |
|-----------|------------------------------------------------|-------------------------------------------------------------------------------------------|----------------------------------------------------------------------------------------------------|----------------------------------------------------------------------------------------------------|----------------------------------------------------------------------------------------------------|--------------------------------|----------------------------------------------------------------------------------------------------|
|           | le0                                            | 10.0.113.0/24<br>2001:db8:acad:113::/64                                                   | 10.0.12.0/24<br>2001:db8:acad:12::/64                                                                        | R1<br>to administratively down<br>RELEASE SOFTWARE (fc1)                                                                                                    | $\Theta$<br>Mar 25 13:00:13.607: %SYS-5-RESTART: System restarted --<br>:isco IOS Software, 7200 Software (C7200-ADVIPSERVICESK9-M), Version 15.2(4)S5,                                                                                                    |                                | $  -$<br>$\mathbf{x}$                                                                                                    |
| ⊛ 4<br>ço | $v$ lan 13<br><b>IOU1</b><br>零<br>$e0/1$  e0/0 | e1/1.1<br>e0/3<br>.2 / :: 1<br>R <sub>1</sub><br>e1/2<br>e1/1.2<br>.21::1                 | e1/0.1<br>e1/0.1<br>.2/::1<br>.3/::2<br>e1/0<br>e1/0<br>e1/1<br>e1/1<br>e1/0.2<br>e1/0.2<br>.21::1<br>.31::2 | Copyright (c) 1986-2014 by Cisco Systems, Inc.<br>compiled Thu 20-Feb-14 06:51 by prod_rel_team<br>dministratively down<br>ministratively down<br>ministratively down                                                                                                    | Fechnical Support: http://www.cisco.com/techsupport<br>Mar 25 13:00:13.791: %LINK-5-CHANGED: Interface Ethernet1/0, changed state to a<br>"Mar 25 13:00:14.107: %LINK-5-CHANGED: Interface Ethernet1/1, changed state to a<br>Mar 25 13:00:14.179: %LINK-5-CHANGED: Interface Ethernet1/2, changed state to a<br>"Mar 25 13:00:14.247: %LINK-5-CHANGED: Interface Ethernet1/3, changed state to a<br>dministratively down<br>Mar 25 13:00:14.787: %LINEPROTO-5-UPDOWN: Line protocol on Interface Ethernet1/ |                                |                                                                                                    |
|           | e0/1<br><b>IOU3</b>                            | 10.0.108.0/24<br>2001:db8:acad:108::/64<br>e0/0<br>PC <sub>3</sub><br>e0/2<br><b>VPCS</b> |                                                                                                    | , changed state to down<br>1, changed state to down<br>2, changed state to down<br>R1#conf term<br>R1(config)#vrf definition General-Users<br>GENE R1(config-vrf)#address-family ipv4                                                                                    | Mar 25 13:00:15.107: %LINEPROTO-5-UPDOWN: Line protocol on Interface Ethernet1/<br>Mar 25 13:00:15.179: %LINEPROTO-5-UPDOWN: Line protocol on Interface Ethernet1/<br>Mar 25 13:00:15.247: %LINEPROTO-5-UPDOWN: Line protocol on Interface Ethernet1/<br>3, changed state to dow R1, ENCOR skill assessment, scenario 2<br>Enter configuration commands, one per line. End with CNTL/Z.                                                                                                    |                                |                                                                                                    |
|           |                                                | e0/2<br>eO<br>vlan 8<br>10.0.108.23/24                                                    | 2001:db8:acad:108::50/64                                                                                     | R1(config-vrf-af)#address-family ipv6<br>R1(config-vrf-af)#exit<br>R1(config-vrf)#vrf definition Special-Users<br>R1(config-vrf)#address-family ipv4<br>R1(config-vrf-af)#address-family ipv6<br>R1(config-vrf-af)#exit<br>R1(config-vrf)#exit<br>R1(config)#exit<br>R1# | *Mar 25 13:05:29.679: %SYS-5-CONFIG I: Configured from console by console                                                                                                    |                                |                                                                                                    |

*Figura 19. Configuración de las VRF en R1*

*Fuente: Propia tomada del desarrollo de la actividad*

*Figura 20. Configuración de las VRF en R2*

| PC1<br><b>VPCS</b>        | 10.0.113.23/24<br>2001:db8:acad:113::50/64     |                                                  |                          | <b>SPECIAL USER VRF</b>                                                                                                    | 10.0.213.23/24                                                                                                    | PC <sub>2</sub><br><b>VPCS</b> | $\blacktriangle$<br><b>Topology Summary</b><br>Node | Console<br>O IOU1 telnet 192.168.56.101:5009<br>DIOU2 telnet 192.168.56.101:5010<br>O IOU3 telnet 192.168.56.101:5011 |
|---------------------------|------------------------------------------------|--------------------------------------------------|--------------------------|----------------------------------------------------------------------------------------------------|----------------------------------------------------------------------------------------------------|--------------------------------|-----------------------------------------------------|----------------------------------------------------------------------------------------------------|
|                           |                                                |                                                  |                          | R <sub>2</sub>                                                                                                    | $\Box$                                                                                                    |                                |                                                     | $   \times$                                                                                                    |
|                           | leΩ<br>10.0.113.0/24<br>2001:db8:acad:113::/64 | 10.0.12.0/24                                     | 2001:db8:acad:12::/64    | ELEASE SOFTWARE (fc1)                                                                                                    | Technical Support: http://www.cisco.com/techsupport<br>Copyright (c) 1986-2014 by Cisco Systems, Inc.<br>Compiled Thu 20-Feb-14 06:51 by prod rel team<br>Mar 25 13:00:12.575: %LINK-5-CHANGED: Interface FastEthernet0/0, changed state               |                                |                                                     |                                                                                                    |
| $v$ lan 13<br><b>IOU1</b> | e1/1.1<br>e0/3<br>.21::1                       | e1/0.1<br>.2/::1<br>R1<br>e1/0                   | e1/0.1<br>.3/::2<br>e1/0 | to administratively down<br>dministratively down<br>ministratively down                                                                                          | Mar 25 13:00:12.583: %LINK-5-CHANGED: Interface Ethernet1/0, changed state to a<br>*Mar 25 13:00:12.831: %LINK-5-CHANGED: Interface Ethernet1/1, changed state to a<br>Mar 25 13:00:12.859: %LINK-5-CHANGED: Interface Ethernet1/2, changed state to a |                                |                                                     |                                                                                                    |
| $e0/1$   $e0/0$           | F<br>e0/:<br>e1/1.2<br>.2/::1                  | e1/1<br>e1/2<br>e1/0.2<br>.2 / :: 1              | e1/1<br>e1/0.2<br>.31::2 | ministratively down<br>ministratively down<br>, changed state to down                                                                                            | Mar 25 13:00:12.887: %LINK-5-CHANGED: Interface Ethernet1/3, changed state to a<br>Mar 25 13:00:13.579: %LINEPROTO-5-UPDOWN: Line protocol on Interface Ethernet1/<br>Mar 25 13:00:13.831: %LINEPROTO-5-UPDOWN: Line protocol on Interface Ethernet1/  |                                |                                                     |                                                                                                    |
|                           | 10.0.108.0/24<br>2001:db8:acad:108::/64        |                                                  |                          | L, changed state to down<br>changed state to down                                                                                                    | Mar 25 13:00:13.859: %LINEPROTO-5-UPDOWN: Line protocol on Interface Ethernet1/<br>Mar 25 13:00:13.887: %LINEPROTO-5-UPDOWN: Line protocol on Interface Ethernet1/<br>3, changed state to dow R2, ENCOR skills assessment, scenario 2                  |                                |                                                     |                                                                                                    |
| e0/1<br><b>IOU3</b>       | e0/0<br>e0/2                                   | PC <sub>3</sub><br>VPCS                          | <b>GE</b>                | R2#conf term<br>2(config)#vrf definition General-Users<br>2(config-vrf)#address-family ipv4<br>2(config-vrf-af)#address-family ipv6<br>2(config-vrf-af)#exit     | inter configuration commands, one per line. End with CNTL/Z.                                                                                                    |                                |                                                     |                                                                                                    |
|                           | e0/2<br>vlan 8                                 | e0<br>10.0.108.23/24<br>2001:db8:acad:108::50/64 |                          | 2(config-vrf)#exit<br>2(config-vrf)#address-family ipv4<br>2(config-vrf-af)#address-family ipv6<br>2(config-vrf-af)#exit<br>2(config-vrf)#exit<br>:(config)#exit | 2(config)#vrf definition Special-Users                                                                                                    |                                |                                                     |                                                                                                    |
|                           |                                                |                                                  |                          |                                                                                                    | Mar 25 13:11:53.067: %SYS-5-CONFIG_I: Configured from console by console                                                                                                    |                                |                                                     |                                                                                                    |

*Fuente: Propia tomada del desarrollo de la actividad*

|                            | PC1<br>10.0.113.23/24<br><b>VPCS</b><br>2001:db8:acad:113::50/64                                   |                                                 | <b>SPECIAL USER VRF</b>                                                                                                    | 10.0.213.23/24                                                                                                    | PC <sub>2</sub><br><b>VPCS</b> | 回风<br><b>Topology Summary</b><br><b>Node</b><br>Console<br>▶ ○ IOU1 telnet 192,168,56,101:5009<br>▶ ● IOU2 telnet 192.168.56.101:5010<br>▶ □ IOU3 telnet 192,168,56,101:5011 |
|----------------------------|----------------------------------------------------------------------------------------------------|-------------------------------------------------|----------------------------------------------------------------------------------------------------|----------------------------------------------------------------------------------------------------|--------------------------------|----------------------------------------------------------------------------------------------------|
|                            | ۵Λ<br>10.0.113.0/24<br>2001:db8:acad:113::/64<br>$v$ lan 13                                        | 10.0.12.0/24<br>2001:db8:acad:12::/64<br>e1/0.1 | R3<br>dministratively down<br>et0/0, changed state to down<br>, changed state to down<br>e1/0.1                                                                                                    | $\Box$<br>Mar 25 13:00:13.627: %LINK-5-CHANGED: Interface Ethernet1/3, changed state to a<br>Mar 25 13:00:13.791: %LINEPROTO-5-UPDOWN: Line protocol on Interface FastEthern<br>*Mar 25 13:00:14.239: %LINEPROTO-5-UPDOWN: Line protocol on Interface Ethernet1/<br>Mar 25 13:00:14.547: %LINEPROTO-5-UPDOWN: Line protocol on Interface Ethernet1/ |                                | $ -$<br>$\boldsymbol{\mathsf{x}}$                                                                                                    |
| $\otimes$ $\neq$<br>$\Box$ | e1/1.1<br>e0/3<br><b>IOU1</b><br>.21::1<br>R1<br>Ð<br>e1/2<br>e1/1.2<br>$e0/1$   e0/0              | .2/::1<br>e1/0<br>e1/1<br>e1/0.2                | L. changed state to down<br>.31::2<br>, changed state to down<br>e1/0<br>, changed state to down<br>e1/1<br>2000)msecs (2/2), process = Crypto CA.<br>e1/0.2                                                                                                    | *Mar 25 13:00:14.599: %LINEPROTO-5-UPDOWN: Line protocol on Interface Ethernet1/<br>Mar 25 13:00:14.627: %LINEPROTO-5-UPDOWN: Line protocol on Interface Ethernet1/<br>*Mar 25 13:00:25.699: %SYS-3-CPUHOG: Task is running for (2056)msecs, more than<br>Traceback= 0x61E2E770z 0x62A42EC0z 0x62A68240z 0x62A52808z 0x62A4D518z 0x62A4D5           |                                |                                                                                                    |
|                            | .27:1<br>10.0.108.0/24<br>2001:db8:acad:108::/64<br>e0/0<br>e0/1<br>PC <sub>3</sub><br><b>IOU3</b> | .2 / :: 1                                       | .31::2<br>R3#conf term<br>R3(config)#vrf definition general-Users<br>R3(config-vrf)#address-family ipv4<br>R3(config-vrf-af)#address-family ipv6<br>R3(config-vrf-af)#exit<br>R3(config-vrf)#exit<br>R3(config)#vrf definition General-Users                                                                                    | 98z 0x62A4CF74z 0x62A82B88z 0x62A8293Cz 0x62A8293Cz 0x62A82D40z 0x62A51DBCz 0x62<br>A4C4B0z 0x62A59FDCz 0x6 R3, ENCOR skills assessment, scenario 2<br>inter configuration commands, one per line. End with CNTL/Z.                                                                                                    |                                | 回风<br>4, R<br>%                                                                                                    |
|                            | e0/2<br><b>VPCS</b><br>e0/2<br>60<br>vlan 8                                                        | 10.0.108.23/24<br>2001:db8:acad:108::50/64      | R3(config-vrf)#address-family ipv4<br>R3(config-vrf-af)#address-family ipv6<br>GEI<br>B(config-vrf-af)#exit<br>R3(config-vrf)#exit<br>R3(config)#vrf definition Special-Users<br>R3(config-vrf)#address-family ipv4<br>R3(config-vrf-af)#address-family ipv6<br>R3(config-vrf-af)#exit<br>3(config-vrf)#exit<br>R3(config)#exit | Mar 25 13:10:27.491: %SYS-5-CONFIG I: Configured from console by console                                                                                                    |                                |                                                                                                    |

*Figura 21*. *Configuración de las VRF en R3*

*Fuente: Propia tomada del desarrollo de la actividad*

<span id="page-33-0"></span>2.2 En R1, R2 y R3 se configura las interfaces IPV4 e IPV6 en cada VRF como se detalla en la tabla 1 de direccionamiento.

*Tabla 7*. C*onfiguración de las direcciones IP de las subinterfaces y separación de las VRFs.*

![](_page_33_Picture_97.jpeg)

![](_page_34_Picture_190.jpeg)

![](_page_35_Picture_186.jpeg)
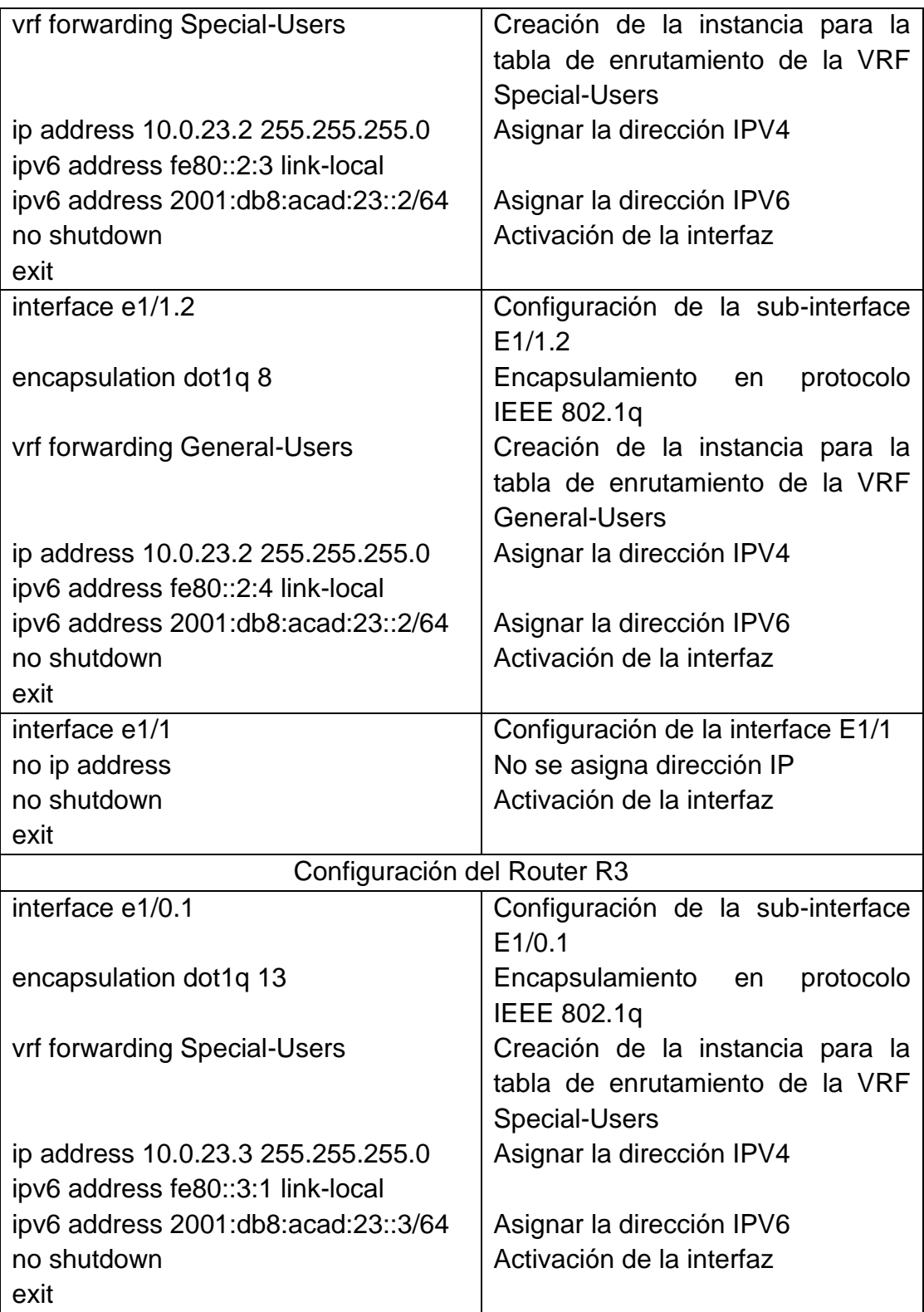

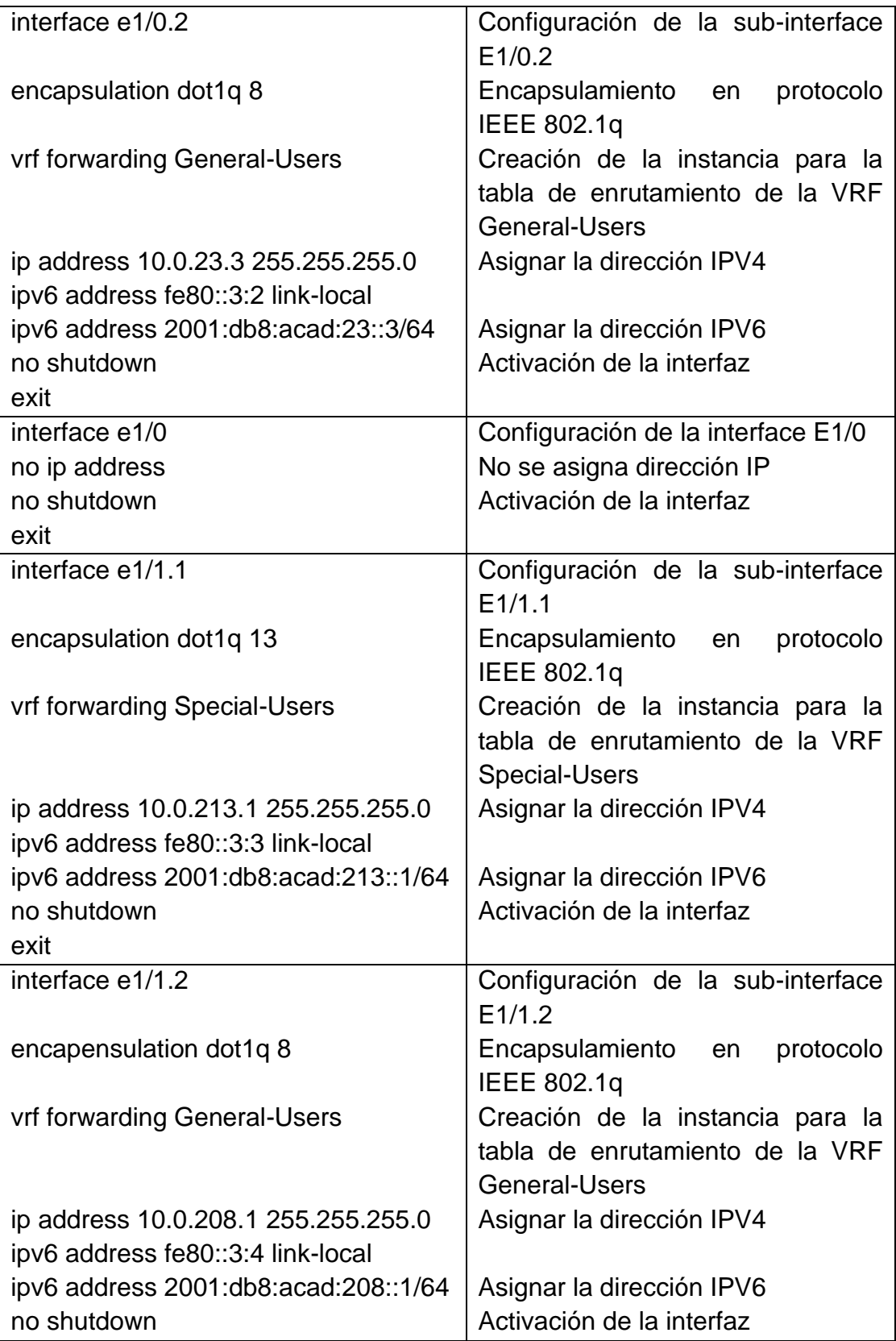

| exit           |                                    |
|----------------|------------------------------------|
| interface e1/1 | Configuración de la interface E1/1 |
| no ip address  | No se asigna dirección IP          |
| no shutdown    | Activación de la interfaz          |
| exit           |                                    |

*Fuente: Propia tomada del desarrollo de la actividad*

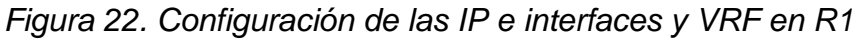

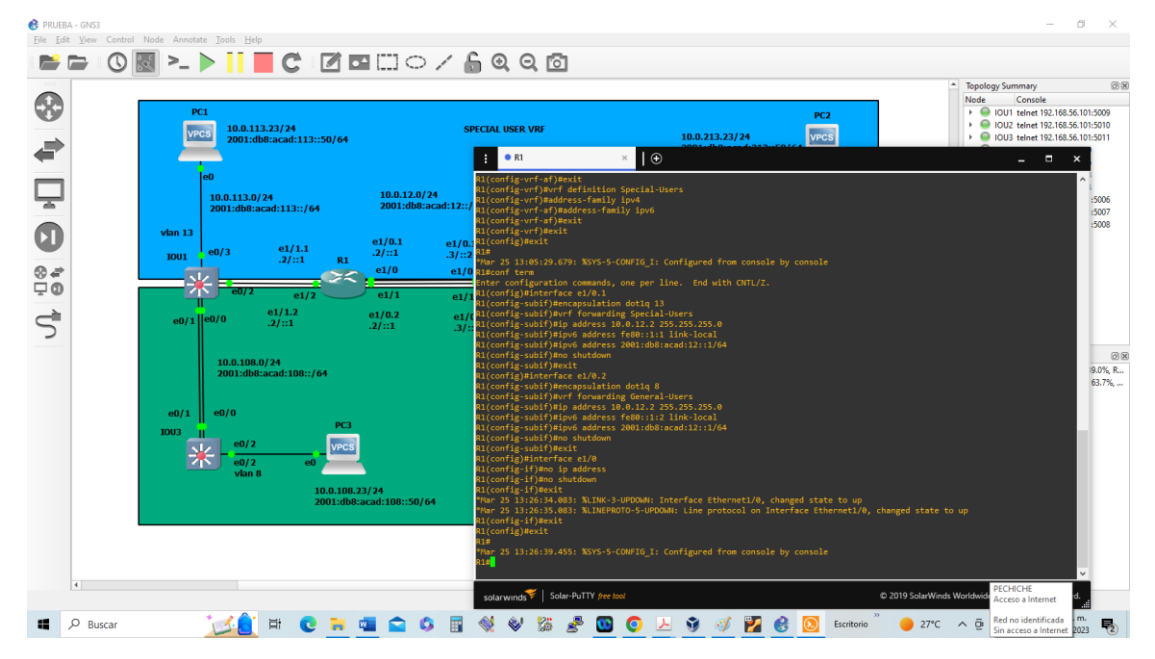

*Fuente: Propia tomada del desarrollo de la actividad*

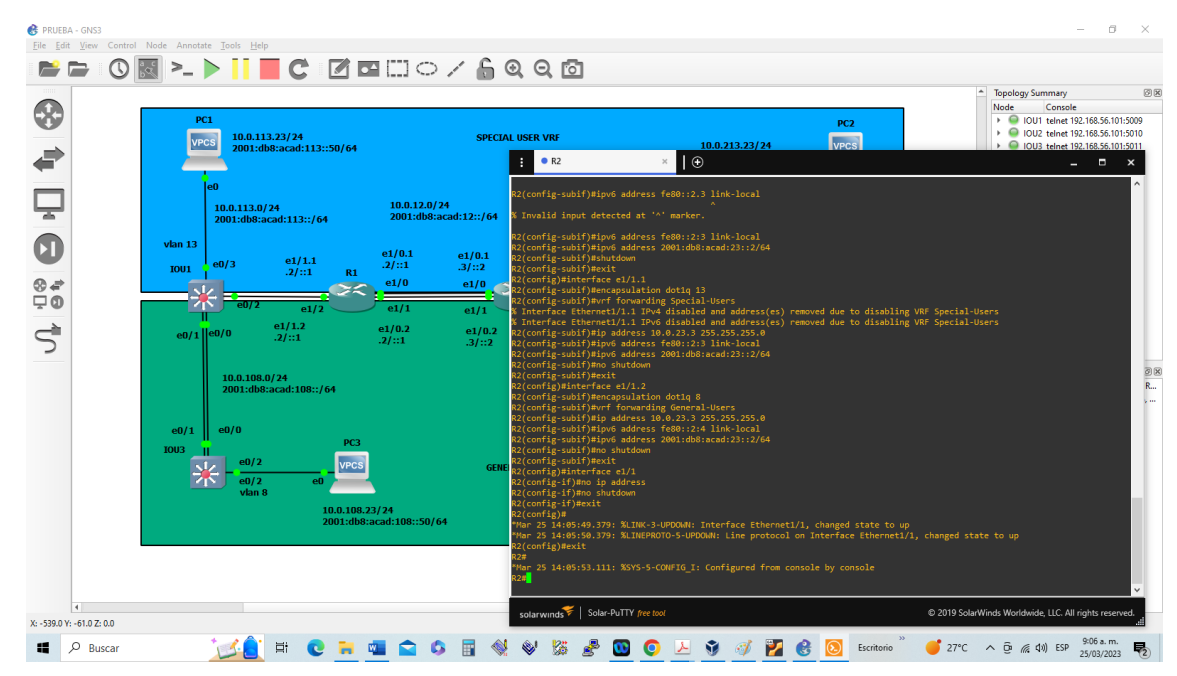

*Figura 23*. *Configuración de las IP e interfaces y VRF en R2*

*Fuente: Propia tomada del desarrollo de la actividad*

*Figura 24. Configuración de las IP e interfaces y VRF en R3*

|                      | PC1                             |                                                                                                    |                                                         |                                                                                                    |                                                                                                    | PC <sub>2</sub> | <b>Topology Summary</b><br>Console<br>Node<br>▶ © IOU1 telnet 192.168.56.101:5009<br>▶ ● IOU2 telnet 192.168.56.101:5010 |
|----------------------|---------------------------------|----------------------------------------------------------------------------------------------------|---------------------------------------------------------|----------------------------------------------------------------------------------------------------|----------------------------------------------------------------------------------------------------|-----------------|----------------------------------------------------------------------------------------------------|
|                      | <b>VPCS</b>                     | 10.0.113.23/24<br>2001:db8:acad:113::50/64                                                            |                                                         | <b>SPECIAL USER VRF</b><br>R3                                                                                                    | 10.0.213.23/24<br>$\mathbf{1} \mathbf{\Theta}$                                                                                                    | <b>VPCS</b>     | ▶ ● IOU3 telnet 192.168.56.101:5011<br>$   \times$                                                                       |
|                      |                                 | 10.0.113.0/24<br>2001:db8:acad:113::/64                                                               | 10.0.12.0 / 24<br>2001:db8:acad:12::/64                 | R3(config-subif)#no shutdown<br>3(config-subif)#exit<br>R3(config)#interface e1/0<br>R3(config-if)#no ip address                                                                                                    | R3(config-subif)#ipv6 address 2001:db8:acad:23::3/64                                                                                                    |                 |                                                                                                    |
| $\circledcirc$<br>ço | $v$ lan 13<br><b>IOU1</b><br>75 | e1/1.1<br>e0/3<br>.21::1<br>R1<br>F                                                                   | e1/0.1<br>e1/0.1<br>.2/::1<br>.31::2<br>e1/0<br>e1/0    | R3(config-if)#no shutdown<br>R3(config-if)#<br>3(config-if)#exit<br>(config)#interface e1/1.1<br>3(config-subif)#encapsulation dotq1 13                                                                                                    | Mar 25 14:13:10.135: %LINK-3-UPDOWN: Interface Ethernet1/0, changed state to up<br>Mar 25 14:13:11.135: %LINEPROTO-5-UPDOWN: Line protocol on Interface Ethernet1/0, changed state to up |                 |                                                                                                    |
|                      | $e0/1$   e0/0                   | $-01$<br>e1/2<br>e1/1.2<br>.21::1<br>10.0.108.0/24                                                    | e1/1<br>e1/1<br>e1/0.2<br>e1/0.2<br>.2 / :: 1<br>.31::2 | Invalid input detected at '^' marker.<br>R3(config-subif)#encapsulation dot1q 13<br>R3(config-subif)#vrf forwarding Special-Users                                                                                                    | R3(config-subif)#ip address 10.0.213.7 255.255.255.0<br>R3(config-subif)#ipv6 address fe80::3:3 link-local<br>3(config-subif)#ipv6 address 2001:db8:acad:213::1/64                       |                 |                                                                                                    |
|                      | e0/1<br><b>IOU3</b>             | 2001:db8:acad:108::/64<br>e0/0<br>PC <sub>3</sub><br>e0/2<br><b>VPCS</b><br>e0/2<br>e0<br>$v$ lan $8$ | GEN                                                     | 3(config-subif)#no shutdown<br>R3(config-subif)#exit<br>R3(config)#interface e1/1.2<br>R3(config-subif)#encapsulation dot1q 8<br>R3(config-subif)#vrf forwarding General-Users<br>R3(config-subif)#no shutdown<br>R3(config-subif)#exit<br>R3(config)#interface e1/1 | R3(config-subif)#ip address 10.0.208.7 255.255.255.0<br>83(config-subif)#ipv6 address fe80::3:4 link-local<br>3(config-subif)#ipv6 address 2001:db8:acad:208::1/64                       |                 |                                                                                                    |
| $\overline{4}$       |                                 | 10.0.108.23/24                                                                                        | 2001:db8:acad:108::50/64                                | R3(config-if)#no ip address<br>R3(config-if)#no shutdown<br>R3(config-if)#exit<br>$3$ (config)#<br>$R3$ (config)#                                                                                                    | Mar 25 14:21:26.703: %LINK-3-UPDOWN: Interface Ethernet1/1, changed state to up<br>Mar 25 14:21:27.703: %LINEPROTO-5-UPDOWN: Line protocol on Interface Ethernet1/1, changed state to up |                 |                                                                                                    |

*Fuente: Propia tomada del desarrollo de la actividad*

2.3 En R1 y R3 configure las rutas estáticas predeterminadas que apuntan a R2.

| Configuración del Router R1              |                                    |  |  |
|------------------------------------------|------------------------------------|--|--|
| Sentencia                                | Descripción                        |  |  |
| 0.0.0.0<br>route vrf Special-Users<br>ip | Ruta estática predeterminada para  |  |  |
| 0.0.0.0 10.0.12.2                        | <b>IPV4 para VRF Special-Users</b> |  |  |
| ip route vrf General-Users 0.0.0.0       | Ruta estática predeterminada para  |  |  |
| 0.0.0.0 10.0.12.2                        | <b>IPV4 para VRF General-Users</b> |  |  |
| Ipv6 route vrf Special-Users ::/0        | Ruta estática predeterminada para  |  |  |
| 2001:db8:acad:12::2                      | <b>IPV6 para VRF Special-Users</b> |  |  |
| Ipv6 route vrf General-Users ::/0        | Ruta estática predeterminada para  |  |  |
| 2001:db8:acad:12::2                      | IPV6 para VRF General-Users        |  |  |
| end                                      |                                    |  |  |
| Configuración del Router R2              |                                    |  |  |
| ip route vrf Special-Users 10.0.113.0    | Ruta estática predeterminada para  |  |  |
| 255.255.255.0 10.0.12.1                  | IPV4 para VRF Special-Users        |  |  |
| ip route vrf Special-Users 10.0.213.0    | Ruta estática predeterminada para  |  |  |
| 255.255.255.0 10.0.23.3                  | IPV4 para VRF General-Users        |  |  |
| Ipv6 route vrf Special-Users             |                                    |  |  |
| 2001:db8:acad:113::/64                   | Ruta estática predeterminada para  |  |  |
| 2001:db8:acad:12::1                      | <b>IPV6 para VRF Special-Users</b> |  |  |
| Ipv6 route vrf Special-Users             |                                    |  |  |
| 2001:db8:acad:213::/64                   |                                    |  |  |
| 2001:db8:acad:23::3                      |                                    |  |  |
| ip route vrf General-Users 10.0.108.0    | Ruta estática predeterminada para  |  |  |
| 255.255.255.0 10.0.12.1                  | IPV6 para VRF General-Users        |  |  |
| ip route vrf General-Users 10.0.208.0    |                                    |  |  |
| 255.255.255.0 10.0.23.3                  |                                    |  |  |
| Ipv6 route vrf General-Users             |                                    |  |  |
| 2001:db8:acad:108::/64                   |                                    |  |  |
| 2001:db8:acad:12::1                      |                                    |  |  |
| Ipv6 route vrf General-Users             |                                    |  |  |
| 2001:db8:acad:208::/64                   |                                    |  |  |
| 2001:db8:acad:23::3                      |                                    |  |  |
| end                                      |                                    |  |  |
| Configuración del Router R3              |                                    |  |  |

*Tabla 8.* C*onfiguración de rutas estáticas predeterminadas.*

| route vrf Special-Users 0.0.0.0<br>İD | Ruta estática predeterminada para |
|---------------------------------------|-----------------------------------|
| 0.0.0.0 10.0.23.2                     | IPV4 para VRF Special-Users       |
| ip route vrf General-Users 0.0.0.0    | Ruta estática predeterminada para |
| 0.0.0.0 10.0.23.2                     | IPV4 para VRF General-Users       |
| Ipv6 route vrf Special-Users ::/0     | Ruta estática predeterminada para |
| 2001:db8:acad:23::2                   | IPV6 para VRF Special-Users       |
| Ipv6 router vrf General-Users ::/0    | Ruta estática predeterminada para |
| 2001:db8:acad:23::2                   | IPV6 para VRF General-Users       |
| end                                   |                                   |

*Fuente: Propia tomada del desarrollo de la actividad*

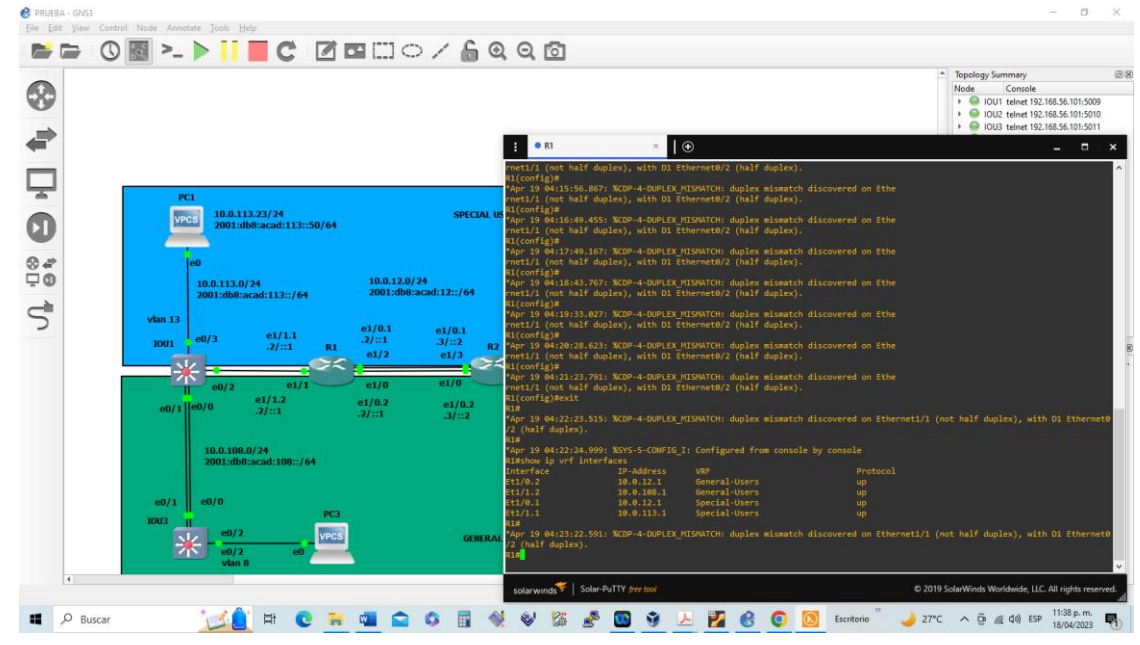

*Figura 25. Configuración de las rutas estáticas predeterminadas en R1*

*Fuente: Propia tomada del desarrollo de la actividad*

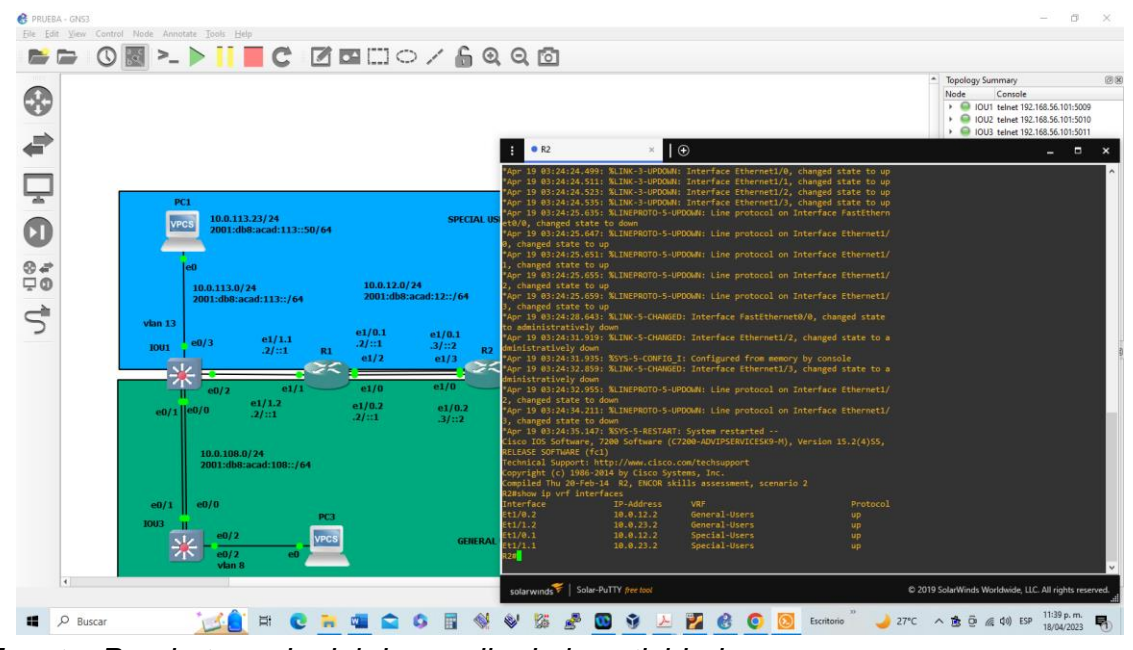

*Figura 26. Configuración de las rutas estáticas predeterminadas en R2*

*Fuente: Propia tomada del desarrollo de la actividad*

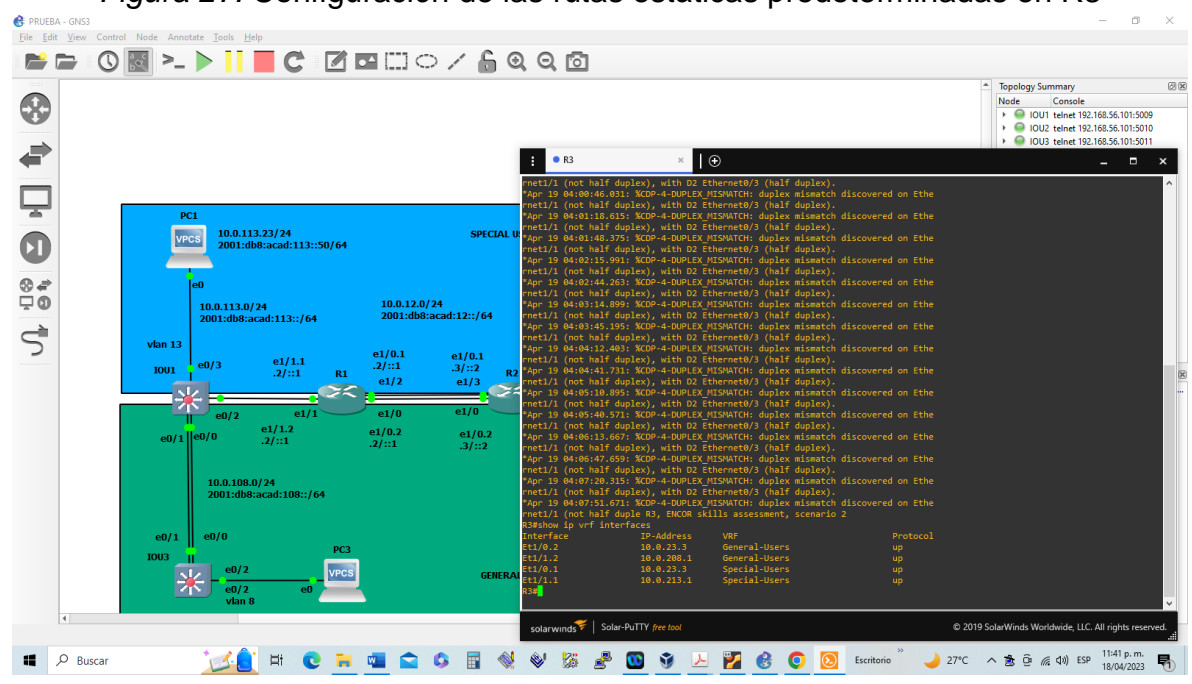

*Figura 27.* Configuración de las rutas estáticas predeterminadas en R3

*Fuente: Propia tomada del desarrollo de la actividad*

Verificación del direccionamiento IP de las interfaces VRF en los Routers *Tabla 9*. *Verificación del direccionamiento IP de las interfaces VRF en R1*

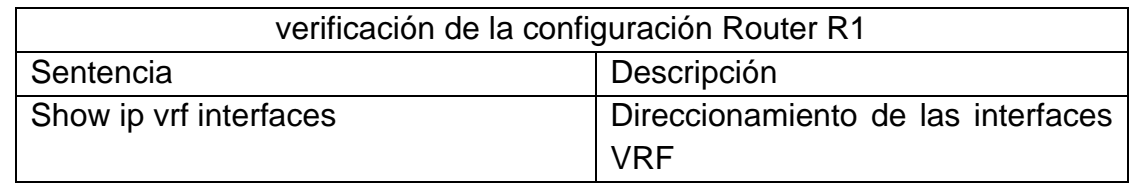

*Fuente: Propia tomada del desarrollo de la actividad*

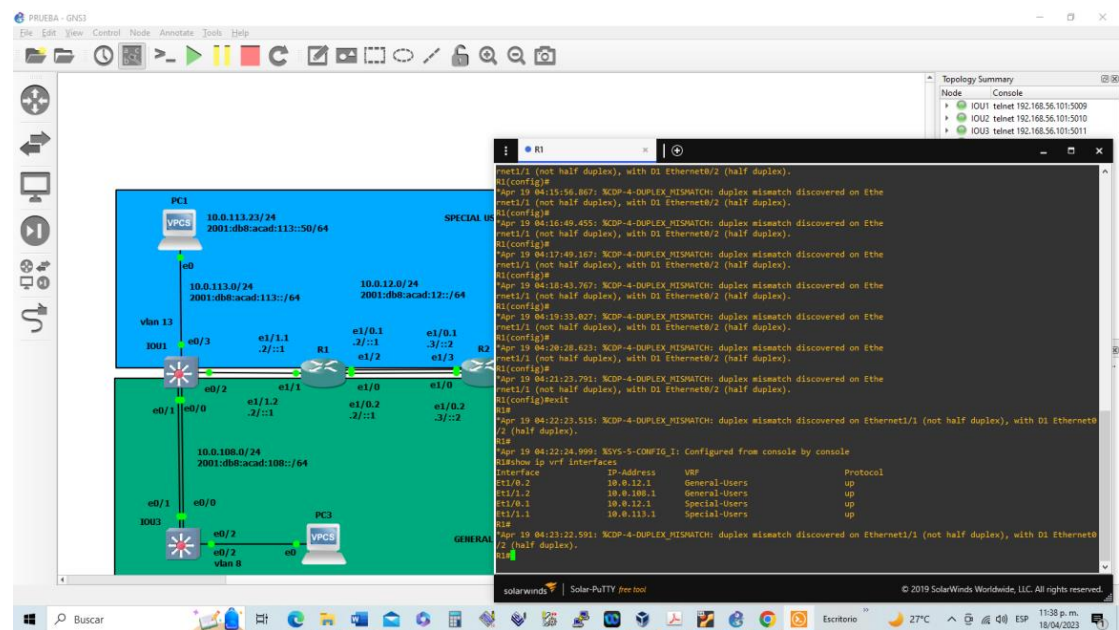

*Figura 28. Verificación de las interfaces y VRF en R1.*

*Fuente: Propia tomada del desarrollo de la actividad*

*Tabla 10. Verificación del direccionamiento IP de las interfaces VRF en R2*

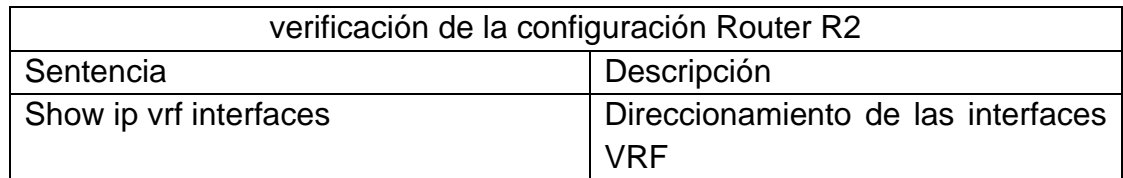

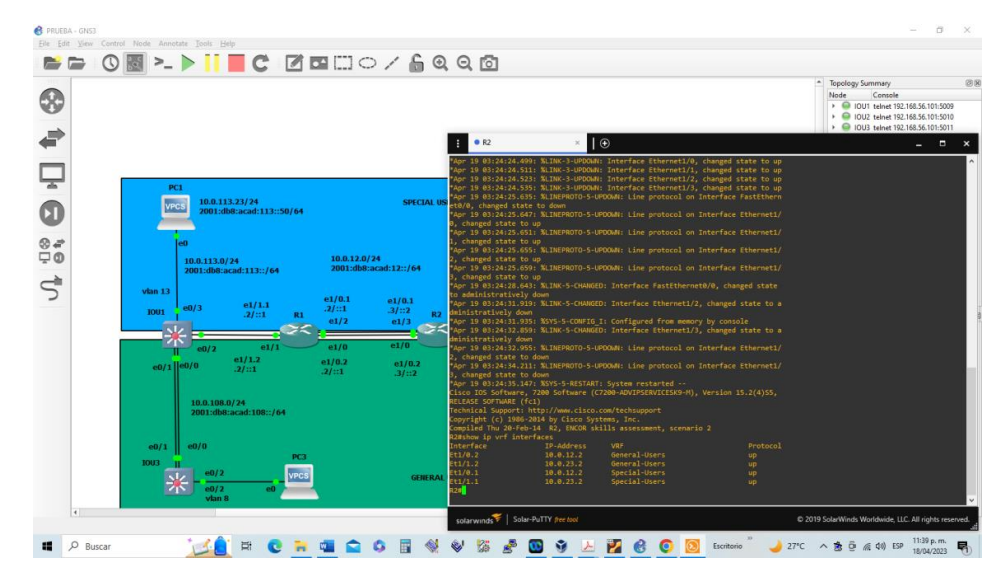

*Figura 29. Verificación de las interfaces y VRF en R2.*

*Fuente: Propia tomada del desarrollo de la actividad*

*Tabla 11. Verificación del direccionamiento IP de las interfaces VRF en R3*

| verificación de la configuración Router R3 |                                                  |
|--------------------------------------------|--------------------------------------------------|
| Descripción<br>Sentencia                   |                                                  |
| Show ip vrf interfaces                     | Direccionamiento de las interfaces<br><b>VRF</b> |

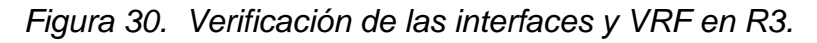

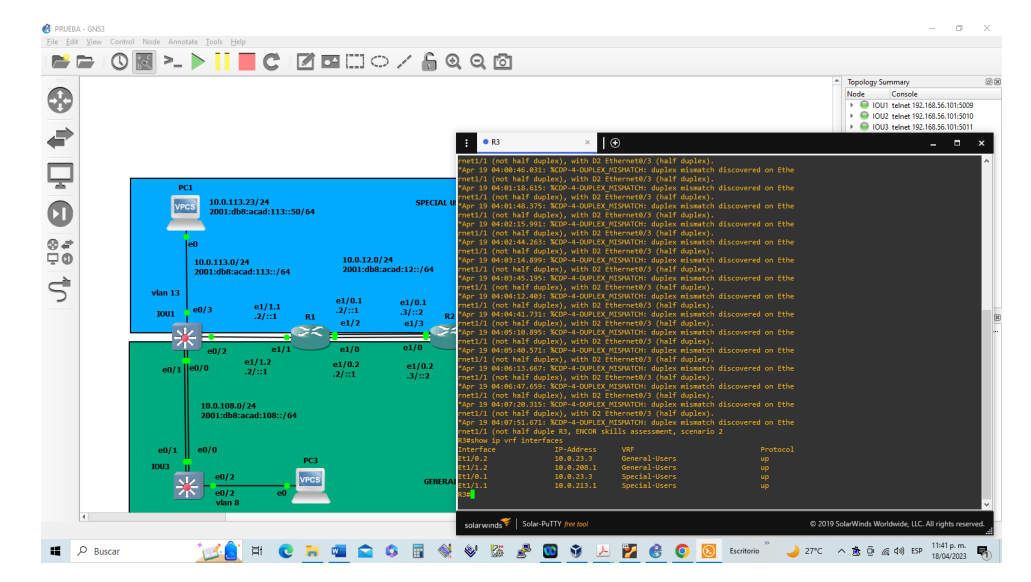

*Fuente: Propia tomada del desarrollo de la actividad*

Verificación de las rutas estáticas en los Router

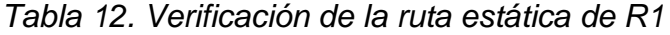

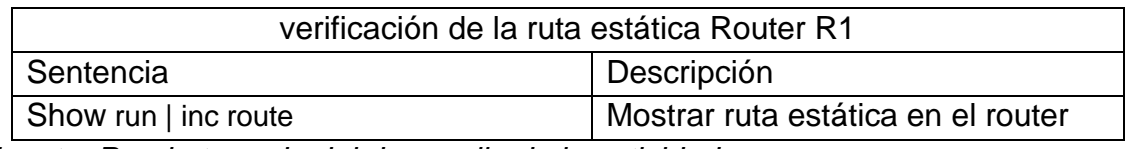

*Fuente: Propia tomada del desarrollo de la actividad*

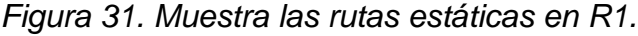

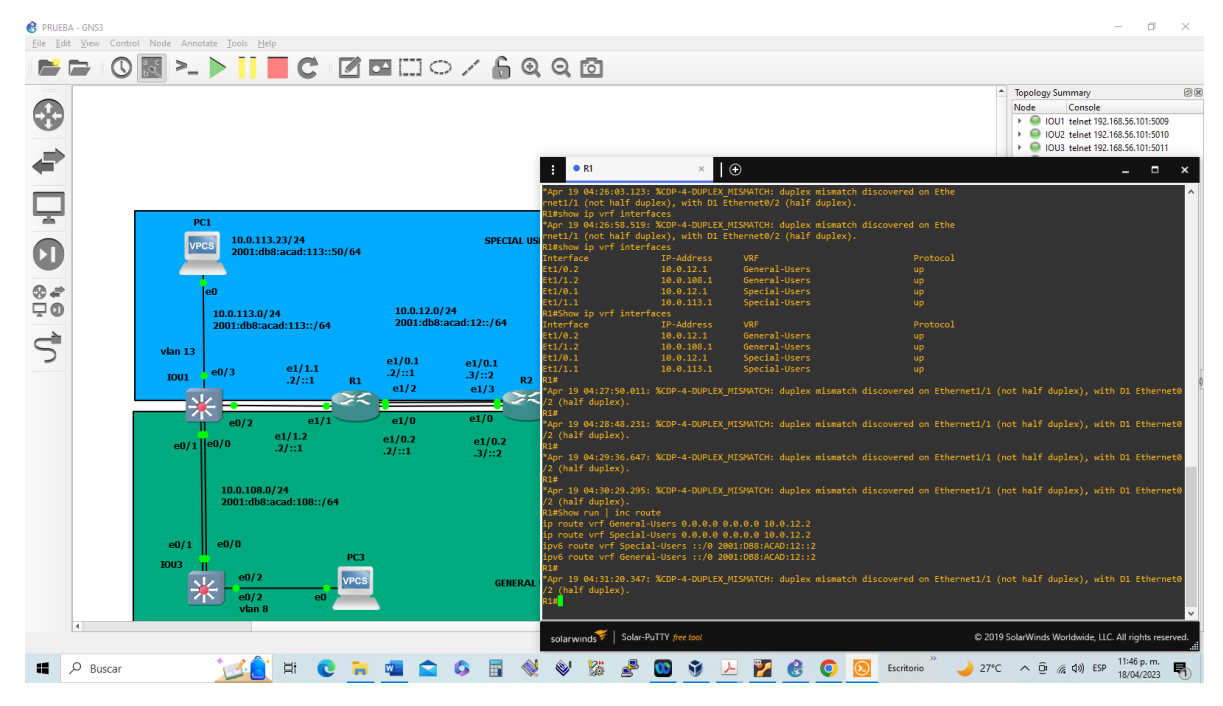

*Fuente: Propia tomada del desarrollo de la actividad*

*Tabla 13. Verificación de la ruta estática de R2*

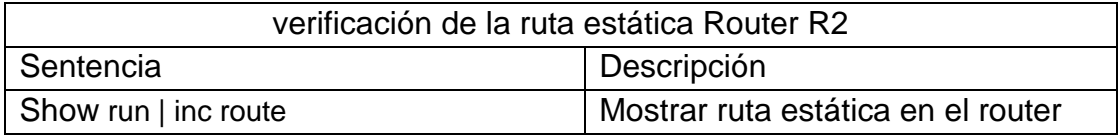

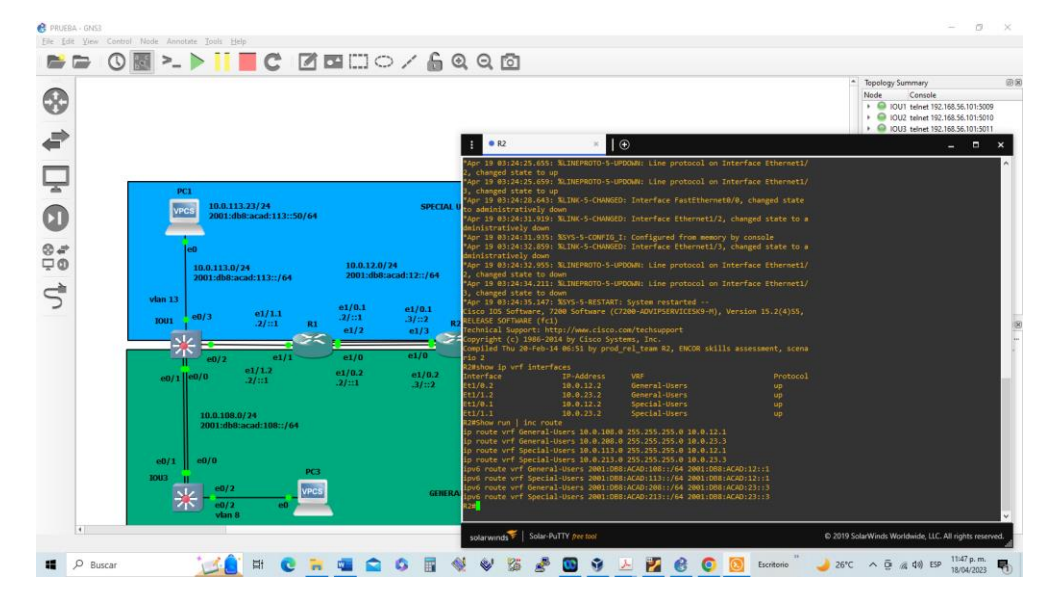

Figura 32. *Muestra las rutas estáticas en R2.*

*Fuente: Propia tomada del desarrollo de la actividad.*

*Tabla 14*. *Verificación de la ruta estática de R3.*

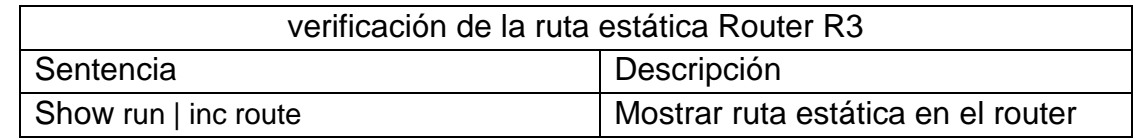

*Fuente: Propia tomada del desarrollo de la actividad.*

08 - > 11 C ZENO / 6000  $\Rightarrow$ ⊗ ₽  $\bullet$  R3  $\Box$  $\bar{\mathbf{0}}$  $rac{8}{100}$  $\vec{u}$ **LO RORGOOD & VESO9A**  $\blacksquare$   $\lozenge$  Buscar 2600  $\land$  盘 巨 点 40 ESP 11:48 p

*Figura 33*. Muestra las rutas estáticas en R3.

*Fuente: Propia tomada del desarrollo de la actividad*

2.4 verifique la conectividad en cada VRF.

## Desde R1, verifique la conectividad con R3

*Figura 34. Muestra la conexión entre R1 y R3*

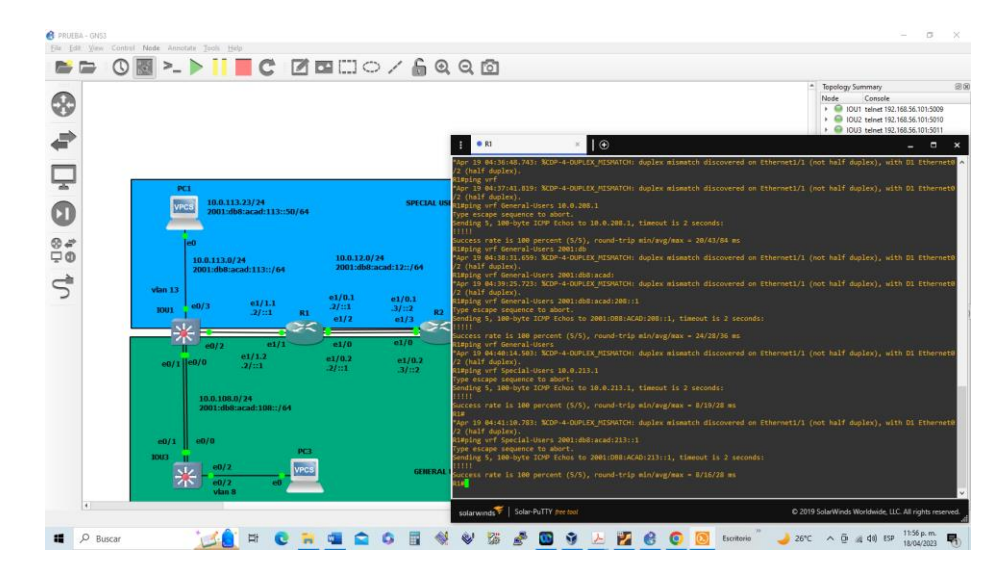

*Fuente: Propia tomada del desarrollo de la actividad.*

## 3. Parte 3. Configurar capa 2.

| Task# | Task                                                                     | <b>Specification</b>                                                                                                    |
|-------|--------------------------------------------------------------------------|----------------------------------------------------------------------------------------------------|
| 3.1   | On D1, D2, and A1, disable all<br>interfaces.                            | On D1 and D2, shutdown G1/0/1 to G1/0/24.<br>On A1, shutdown F0/1 - F0/24, G0/1 - G0/2.                                                                                                    |
| 3.2   | On D1 and D2, configure the trunk<br>links to $R1$ and $R3$              | Configure and enable the G1/0/11 link as a trunk<br>link.                                                                                                    |
| 3.3   | On D1 and A1, configure the<br><b>EtherChannel</b>                       | On D1, configure and enable:<br>$\bullet$ Interface G1/0/5 and G1/0/6<br>• Port Channel 1 using PAgP<br>On A1, configure enable:<br>• Interface F0/1 and F0/2<br>• Port Channel 1 using PAgP                                                                                                    |
| 3.4   | On D1, D2, and A1, configure access<br>ports for PC1, PC2, PC3, and PC4. | Configure and enable the access ports as follows:<br>• On D1, configure interface G1/0/23 as an<br>access port in VLAN 13 and enable Portfast.<br>• On D2, configure interface G1/0/23 as an<br>access port in VLAN 13 and enable Portfast.<br>• On D2, configure interface G1/0/24 as an<br>access port in VLAN 8 and enable Portfast.<br>• On A1, configure interface F0/23 as an access<br>port in VLAN 8 and enable Portfast. |
| 3.5   | Verify PC to PC connectivity.                                            | From PC1, verify IPv4 and IPv6 connectivity to<br>PC <sub>2</sub><br>From PC3, verify IPv4 and IPv6 connectivity to<br>PC4.                                                                                                    |

*Tabla 15. Configuración de capa 2 en los dispositivos.*

*Fuente: Tabla propuesta para el desarrollo de la actividad*

3.1 Deshabilitar todas las interfaces en D1, D2 y A1.

*Tabla 16. Deshabilita las interfaces en D1, D2 y A1*

| Configuración en Switch D1              |                                   |  |
|-----------------------------------------|-----------------------------------|--|
| Sentencia                               | Descripción                       |  |
| Conf term                               | Configuración en el terminal      |  |
| interface range e0/0-3, e1/0-3, e2/0-3, | Configuración del<br>de<br>rango  |  |
| $e3/0-3$                                | interfaces en el switch D1.       |  |
|                                         | Deshabilitar todas las interfaces |  |
| shutdown                                |                                   |  |
| exit                                    |                                   |  |
| Configuración en Switch D2              |                                   |  |
| Conf term                               | Configuración en el terminal      |  |

| interface range e0/0-3, e1/0-3, e2/0-3, Configuración del | de<br>rango                       |
|-----------------------------------------------------------|-----------------------------------|
| $e3/0-3$                                                  | interfaces en el switch D2.       |
| shutdown                                                  | Deshabilitar todas las interfaces |
| exit                                                      |                                   |
| Configuración en Switch A1                                |                                   |
| Conf term                                                 | Configuración en el terminal      |
| interface range e0/0-3, e1/0-3, e2/0-3,                   | Configuración del<br>de<br>rango  |
| $e3/0-3$                                                  | interfaces en el switch A1.       |
| shutdown                                                  | Deshabilitar todas las interfaces |
| exit                                                      |                                   |

*Fuente: Propia tomada del desarrollo de la actividad*

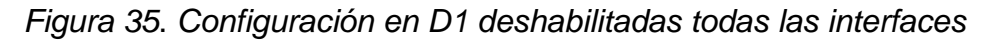

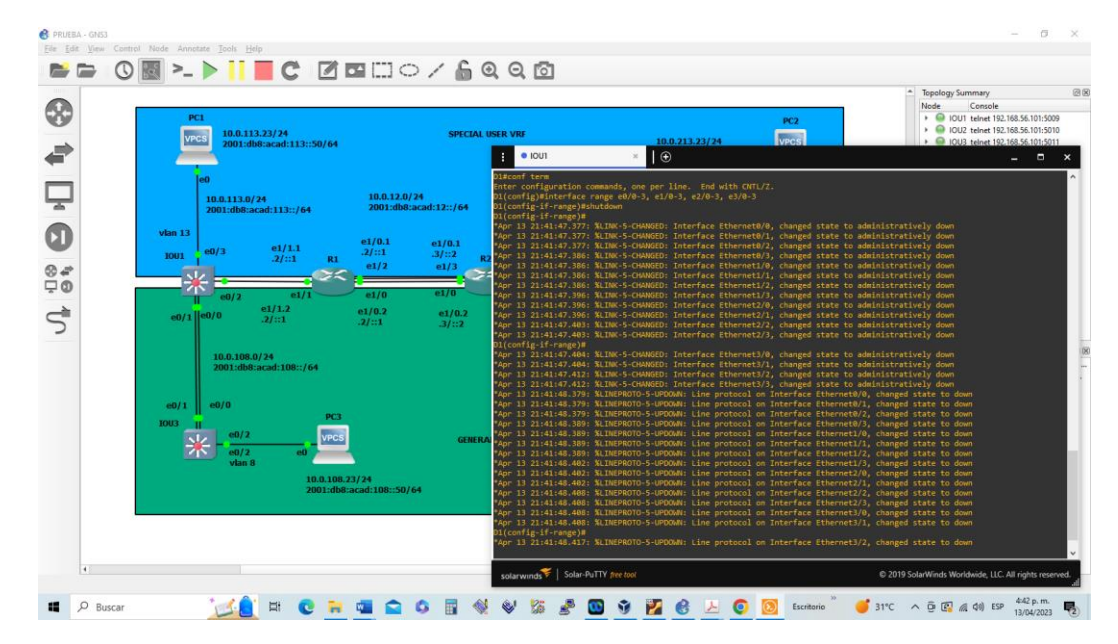

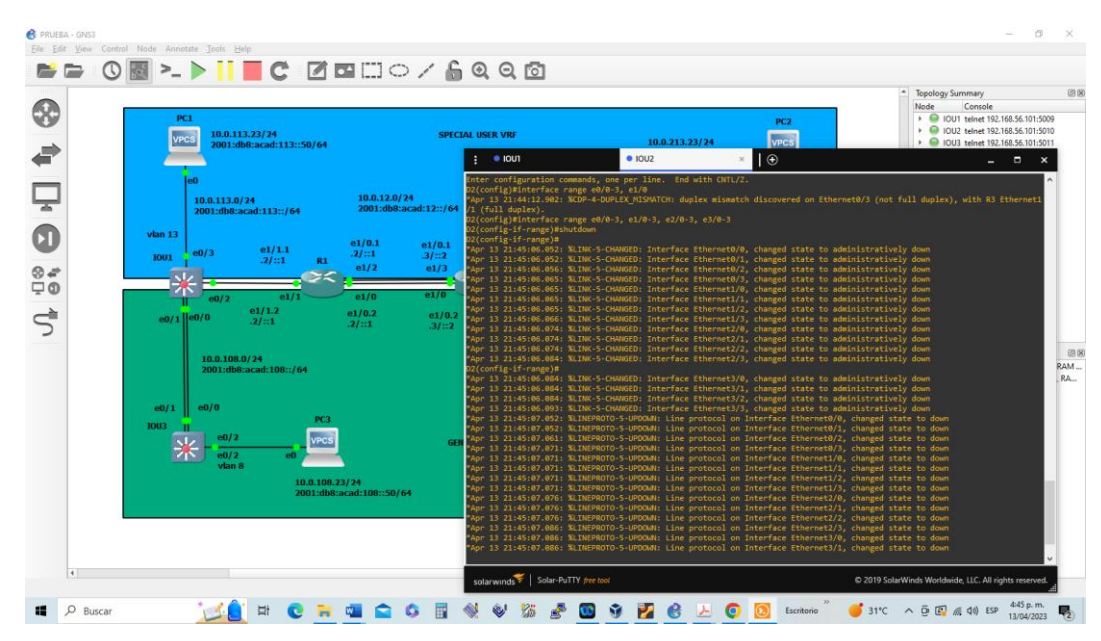

*Figura 36. Configuración en D2 deshabilitadas todas las interfaces*

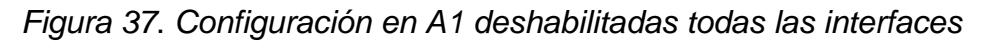

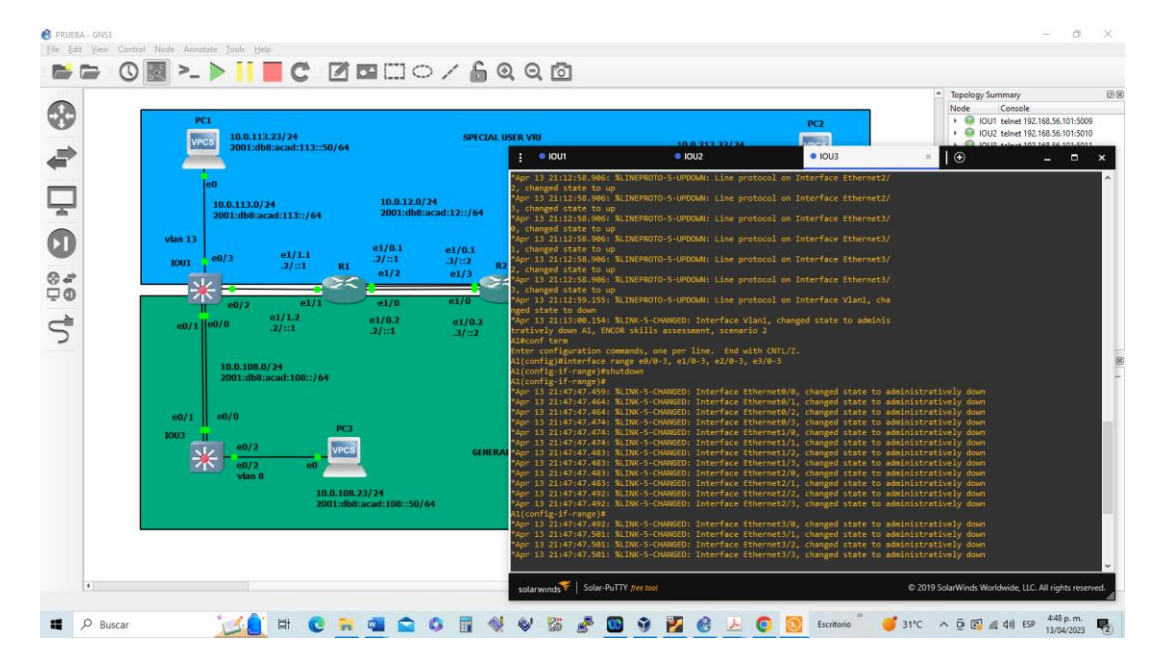

*Fuente: Propia tomada del desarrollo de la actividad*

3.2 En D1 y D2 configure los enlaces troncales a R1 y R3.

| Configuración en Switch D1           |                                                            |  |
|--------------------------------------|------------------------------------------------------------|--|
| Sentencia                            | Descripción                                                |  |
| Conf term                            | Configuración en el terminal                               |  |
| interface e0/2                       | Configuración en la interface E0/2                         |  |
| switchport trunk encapsulation dot1q | Encapsulación del enlace troncal<br>con el estándar 802.1Q |  |
| switchport mode trunk                | Configurar la interfaz a modo de                           |  |
|                                      | enlace troncal                                             |  |
| no shutdown                          | Activación de la interfaz.                                 |  |
| exit                                 |                                                            |  |
| Configuración en Switch D2           |                                                            |  |
| Conf term                            | Configuración en el terminal                               |  |
| interface e0/3                       | Configuración en la interface E0/3                         |  |
| switchport trunk encapsulation dot1q | Encapsulación del enlace troncal                           |  |
|                                      | con el estándar 802.1Q                                     |  |
| switchport mode trunk                | Configurar la interfaz a modo de                           |  |
|                                      | enlace troncal                                             |  |
| no shutdown                          | Activación de la interfaz                                  |  |
| exit                                 |                                                            |  |

*Tabla 17. Configuración de enlaces troncales entre D1 con R1 y D2 con R3*

*Figura 38. Configuración en D1 los enlaces troncales con R1.*

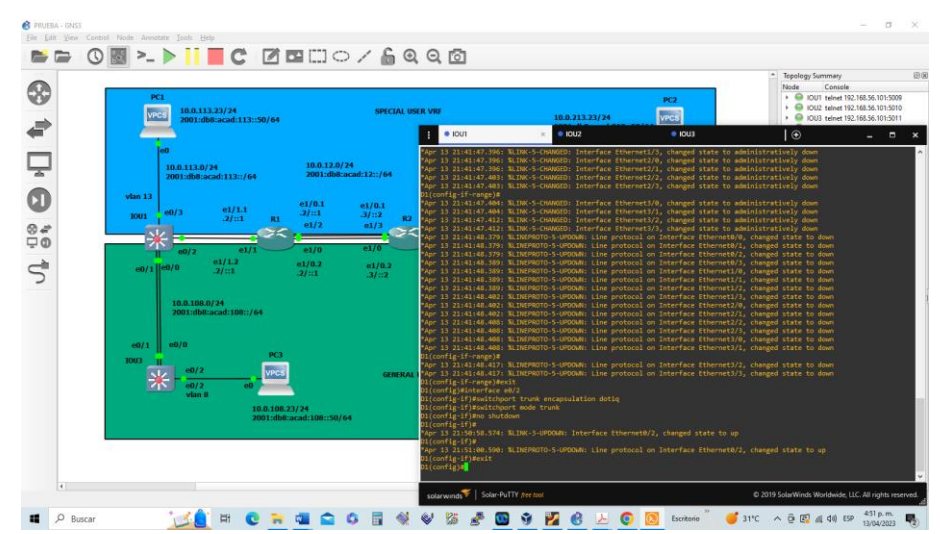

*Fuente: Propia tomada del desarrollo de la actividad.*

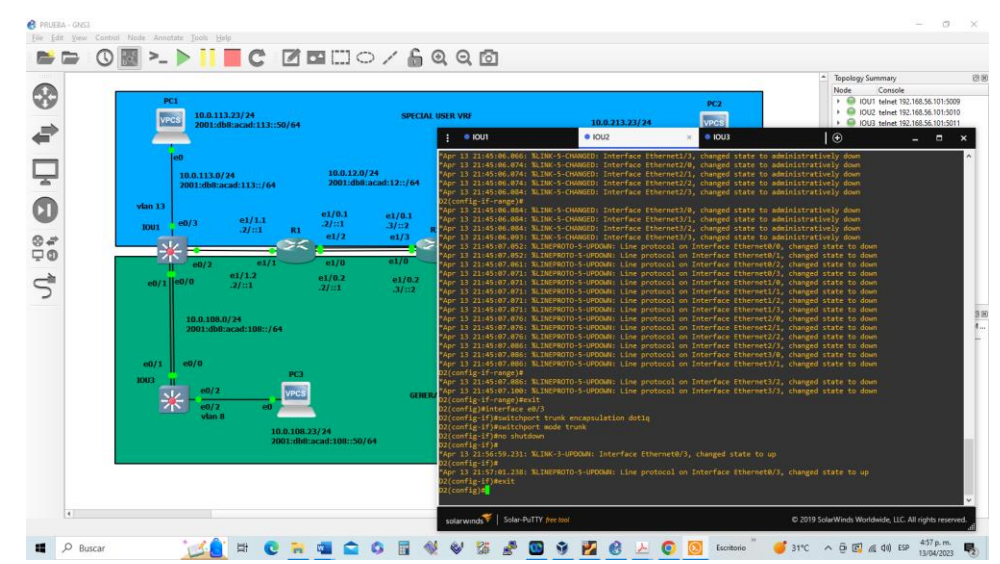

*Figura 39. Configuración en D2 los enlaces troncales con R2*

*Fuente: Propia tomada del desarrollo de la actividad*

3.3 Configurar el EtherChannel en D1 y A1.

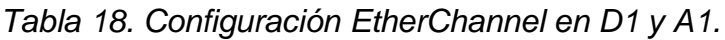

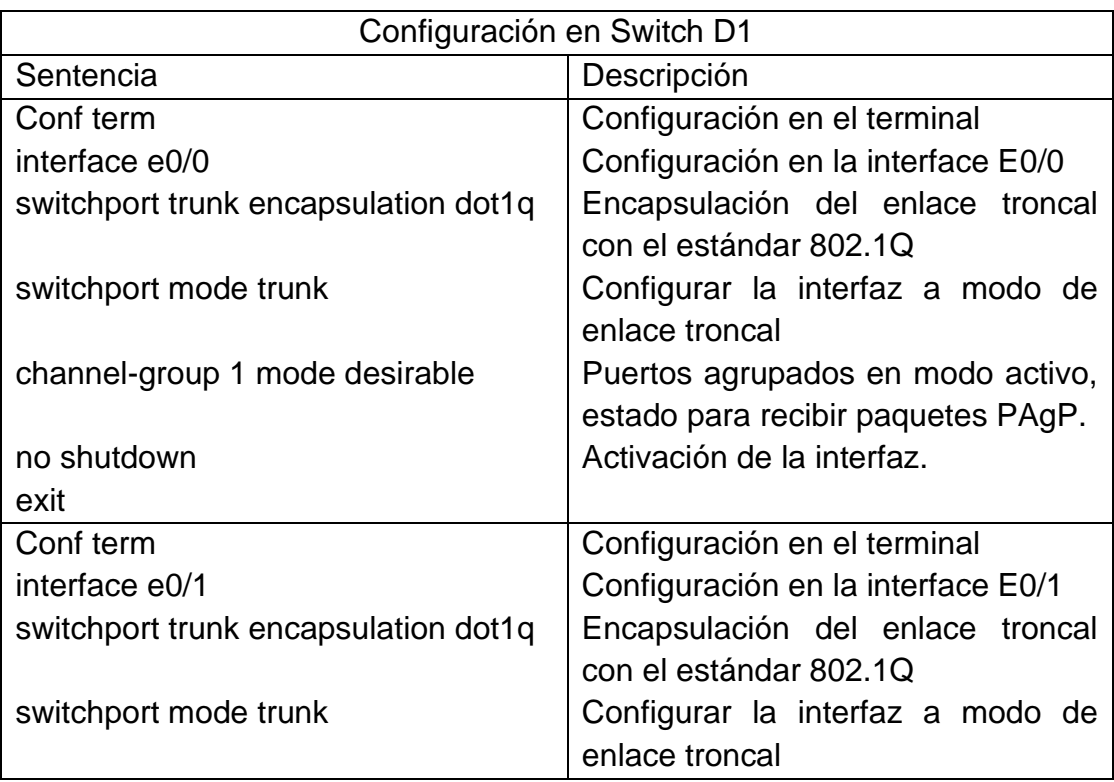

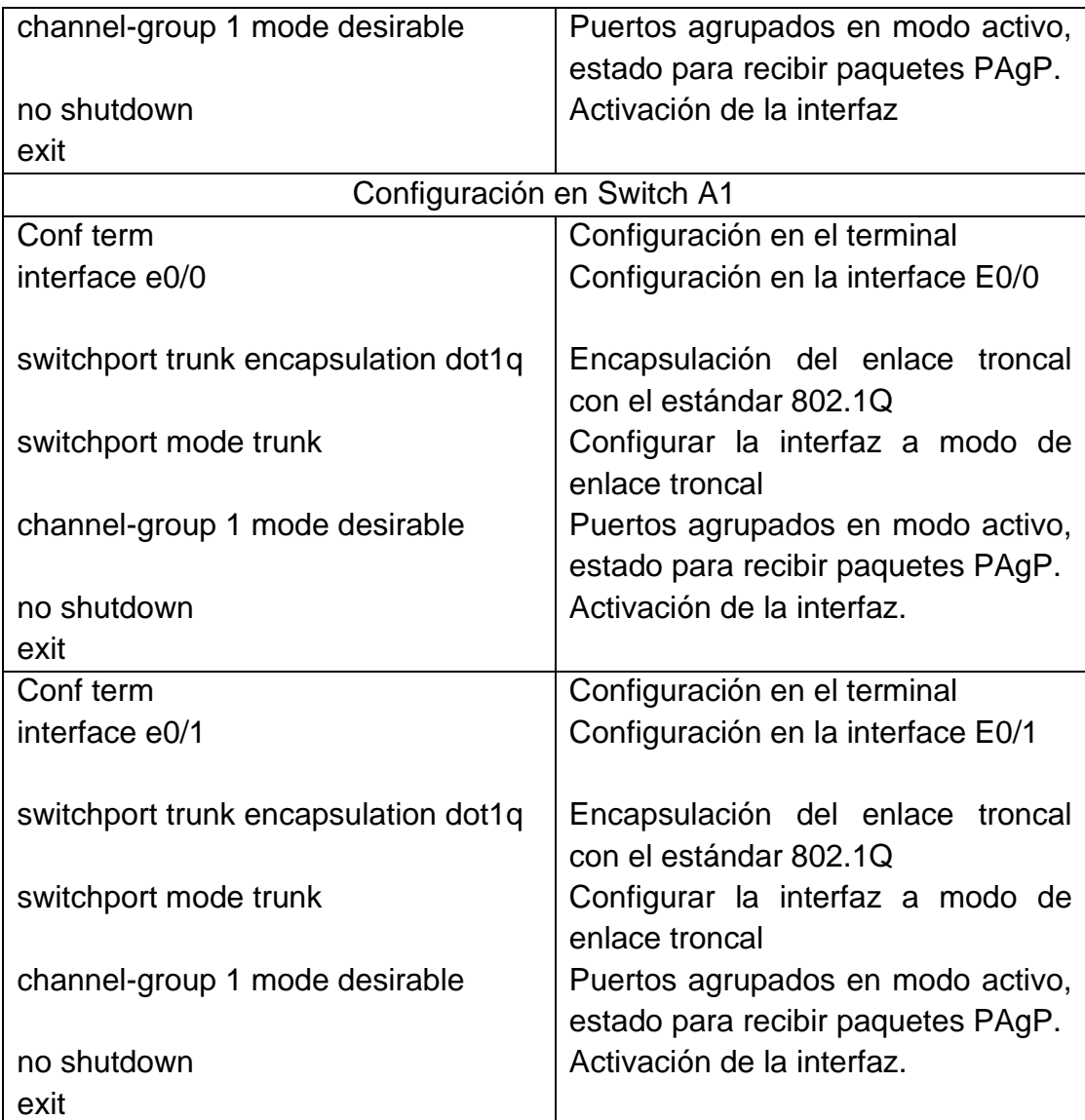

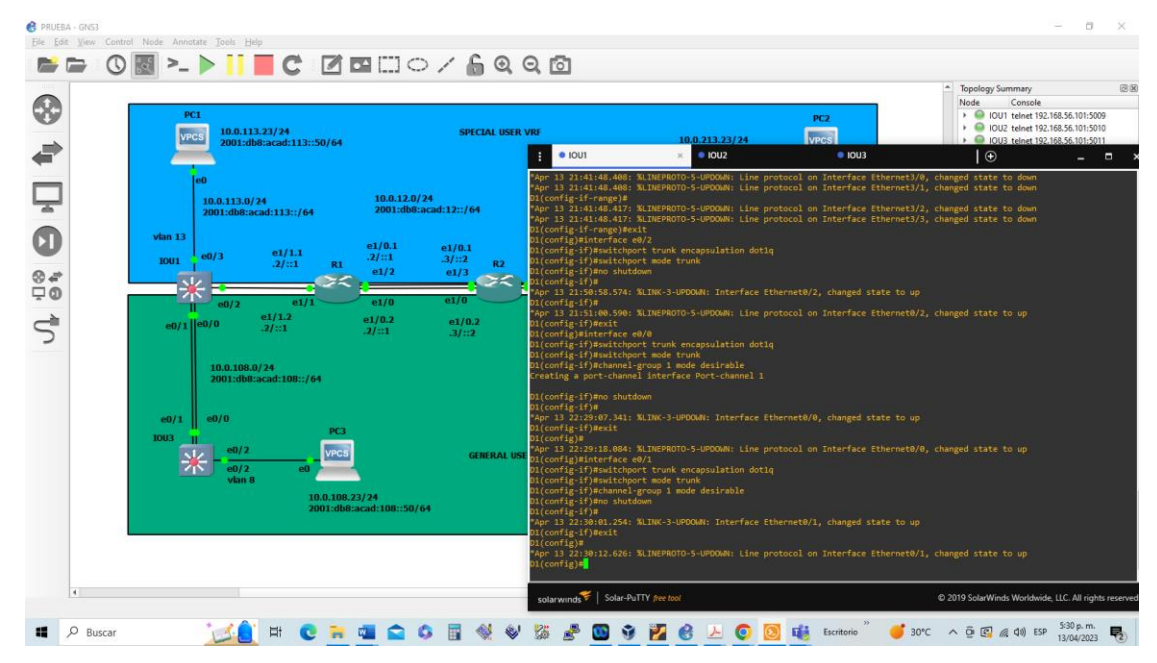

*Figura 40. Configuración del EtherChannel en D1*

*Fuente: Propia tomada del desarrollo de la actividad*

*Figura 41. Configuración del EtherChannel en A1*

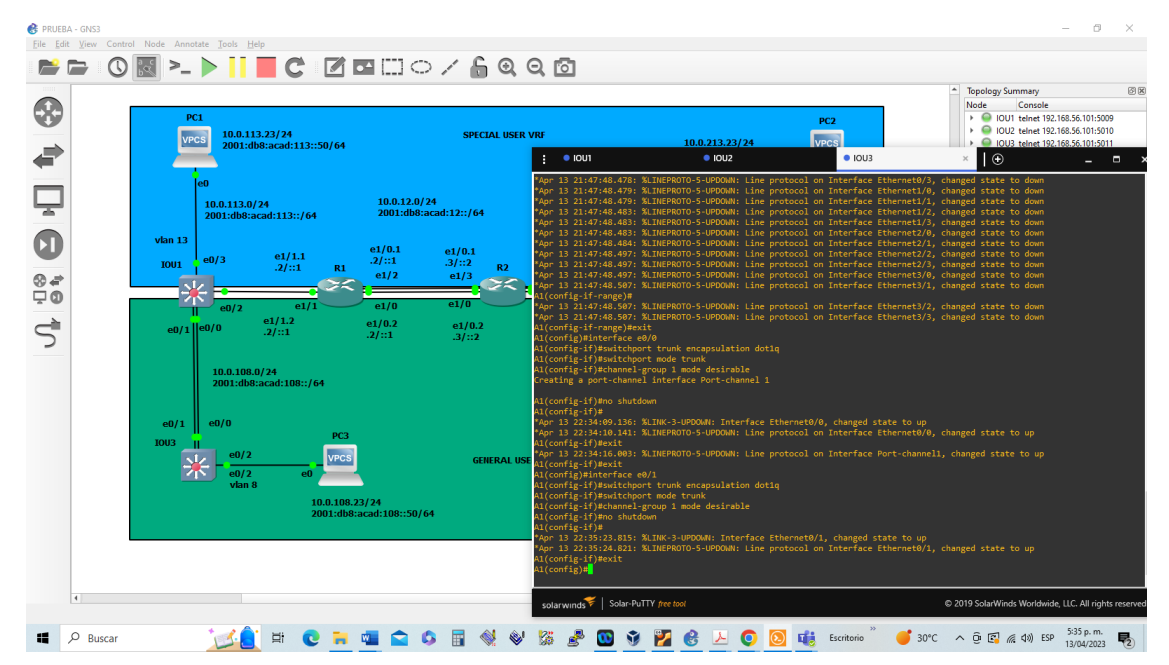

*Fuente: Propia tomada del desarrollo de la actividad*

3.4 En D1, D2, y A1 configure los puertos de acceso para PC1, PC2, PC3, y PC4.

*Tabla 19. Configuración de los puertos de acceso en D1, D2, A1 y los PC1, PC2, PC3 y PC4*

| Configuración en Switch D1 |                                          |  |
|----------------------------|------------------------------------------|--|
| Sentencia                  | Descripción                              |  |
| Conf term                  | Configuración en el terminal             |  |
| interface e0/3             | Configuración en la interface E0/3       |  |
| switchport mode access     | Establece puerto de acceso.              |  |
| switchport access vlan 13  | Asigna la VLAN 13 al puerto              |  |
| spanning-tree portfast     | Habilita la seguridad BPDU al puerto con |  |
|                            | portFast.                                |  |
| no shutdown                | Activación de la interfaz.               |  |
| exit                       |                                          |  |
| Configuración en Switch D2 |                                          |  |
| Conf term                  | Configuración en el terminal             |  |
| interface e0/1             | Configuración en la interface E0/1       |  |
| switchport mode access     | Establece puerto de acceso.              |  |
| switchport access vlan 13  | Asigna la VLAN 13 al puerto              |  |
| spanning-tree portfast     | Habilita la seguridad BPDU al puerto con |  |
|                            | portFast.                                |  |
| no shutdown                | Activación de la interfaz.               |  |
| exit                       |                                          |  |
| Conf term                  | Configuración en el terminal             |  |
| interface e0/2             | Configuración en la interface E0/2       |  |
| switchport mode access     | Establece puerto de acceso.              |  |
| switchport access vlan 8   | Asigna la VLAN 8 al puerto               |  |
| spanning-tree portfast     | Habilita la seguridad BPDU al puerto con |  |
|                            | portFast.                                |  |
| no shutdown                | Activación de la interfaz.               |  |
| exit                       |                                          |  |
| Configuración en Switch A1 |                                          |  |

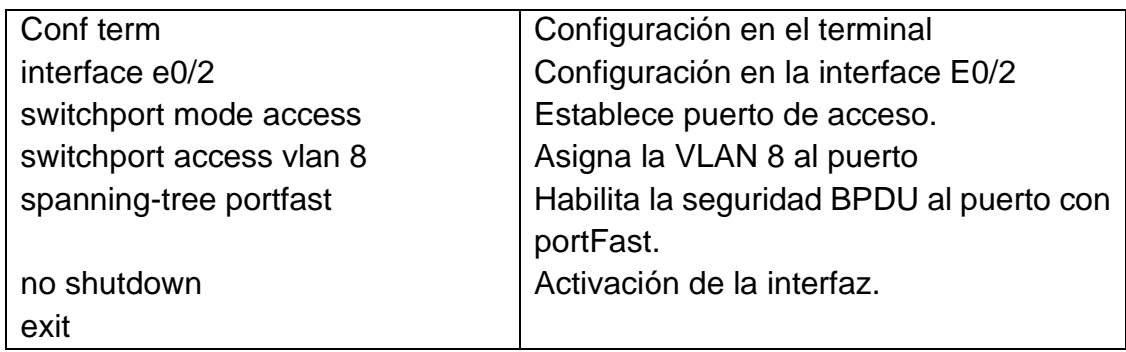

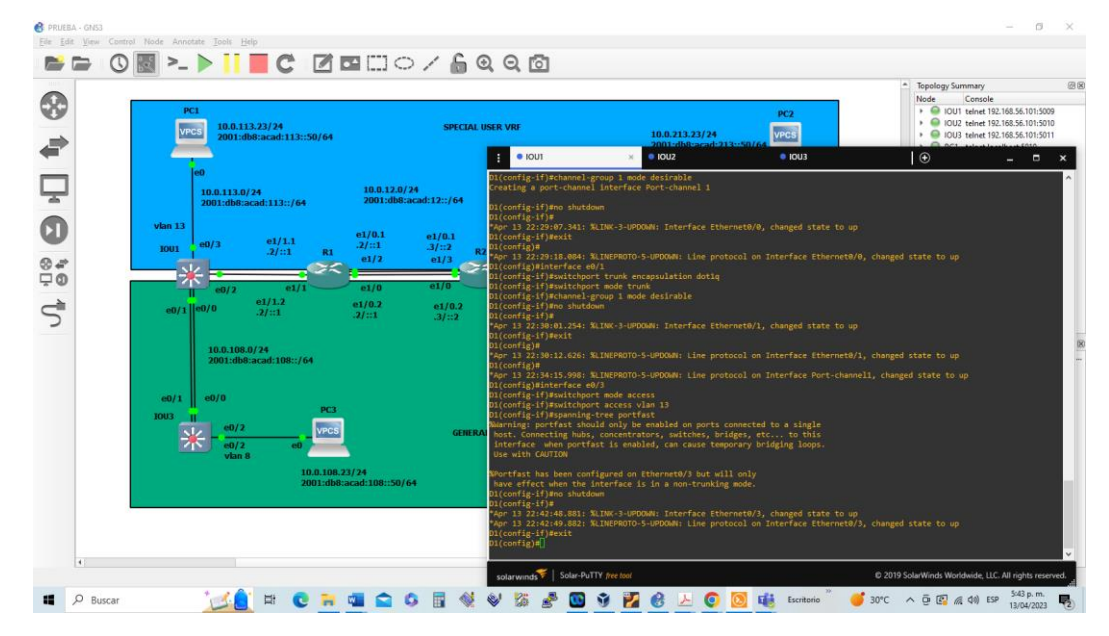

*Figura 42. Configuración de los puertos e interfaces entre Di y PC1*

*Fuente: Propia tomada del desarrollo de la actividad*

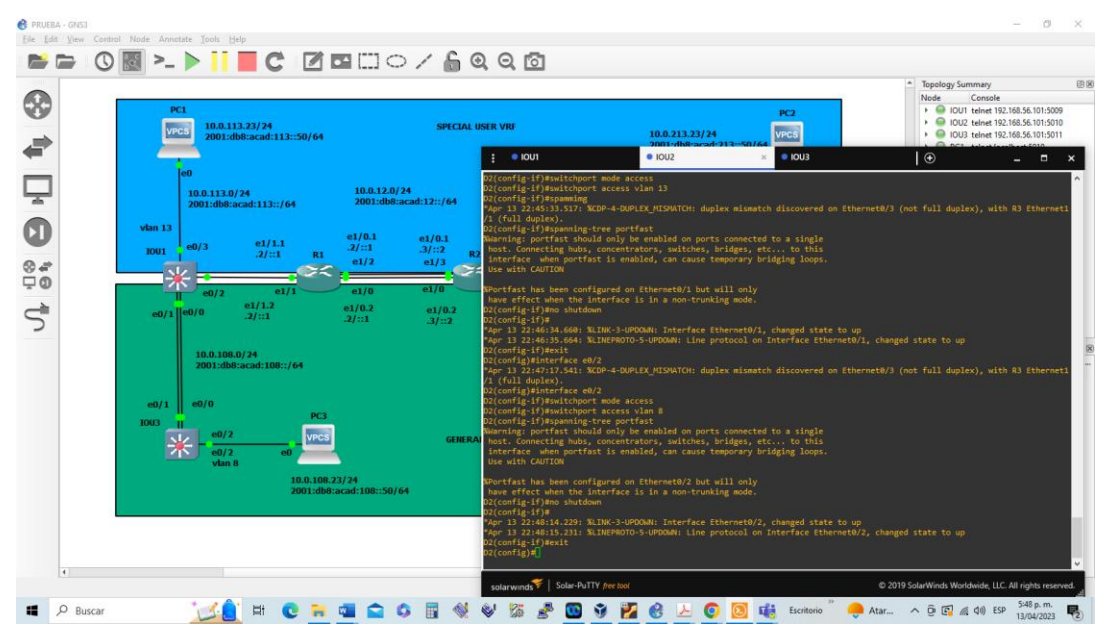

*Figura 43. Configuración de los puertos e interfaces entre D2, PC2 y PC4*

*Fuente: Propia tomada del desarrollo de la actividad*

**C** PRU SD 0 3 > > 11 C 2 B H H + 6 0 8 6 \$ Console<br>IOU1 telnet 192.168.56.10 .0.113.23/24<br>IO1:db8:acad:113::5 vecs 10.0.213.23/2 ਵੇ Ų  $\overline{\mathbf{0}}$  $\frac{e1/1.1}{.2/1.1}$  $\frac{6}{9}$  $\vec{c}$  $\Box$   $\Box$  Buscar  $\mathbb{R}$  is the  $\mathbb{R}$ **CHUCOR**  $\bullet$ **VESOSY** 

*Figura 44. Configuración de los puertos e interfaces entre A1 y PC3*

*Fuente: Propia tomada del desarrollo de la actividad*

3.5 Verifique la conectividad de PC a PC

*Tabla 20. Verificación de conectividad entre PC a PC*

| Conectividad entre PC1 y PC2 con IPV4 y IPV6 |                            |  |
|----------------------------------------------|----------------------------|--|
| Sentencia                                    | Descripción                |  |
| Ping 10.0.213.23                             | Conexión entre pc con IPV4 |  |
| Ping 2001:db8:acad:213::50                   | Conexión entre pc con IPV6 |  |
| Conectividad entre PC2 y PC1 con IPV4 y IPV6 |                            |  |
| Ping 10.0.113.23                             | Conexión entre pc con IPV4 |  |
| Ping 2001:db8:acad:113::50                   | Conexión entre pc con IPV6 |  |
| Conectividad entre PC3 y PC4 con IPV4 y IPV6 |                            |  |
| Ping 10.0.208.23                             | Conexión entre pc con IPV4 |  |
| Ping 2001:db8:acad:208::50                   | Conexión entre pc con IPV6 |  |
| Conectividad entre PC4 y PC3 con IPV4 y IPV6 |                            |  |
| Ping 10.0.108.23                             | Conexión entre pc con IPV4 |  |
| Ping 2001:db8:acad:108::50                   | Conexión entre pc con IPV6 |  |

*Figura 45. Ping de verificación entre PC1 y PC2 en la VLAN 13 con IPV4 e IPV6*

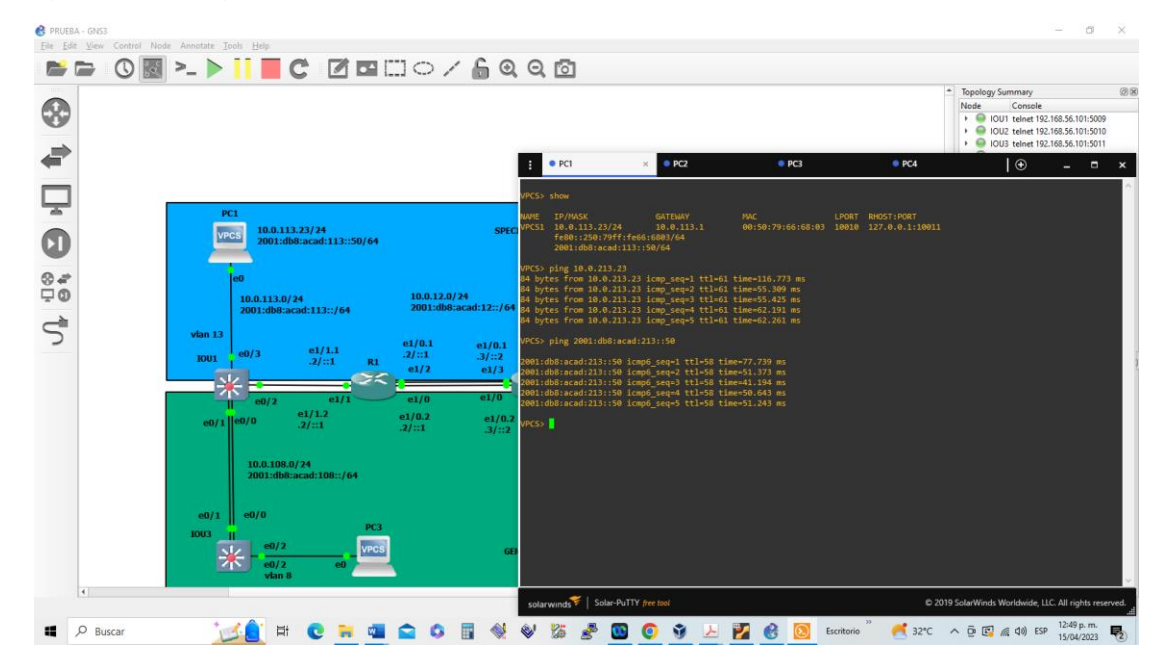

*Fuente: Propia tomada del desarrollo de la actividad*

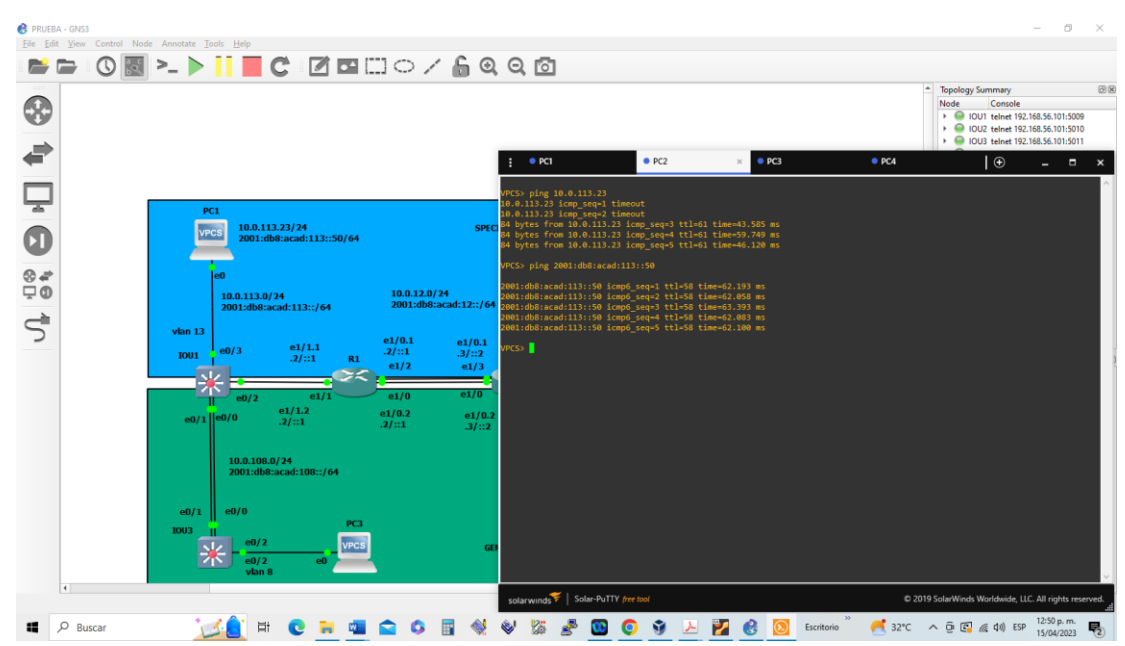

*Figura 46. Ping de verificación entre PC2 y PC1 en la VLAN 13 con IPV4 e IPV6*

*Figura 47. Ping de verificación entre PC3 y PC4 en la VLAN 8 con IPV4 e IPV6*

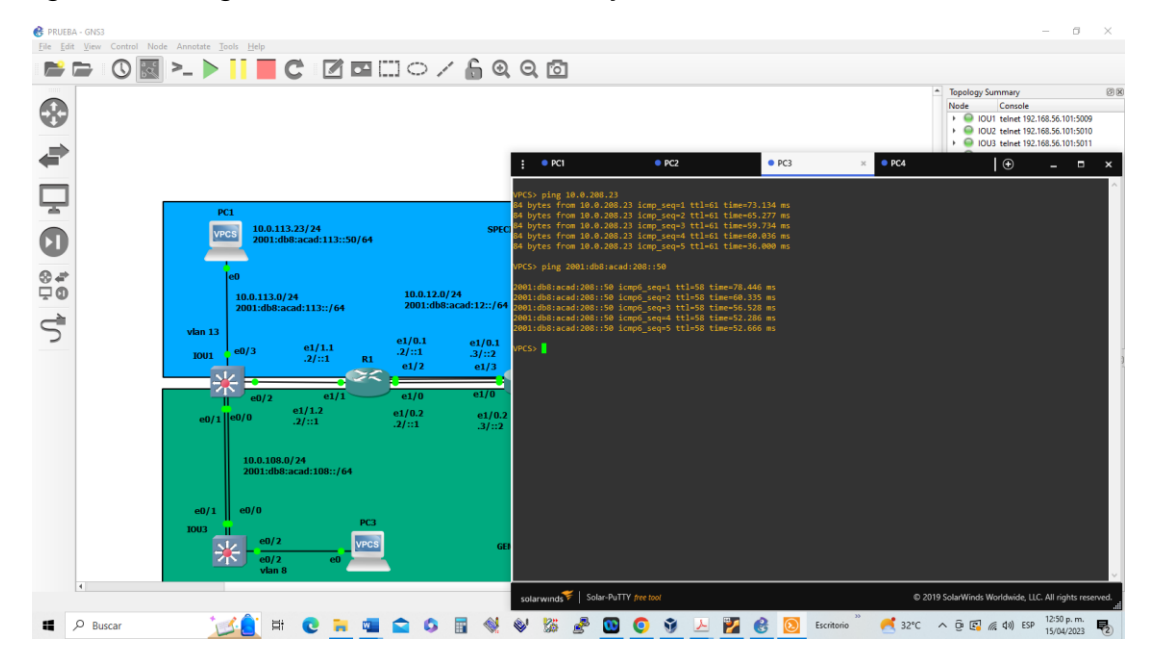

*Fuente: Propia tomada del desarrollo de la actividad*

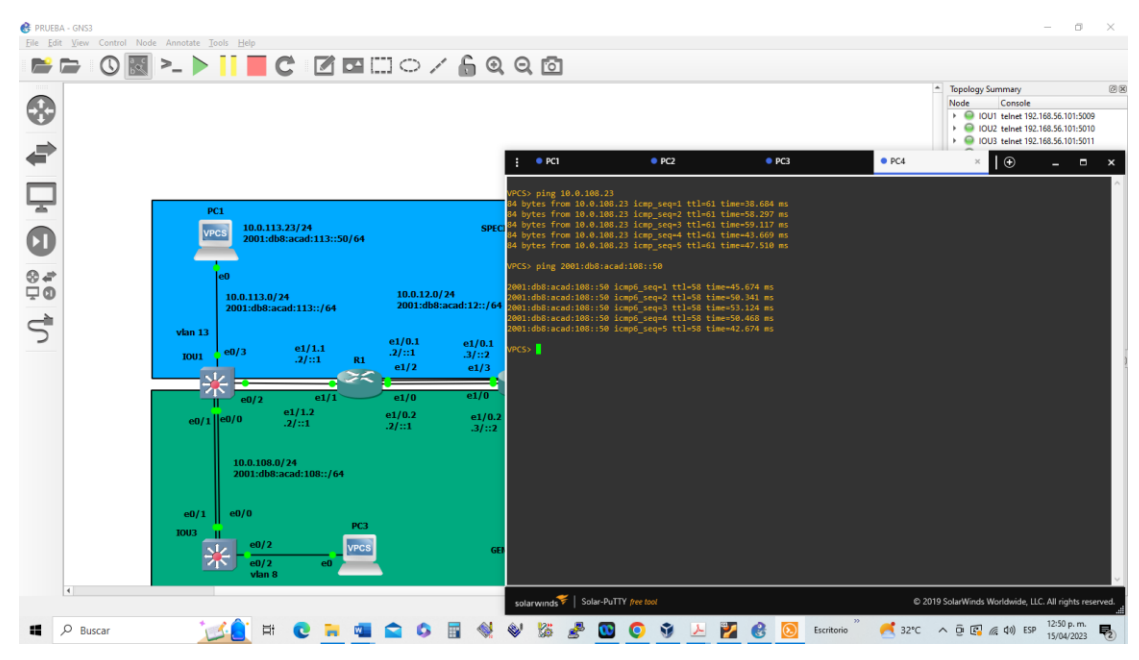

*Figura 48. Ping de verificación entre PC4 y PC3 en la VLAN 8 con IPV4 e IPV6*

*Fuente: Propia tomada del desarrollo de la actividad*

## 4. Parte 4. Configure Security

En esta parte debe configurar varios mecanismos de seguridad en los dispositivos de la topología.

Las tareas de configuración son las siguientes:

*Tabla 19. Configuración de seguridad de los dispositivos*

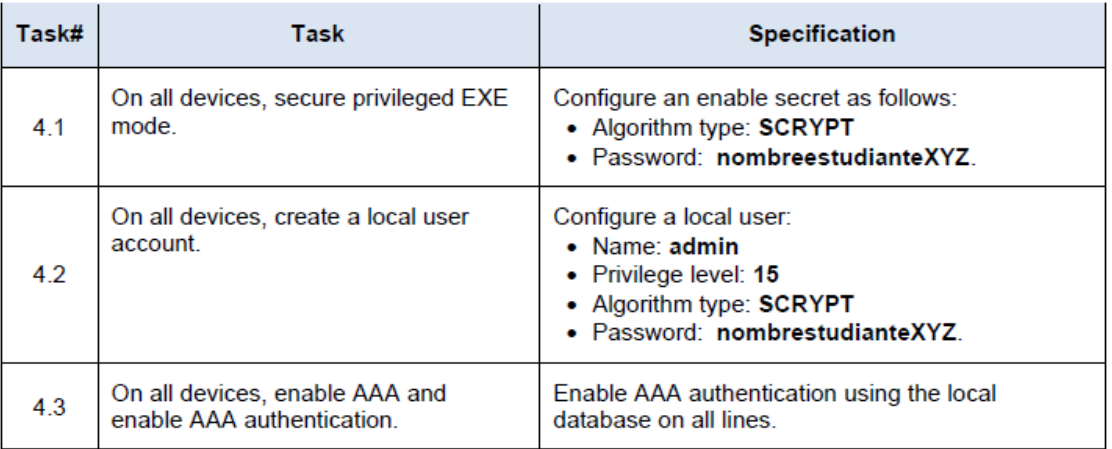

*Fuente: Tabla propuesta para el desarrollo de la actividad.*

4.1. Configuración de seguridad privilegiada modo EXE en los dispositivos.

*Tabla 20. Configuración de seguridad privilegiada en R1, R2 y R3.*

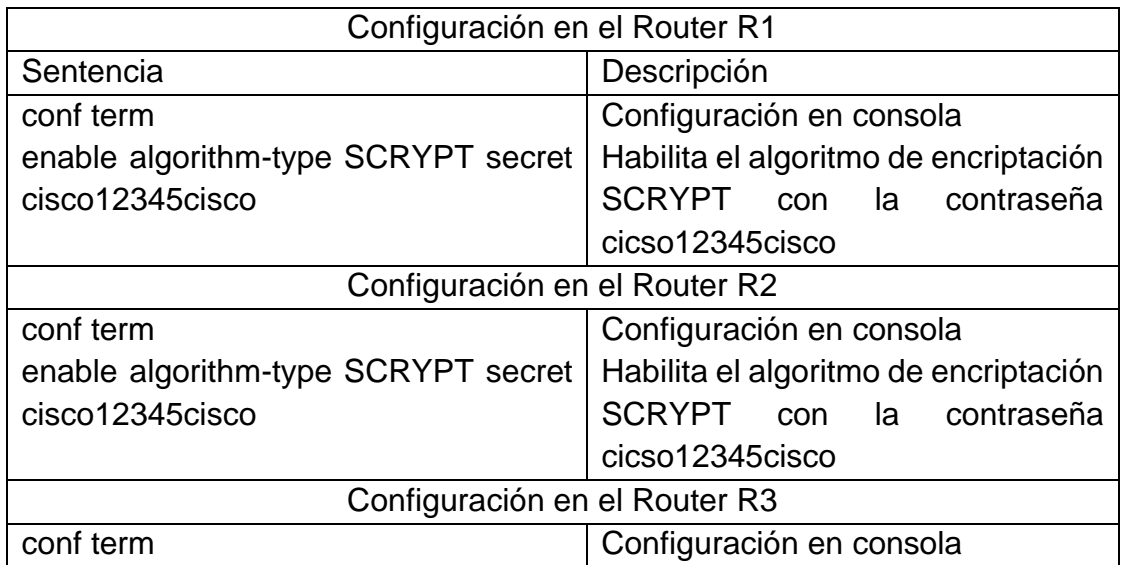

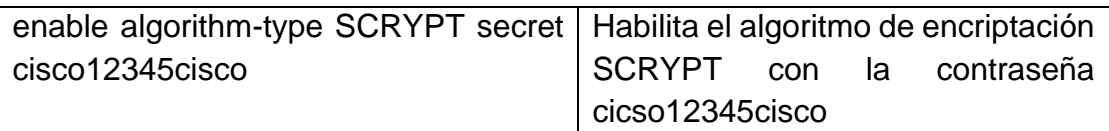

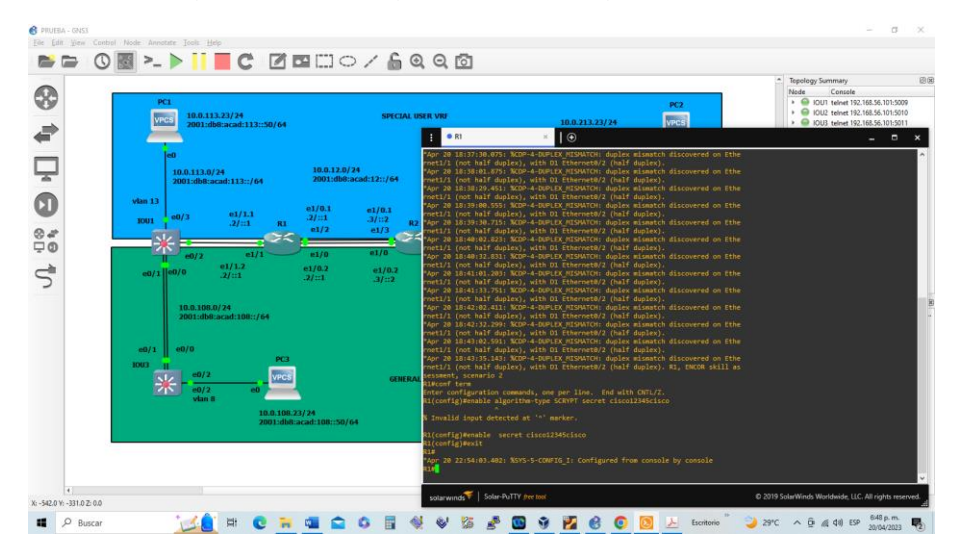

*Figura 49. Configuración de seguridad en R1*

*Fuente: propia tomada del desarrollo de la actividad (no es posible habilitar el SCRYPT)*

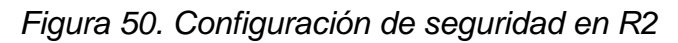

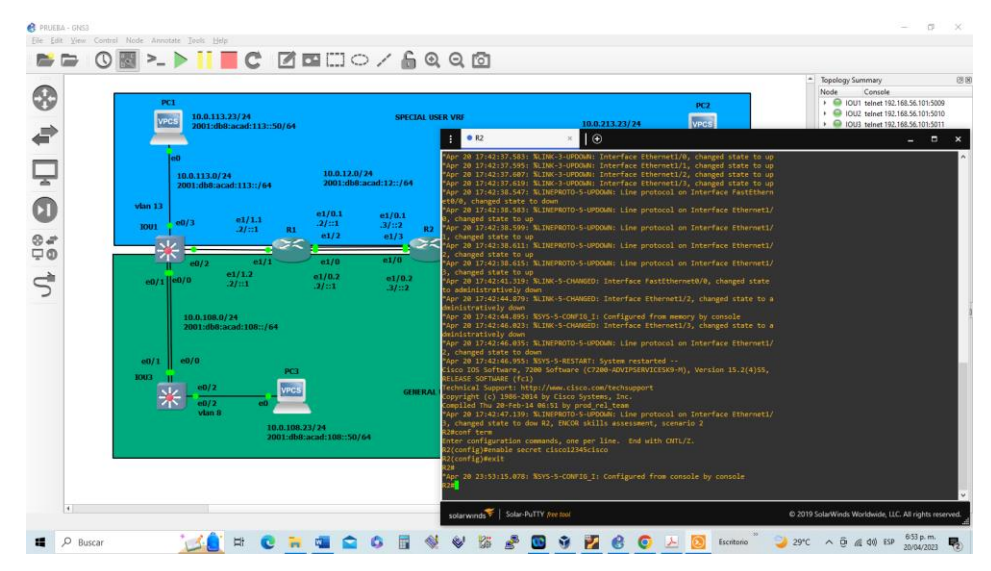

*Fuente: propia tomada del desarrollo de la actividad (no es posible habilitar el SCRYPT)*

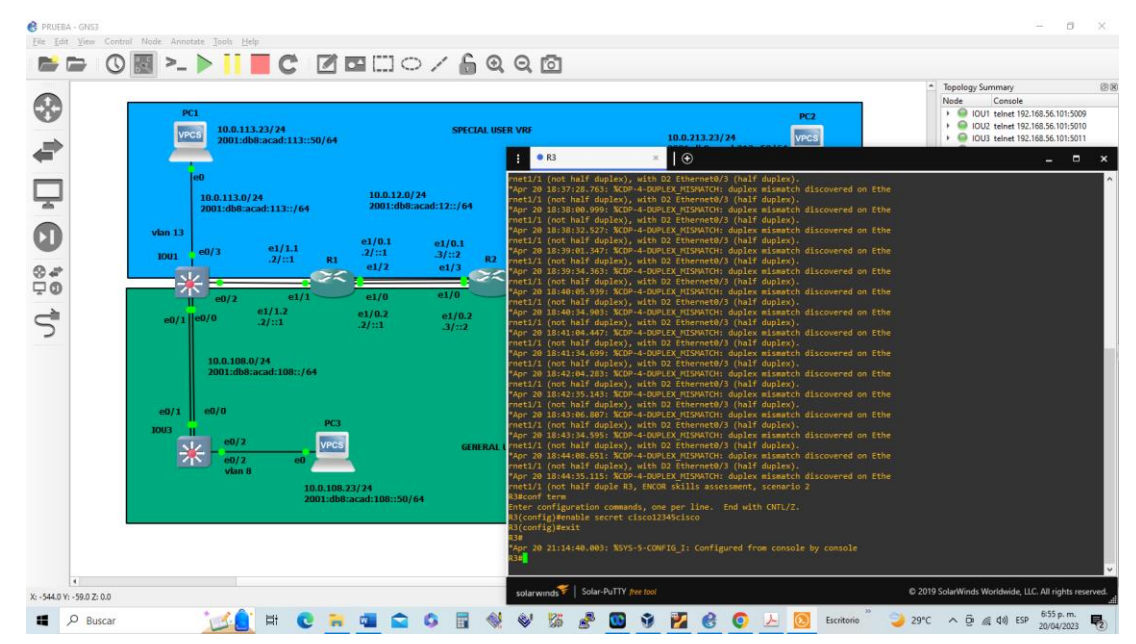

*Figura 51. Configuración de seguridad en R3*

*Fuente: propia tomada del desarrollo de la actividad (no es posible habilitar el SCRYPT)*

| Configuración en el Switch D1       |                                          |  |
|-------------------------------------|------------------------------------------|--|
| Sentencia                           | Descripción                              |  |
| conf term                           | Configuración en consola                 |  |
| enable algorithm-type SCRYPT secret | Habilita el algoritmo de encriptación    |  |
| cisco12345cisco                     | <b>SCRYPT</b><br>con la<br>contraseña    |  |
|                                     | cicso12345cisco                          |  |
| Configuración en el Switch D2       |                                          |  |
| conf term                           | Configuración en consola                 |  |
| enable algorithm-type SCRYPT secret | Habilita el algoritmo de encriptación    |  |
| cisco12345cisco                     | SCRYPT con la<br>contraseña              |  |
|                                     | cicso12345cisco                          |  |
| Configuración en el Switch A1       |                                          |  |
| conf term                           | Configuración en consola                 |  |
| enable algorithm-type SCRYPT secret | Habilita el algoritmo de encriptación    |  |
| cisco12345cisco                     | <b>SCRYPT</b><br>con<br>la<br>contraseña |  |
|                                     | cicso12345cisco                          |  |
|                                     |                                          |  |

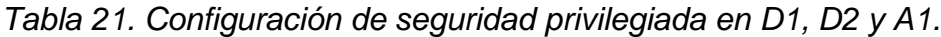

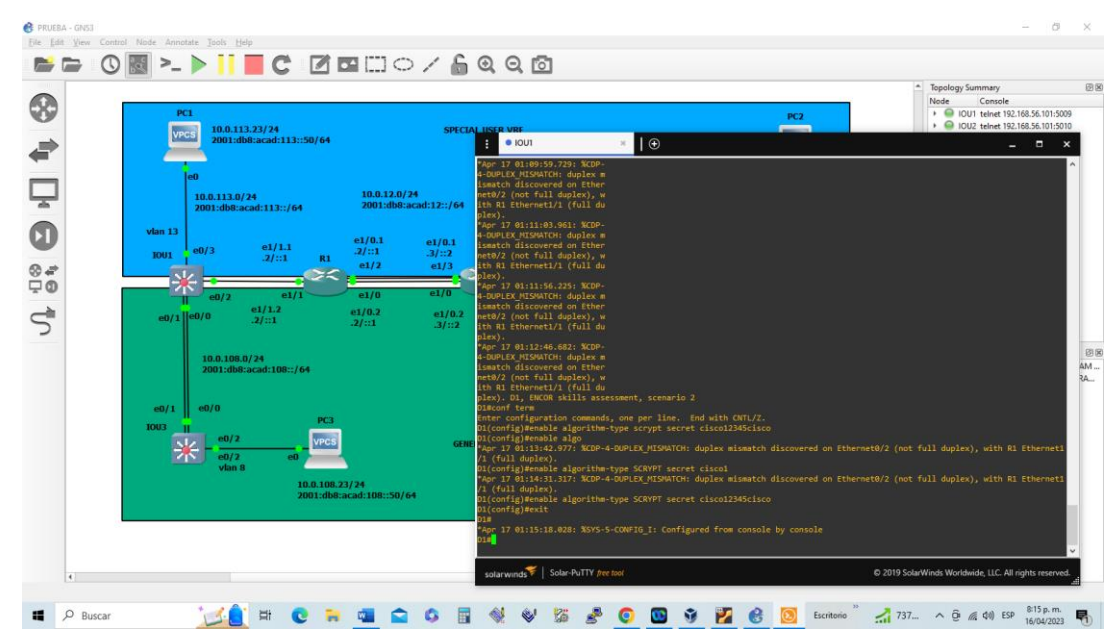

*Figura 52. Configuración de seguridad en D1*

*Fuente: Propia tomada del desarrollo de la actividad*

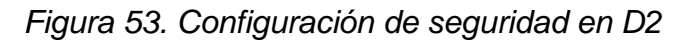

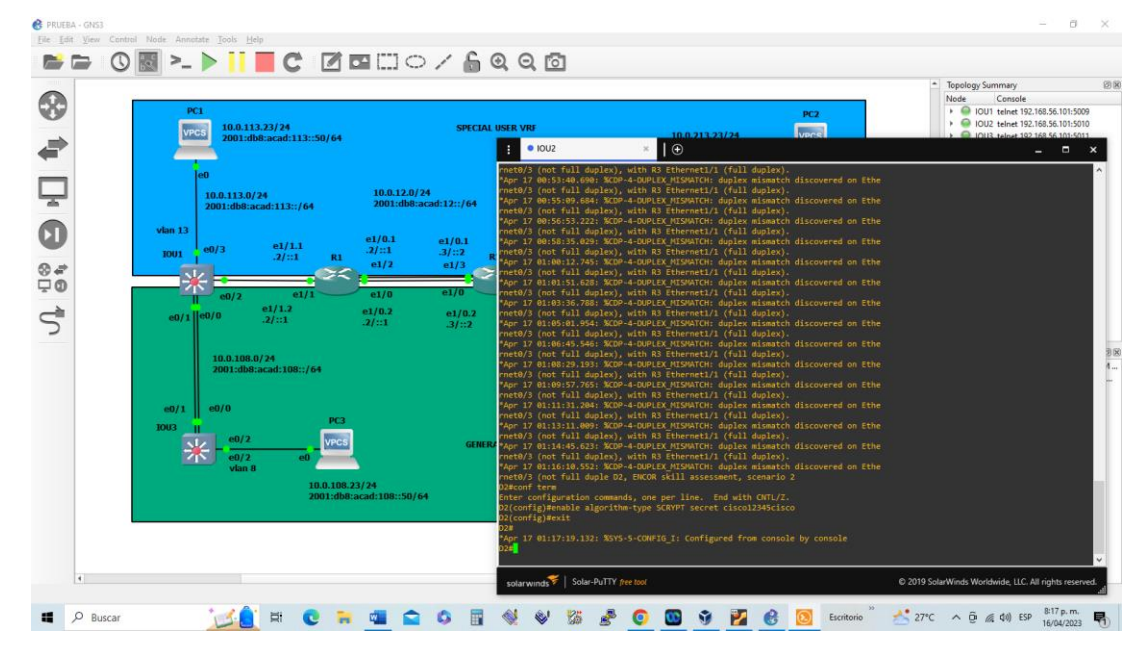

*Fuente: Propia tomada del desarrollo de la actividad*

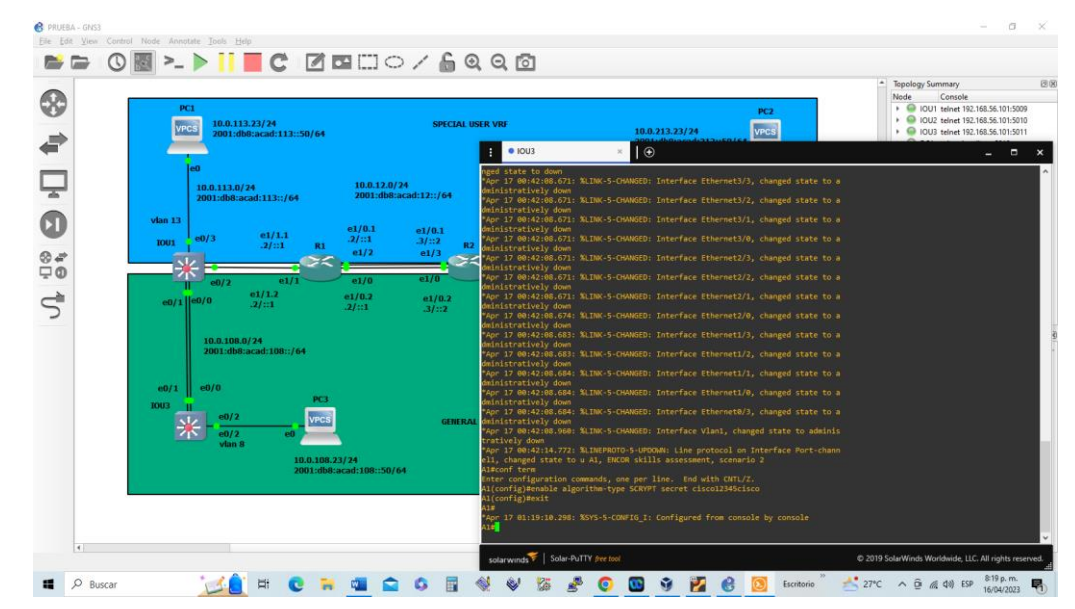

*Figura 54. Configuración de seguridad en A1*

4.2. Crear en todos los dispositivos cuentas de usuarios local.

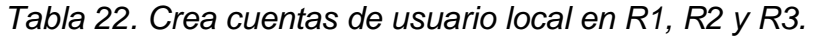

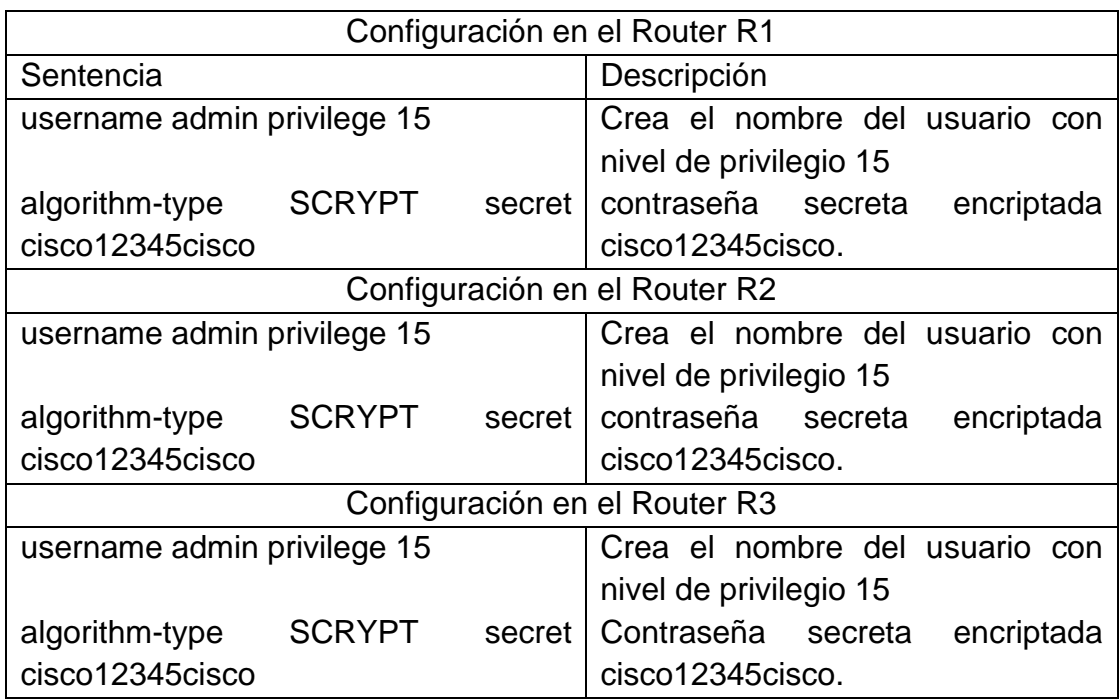

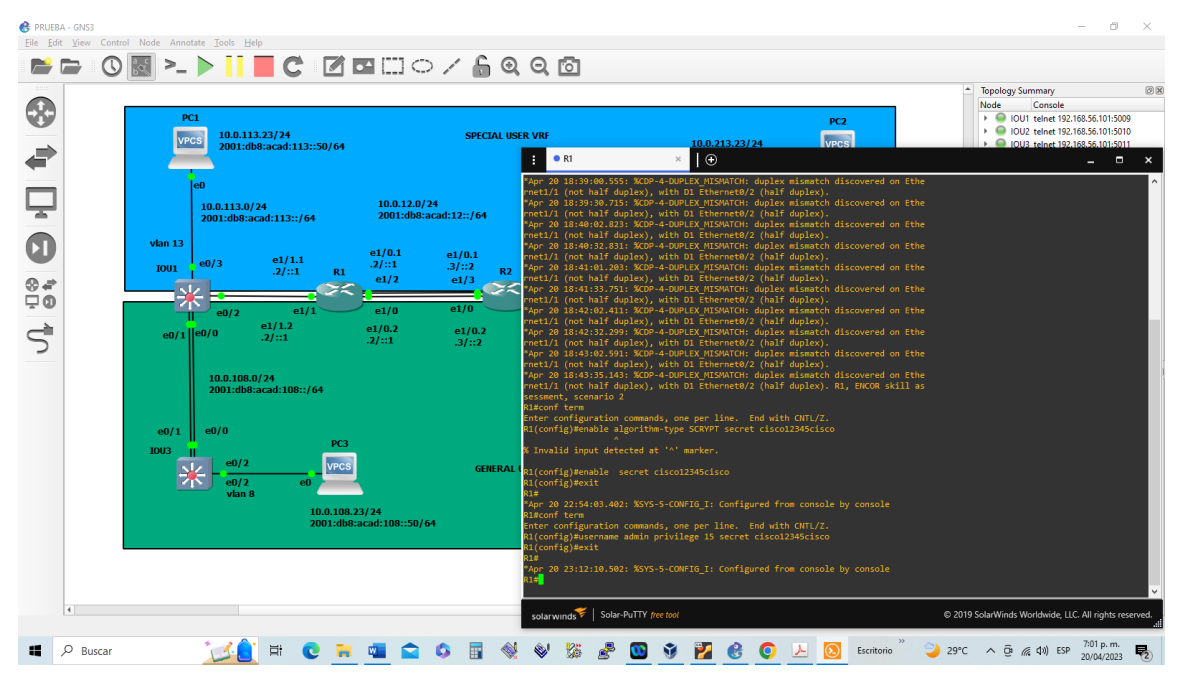

*Figura 55. Configuración de cuentas y usuarios en R1*

*Fuente: Propia tomada del desarrollo de la actividad (no es posible habilitar el SCRYPT)*

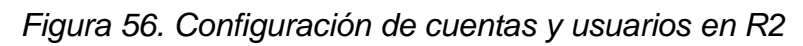

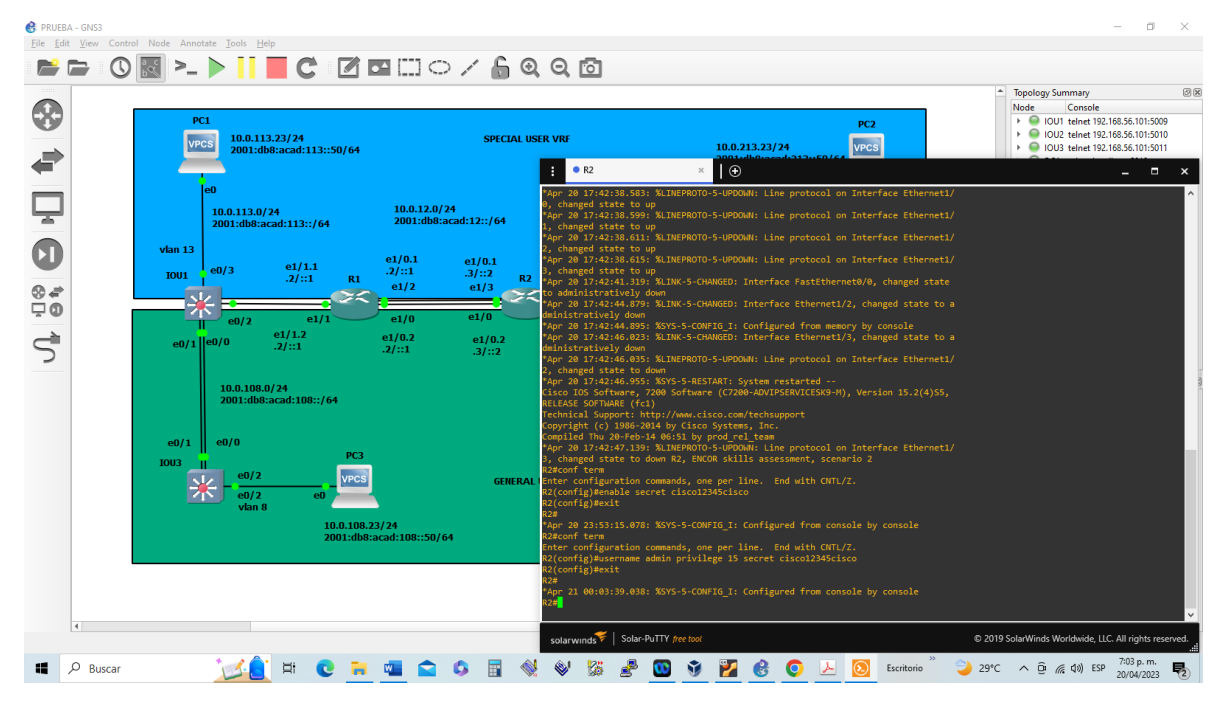

*Fuente: Propia tomada del desarrollo de la actividad (no es posible habilitar el SCRYPT)*

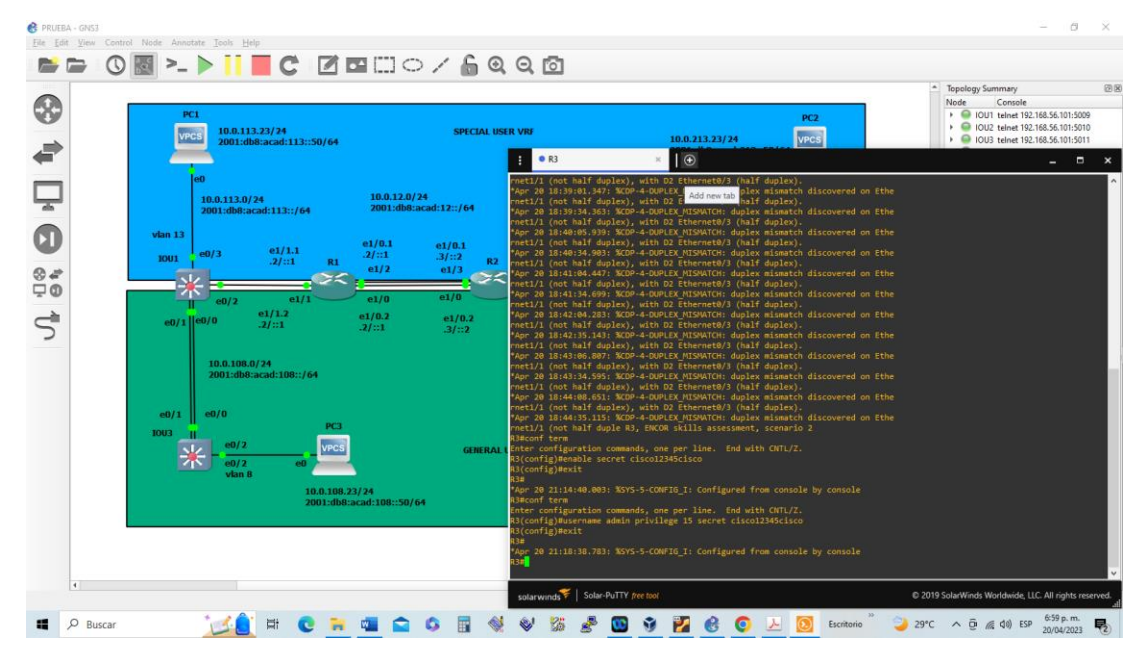

*Figura 57. Configuración de cuentas y usuarios en R3*

*Fuente: Propia tomada del desarrollo de la actividad (no es posible habilitar el SCRYPT)*

| Tabla 23. Crea cuentas de usuario local en D1, D2 y A1. |  |  |  |  |  |  |  |  |  |
|---------------------------------------------------------|--|--|--|--|--|--|--|--|--|
|---------------------------------------------------------|--|--|--|--|--|--|--|--|--|

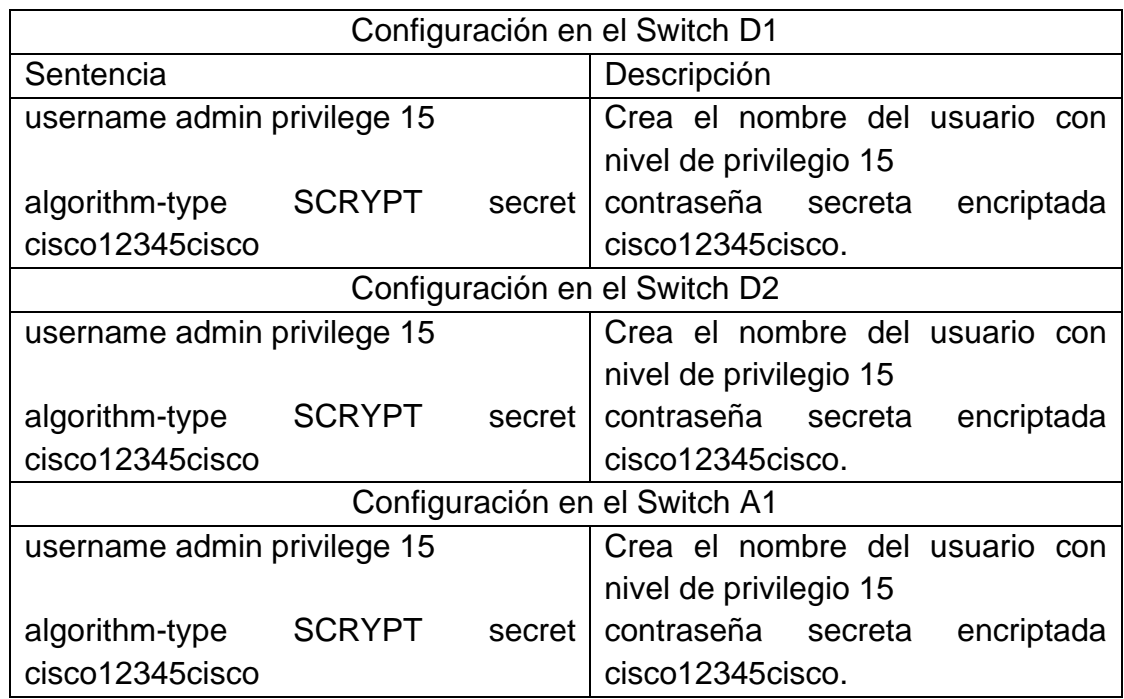

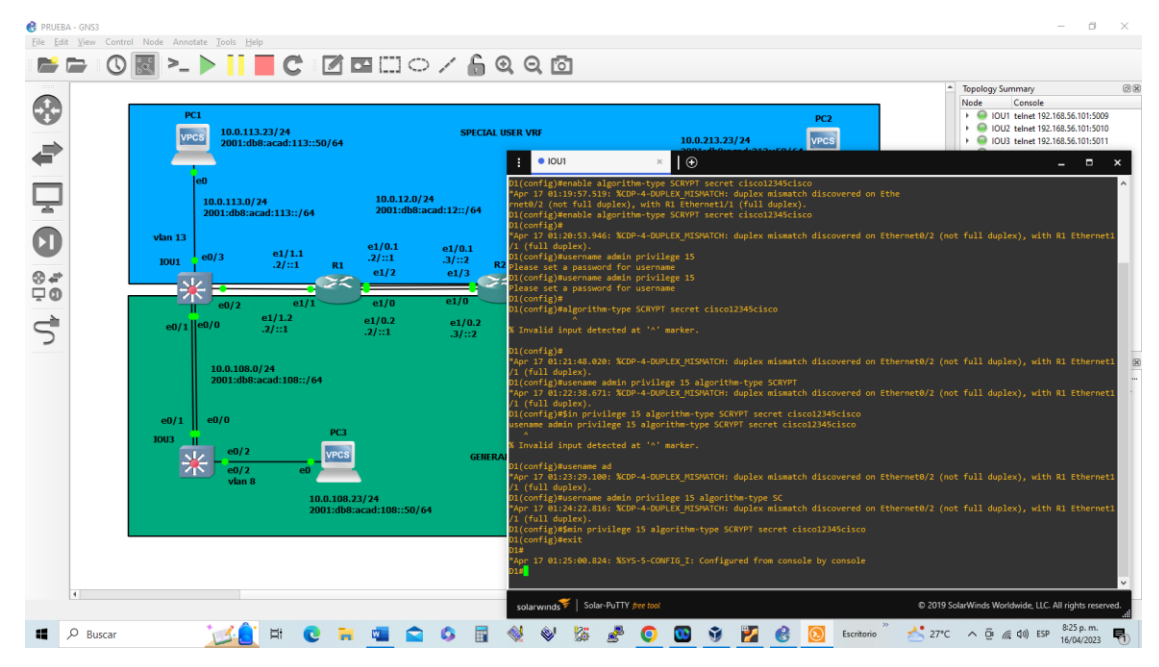

*Figura 58. Configuración de cuentas y usuarios en D1*

*Fuente: Propia tomada del desarrollo de la actividad*

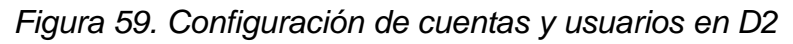

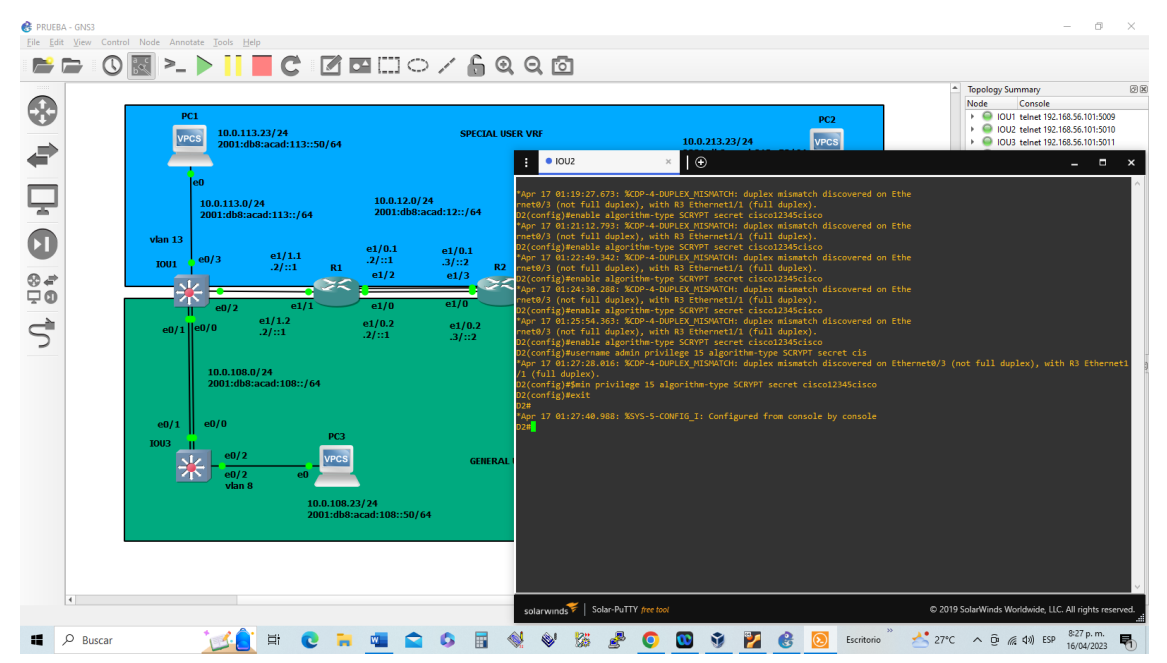

*Fuente: Propia tomada del desarrollo de la actividad*

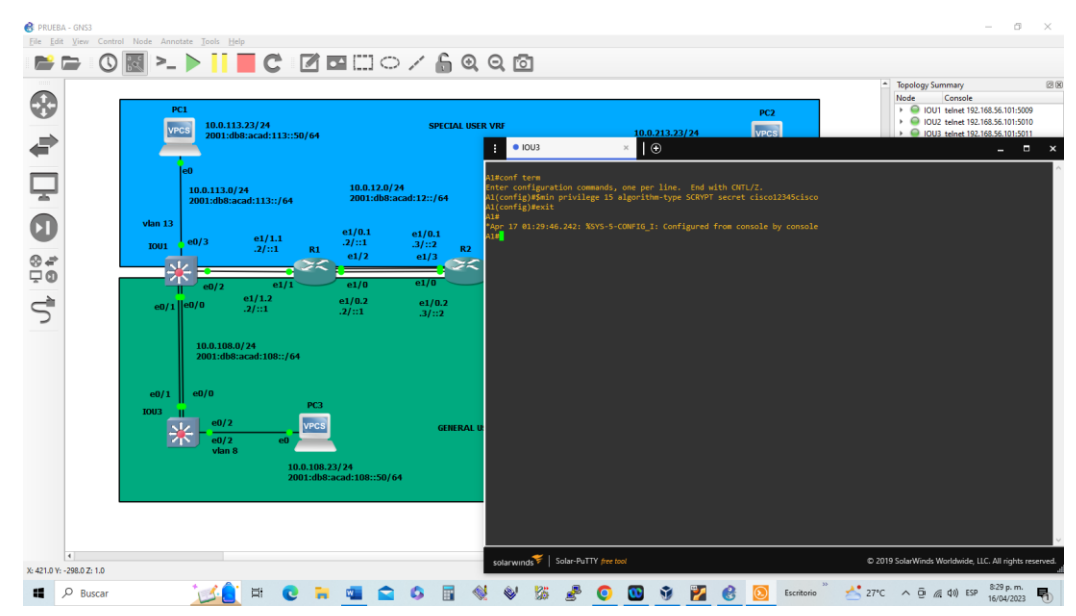

*Figura 60. Configuración de cuentas y usuarios en A1*

4.3. En todos los dispositivos, habilite la autenticación AAA

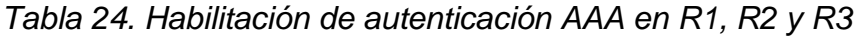

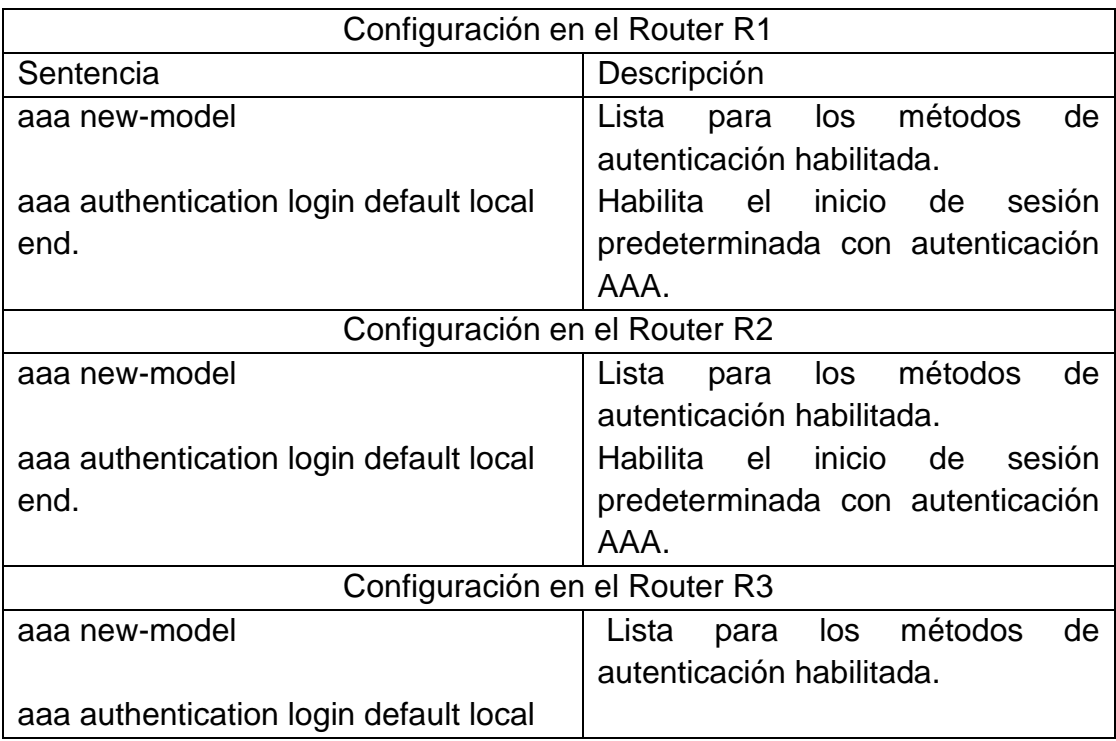

| end. | Habilita el inicio de sesión |  |                                  |  |  |
|------|------------------------------|--|----------------------------------|--|--|
|      |                              |  | predeterminada con autenticación |  |  |
|      | AAA.                         |  |                                  |  |  |

*Fuente: Propia tomada del desarrollo de la actividad*

*Figura 61. Habilita la autenticación AAA en R1.*

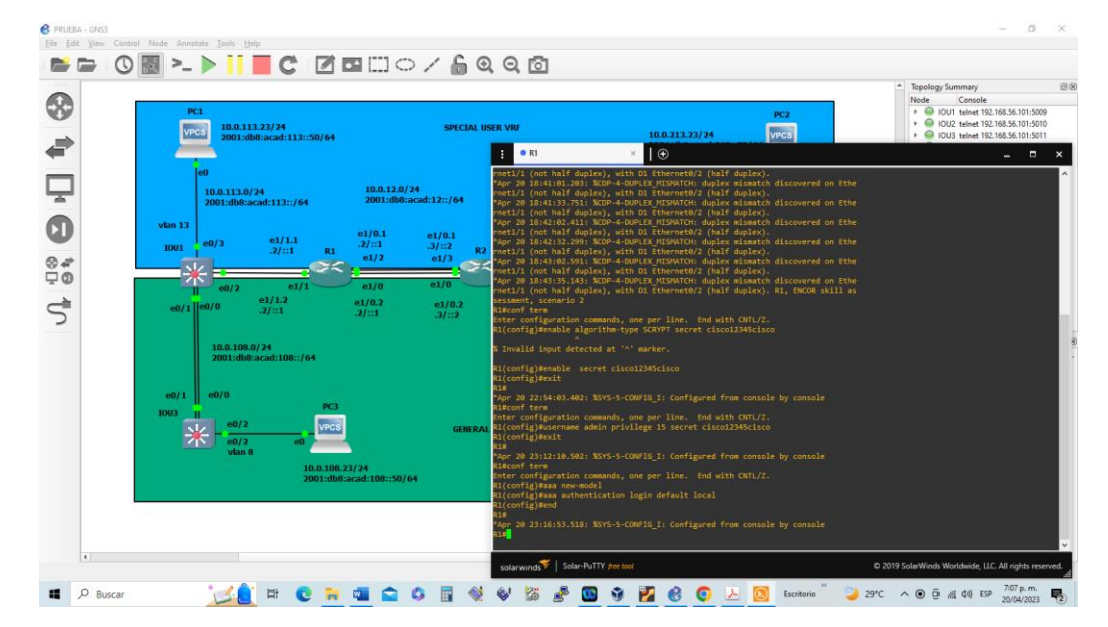

*Fuente: Propia tomada del desarrollo de la actividad*

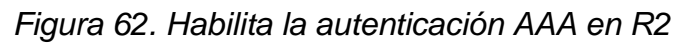

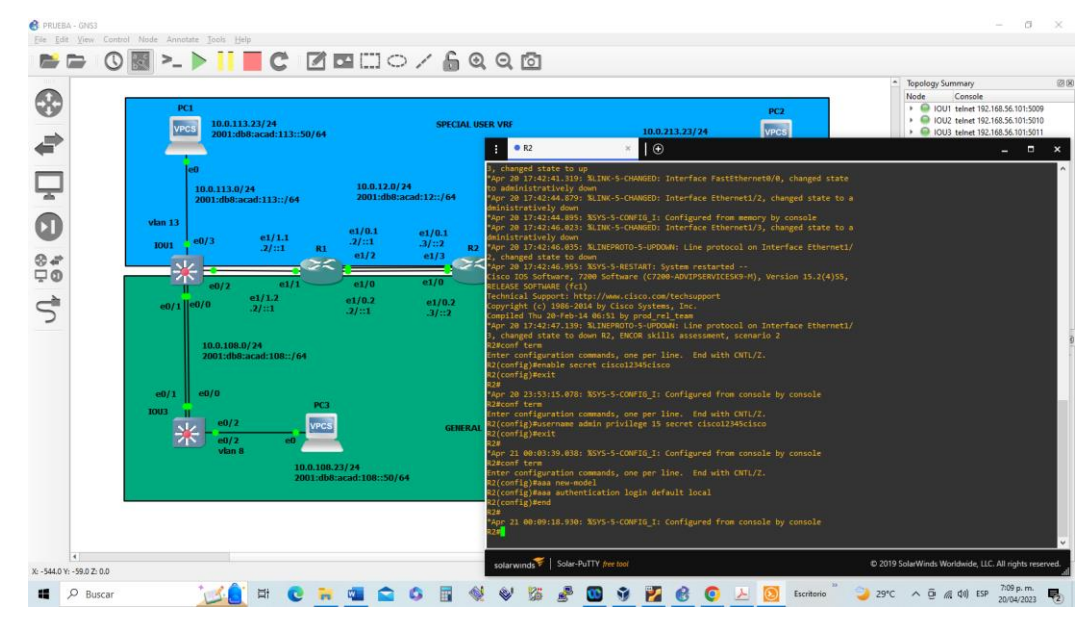

*Fuente: Propia tomada del desarrollo de la actividad*

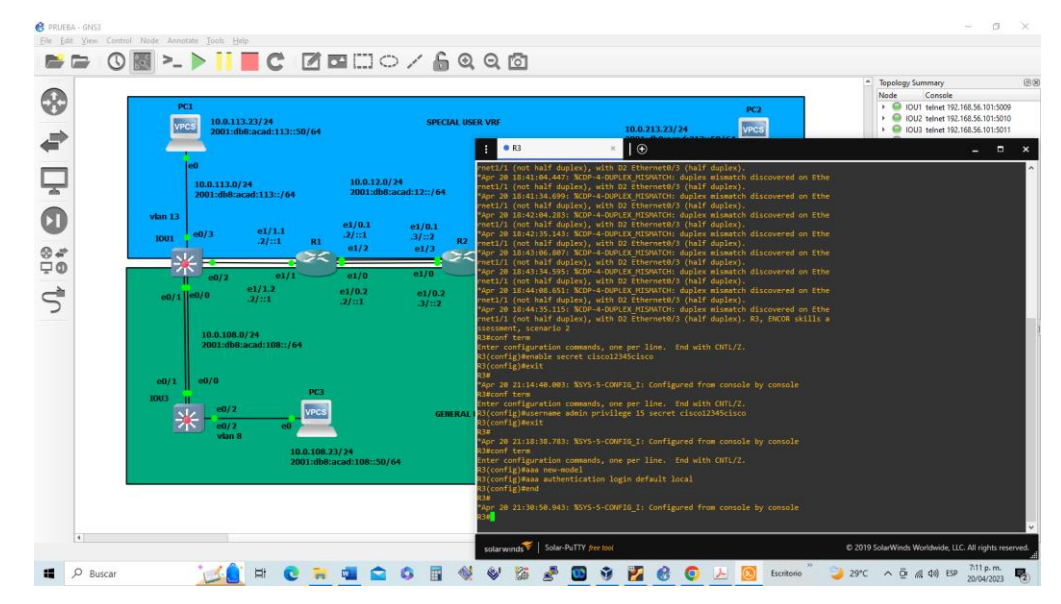

## *Figura 63. Habilita la autenticación AAA en R3*

*Fuente: Propia tomada del desarrollo de la actividad*

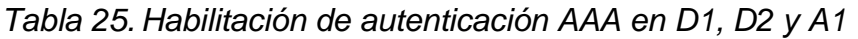

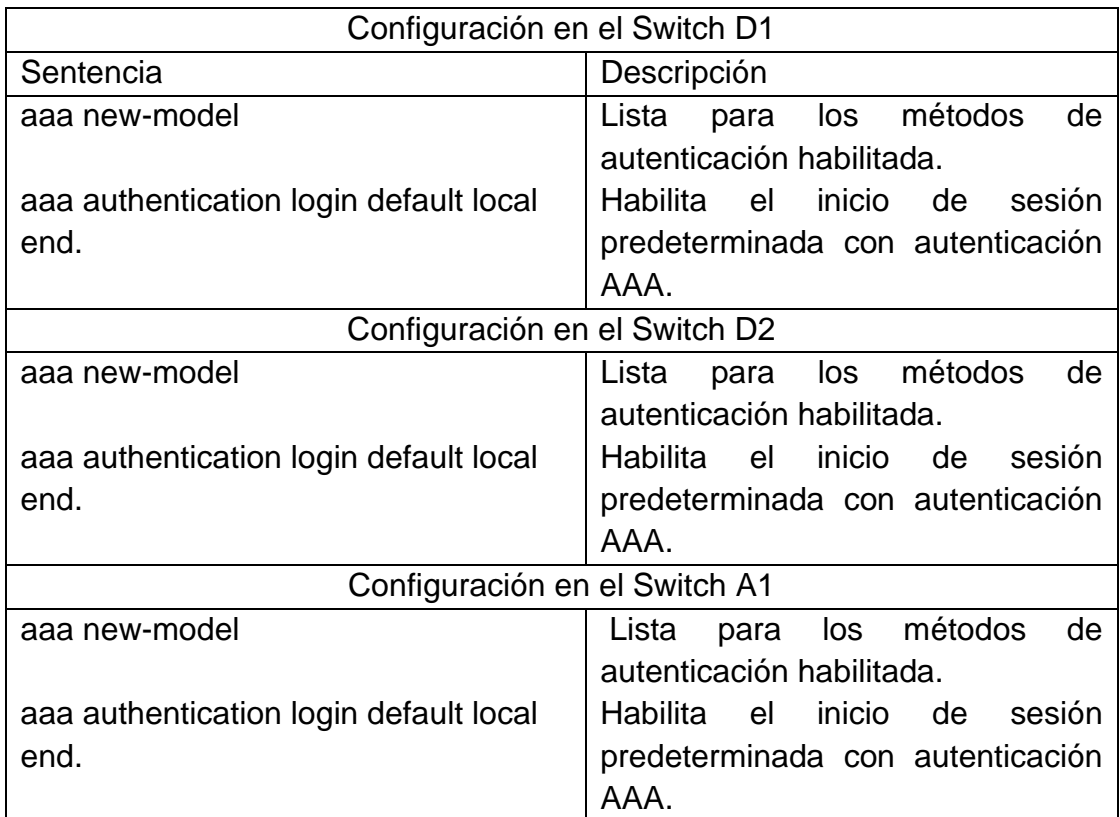
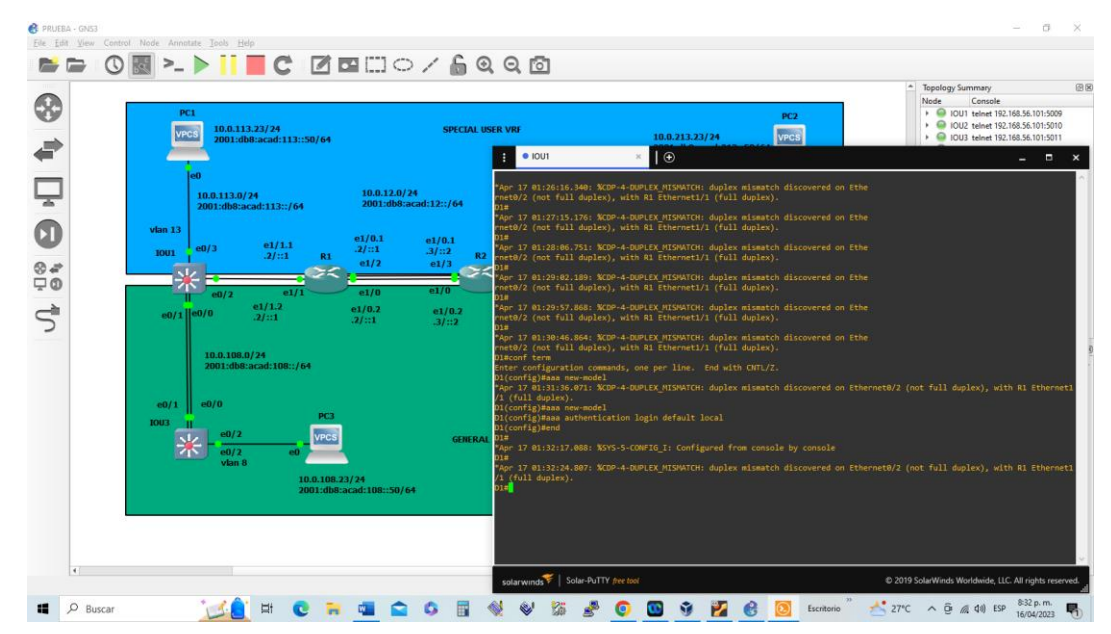

*Figura 64. Habilita la autenticación AAA en D1*

*Fuente: Propia tomada del desarrollo de la actividad*

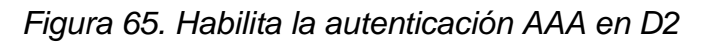

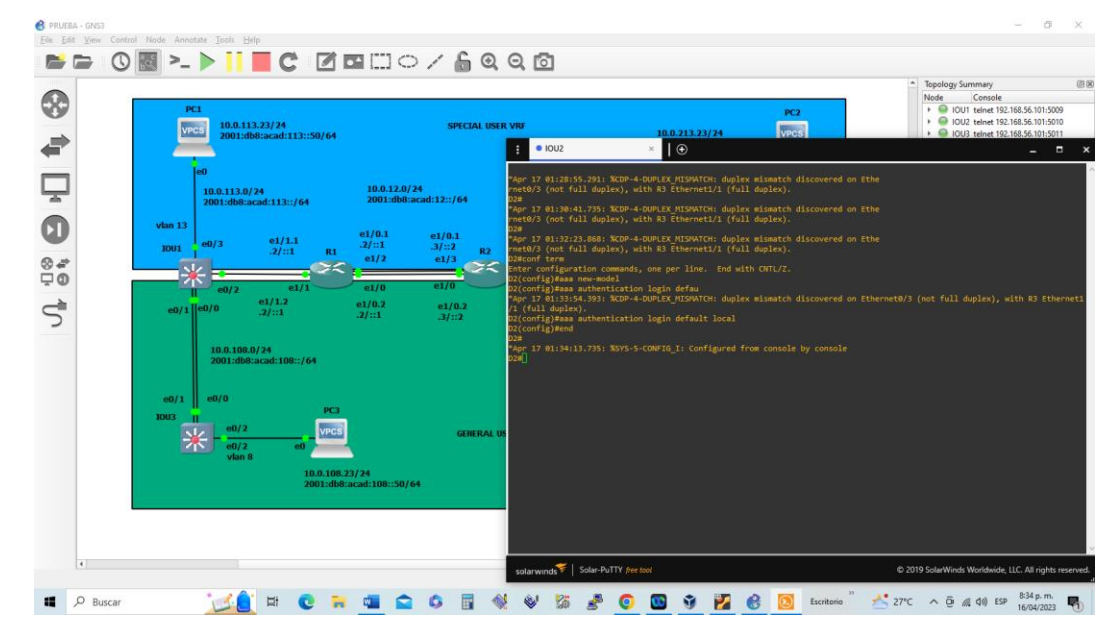

*Fuente: Propia tomada del desarrollo de la actividad*

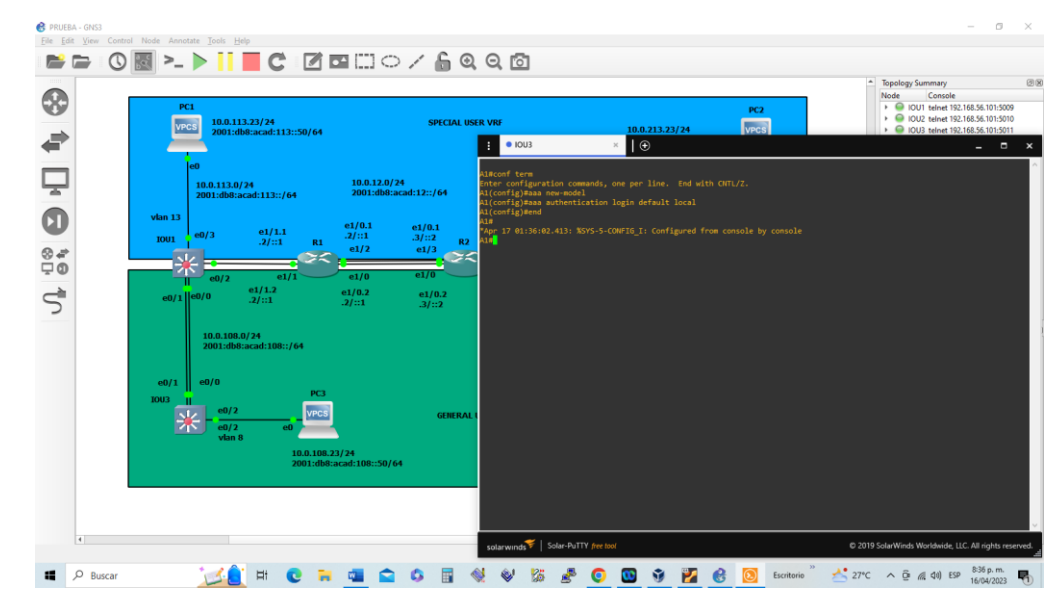

## *Figura 66. Habilita la autenticación AAA en A1*

*Fuente: Propia tomada del desarrollo de la actividad*

Verificación del nombre de usuario y autenticación

Show run include | aaa | username

*Figura 67. Verificación del nombre de usuario y autenticación el Switch D1*

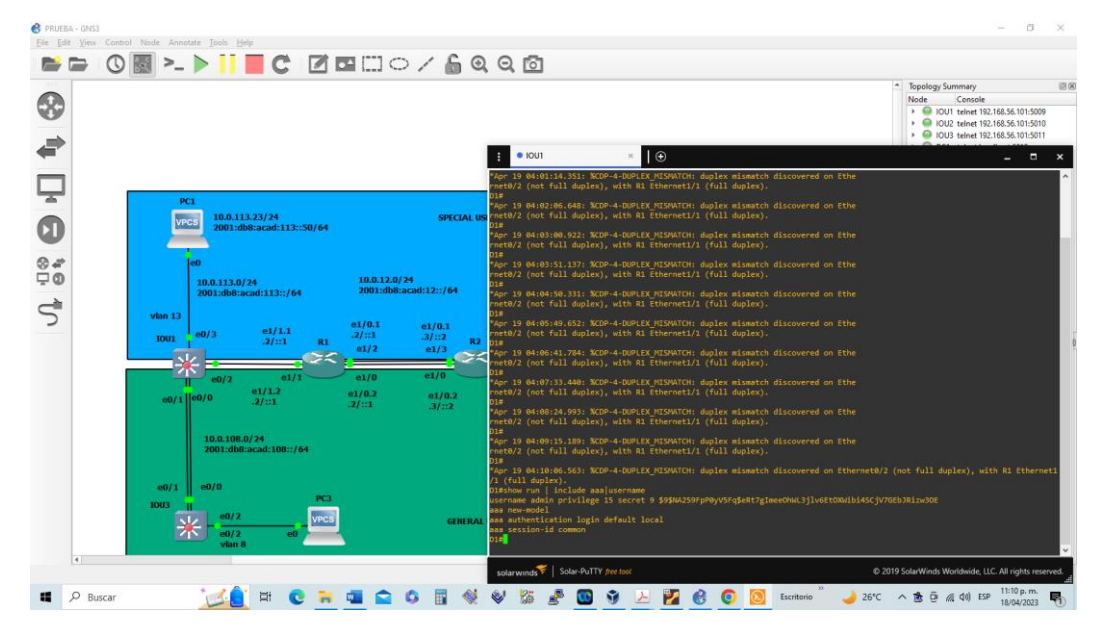

*Fuente: Propia tomada del desarrollo de la actividad*

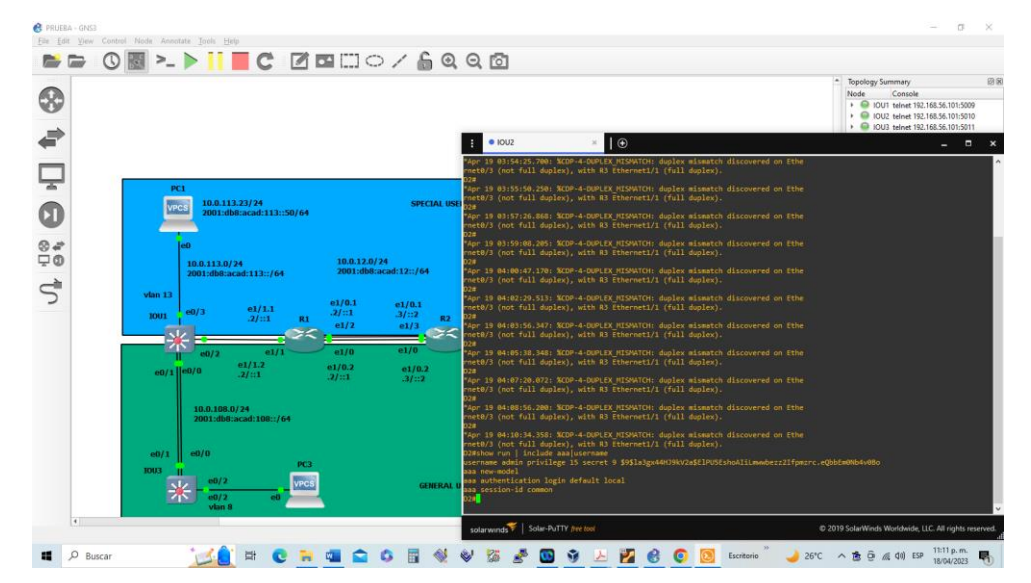

*Figura 68. Verificación del nombre de usuario y autenticación el Switch D2*

*Fuente: Propia tomada del desarrollo de la actividad*

*Figura 69. Verificación del nombre de usuario y autenticación del Switch A1*

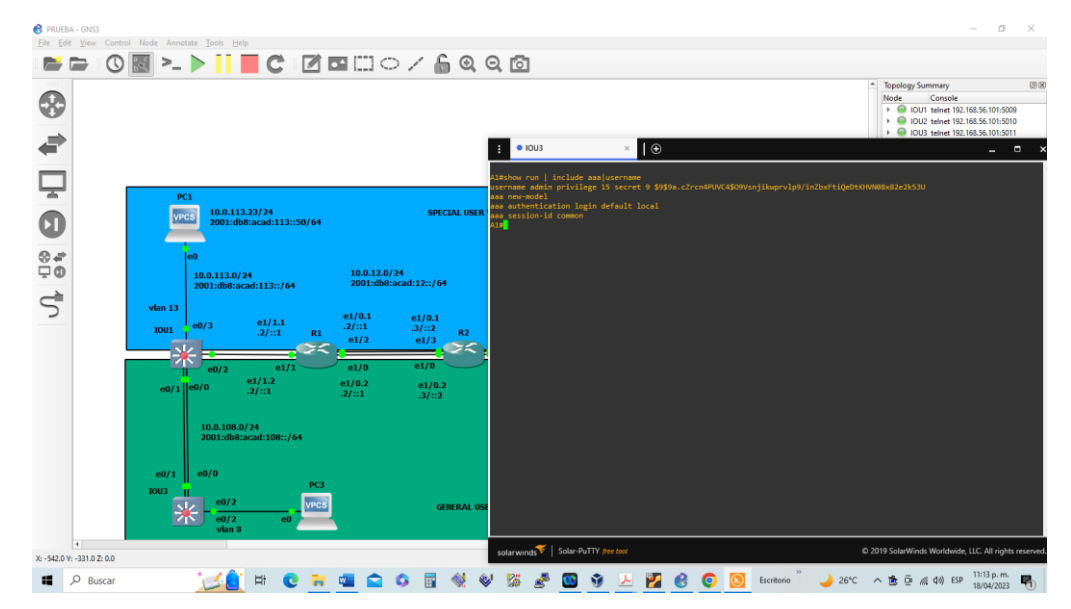

*Fuente: Propia tomada del desarrollo de la actividad*

## **CONCLUSIONES**

Las VRF y enrutamiento estático es la mejor herramienta utilizada dentro de una red de computadoras, debido a que permite crear instancias de enrutamientos lógicos creando múltiples redes virtuales en una sola infra estructura física, en el desarrollo de la actividad se pudo evidenciar la creación de instancias y sub instancias en cada Router de manera manual lo que le da a la red estabilidad por medio de las direcciones estáticas y seguridad administrativa es importante anotar que las VLANs creadas permite identificar a cada usuario y darle el acceso y enrutamiento de acuerdo a su cualidades y privilegios.

El uso adecuado de la topología de la red es de gran importancia, tener conocimiento adecuado para los enlaces entre los diferentes dispositivos le permitirá tener los resultados esperados, realizar la red no consiste solo en enlazar los dispositivos, sino, en tener claridad de la secuencia logia de la interfaces con las instancias configuradas, de no ser así con toda seguridad al realizar el ping entre R1 y R3 no se obtendrá la respuesta independientemente de que exista una buena configuración.

Las interfaces creadas para los diferentes usuarios permitirán el enrutamiento por diferentes instancias dentro de la misma red física que tiene redundancia por medio IPV4, IPV6 con la finalidad de encontrar siempre un camino de comunicación entre los diferentes dispositivos que necesiten transitar por estas vías.

La aplicación GNS3 es una potente herramienta que permite emular dispositivos integrados en una red, la configuración de Router y Switch se realizan de tal manera que su desempeño es muy parecido al real, pero para los PCs presenta cierta clase de falencia tal como perder la configuración

## BIBLIOGRAFÍA

EDGEWORTH, Bradley., GARZA RIOS, Ramiro., GOOLEY, Jasón., HUCABY, David. "CCNP and CCIE Enterprise Core ENCOR 350-401".  {En linea}. {25 de enero 2020}.   Disponible en:<https://1drv.ms/b/s!AAIGg5JUgUBthk8>

EDGEWORTH, Bradley., GARZA RIOS, Ramiro., GOOLEY, Jasón., HUCABY, David. *[IP Routing Essentials.](https://1drv.ms/b/s!AAIGg5JUgUBthk8)* "CCNP and CCIE Enterprise Core ENCOR 350-401".  {En linea}. {25 de enero 2020}.   Disponible en: <https://1drv.ms/b/s!AAIGg5JUgUBthk8>

EDGEWORTH, Bradley., GARZA RIOS, Ramiro., GOOLEY, Jasón., HUCABY, David. *[EIGRP](https://1drv.ms/b/s!AAIGg5JUgUBthk8)*. "CCNP and CCIE Enterprise Core ENCOR 350-401".  {En linea}. {25 de enero 2020}.   Disponible en:<https://1drv.ms/b/s!AAIGg5JUgUBthk8>

EDGEWORTH, Bradley., GARZA RIOS, Ramiro., GOOLEY, Jasón., HUCABY, David. *[OSPF](https://1drv.ms/b/s!AAIGg5JUgUBthk8)*. "CCNP and CCIE Enterprise Core ENCOR 350-401".  {En linea}. {25 de enero 2020}.   Disponible en:<https://1drv.ms/b/s!AAIGg5JUgUBthk8>

EDGEWORTH, Bradley., GARZA RIOS, Ramiro., GOOLEY, Jasón., HUCABY, David. *[Advanced OSPF.](https://1drv.ms/b/s!AAIGg5JUgUBthk8)* "CCNP and CCIE Enterprise Core ENCOR 350-401".  {En linea}. {25 de enero 2020}.   Disponible en:<https://1drv.ms/b/s!AAIGg5JUgUBthk8>

EDGEWORTH, Bradley., GARZA RIOS, Ramiro., GOOLEY, Jasón., HUCABY, David. *[OSPFv3](https://1drv.ms/b/s!AAIGg5JUgUBthk8)*. "CCNP and CCIE Enterprise Core ENCOR 350-401".  {En linea}. {25 de enero 2020}.   Disponible en:<https://1drv.ms/b/s!AAIGg5JUgUBthk8>

EDGEWORTH, Bradley., GARZA RIOS, Ramiro., GOOLEY, Jasón., HUCABY, David. *[BGP](https://1drv.ms/b/s!AAIGg5JUgUBthk8)* ."CCNP and CCIE Enterprise Core ENCOR 350-401".  {En linea}. {25 de enero 2020}.   Disponible en:<https://1drv.ms/b/s!AAIGg5JUgUBthk8>

EDGEWORTH, Bradley., GARZA RIOS, Ramiro., GOOLEY, Jasón., HUCABY, David. *[Advanced BGP](https://1drv.ms/b/s!AAIGg5JUgUBthk8)* ."CCNP and CCIE Enterprise Core ENCOR 350-401".  {En linea}. {25 de enero 2020}.   Disponible en:<https://1drv.ms/b/s!AAIGg5JUgUBthk8>